AWS Whitepaper

# Praktik Terbaik untuk Menerapkan **WorkSpaces**

<span id="page-0-0"></span>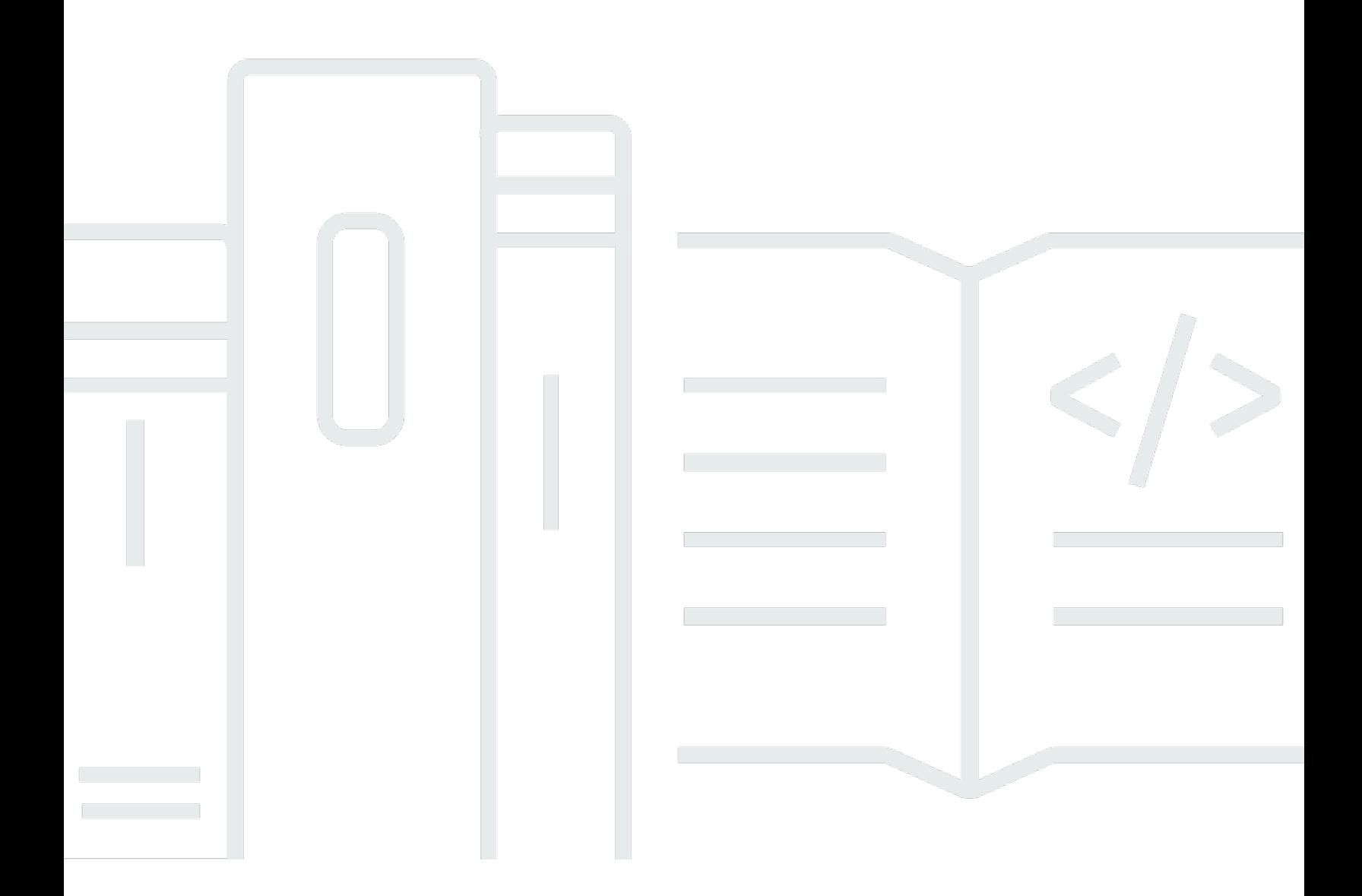

Copyright © 2024 Amazon Web Services, Inc. and/or its affiliates. All rights reserved.

## Praktik Terbaik untuk Menerapkan WorkSpaces: AWS Whitepaper

Copyright © 2024 Amazon Web Services, Inc. and/or its affiliates. All rights reserved.

Merek dagang dan tampilan dagang Amazon tidak boleh digunakan sehubungan dengan produk atau layanan apa pun yang bukan milik Amazon, dengan cara apa pun yang dapat menyebabkan kebingungan di antara para pelanggan, atau dengan cara apa pun yang menghina atau mendiskreditkan Amazon. Semua merek dagang lain yang tidak dimiliki oleh Amazon merupakan properti dari masing-masing pemilik, yang mungkin berafiliasi, terkait dengan, atau disponsori oleh Amazon, atau tidak.

## **Table of Contents**

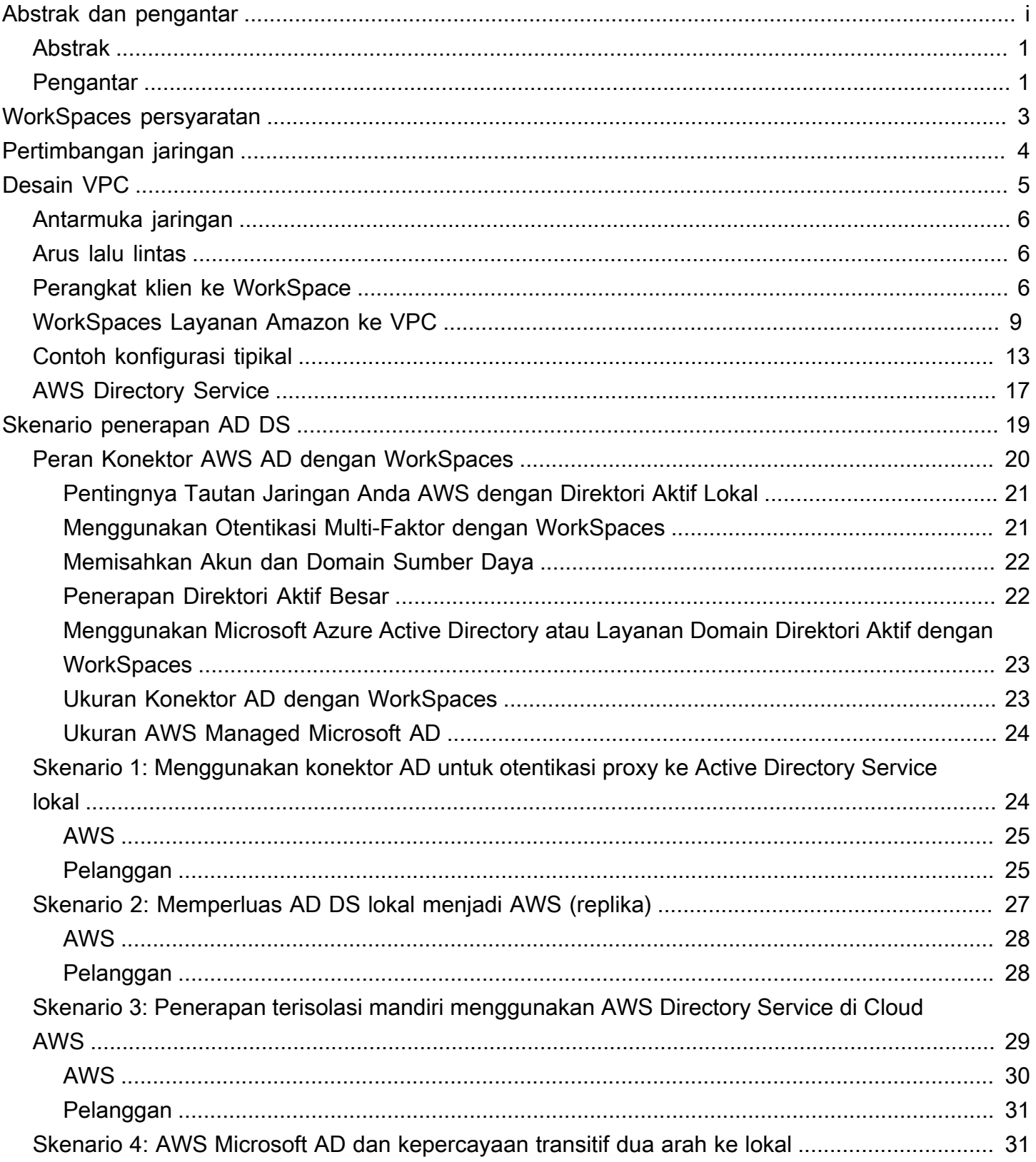

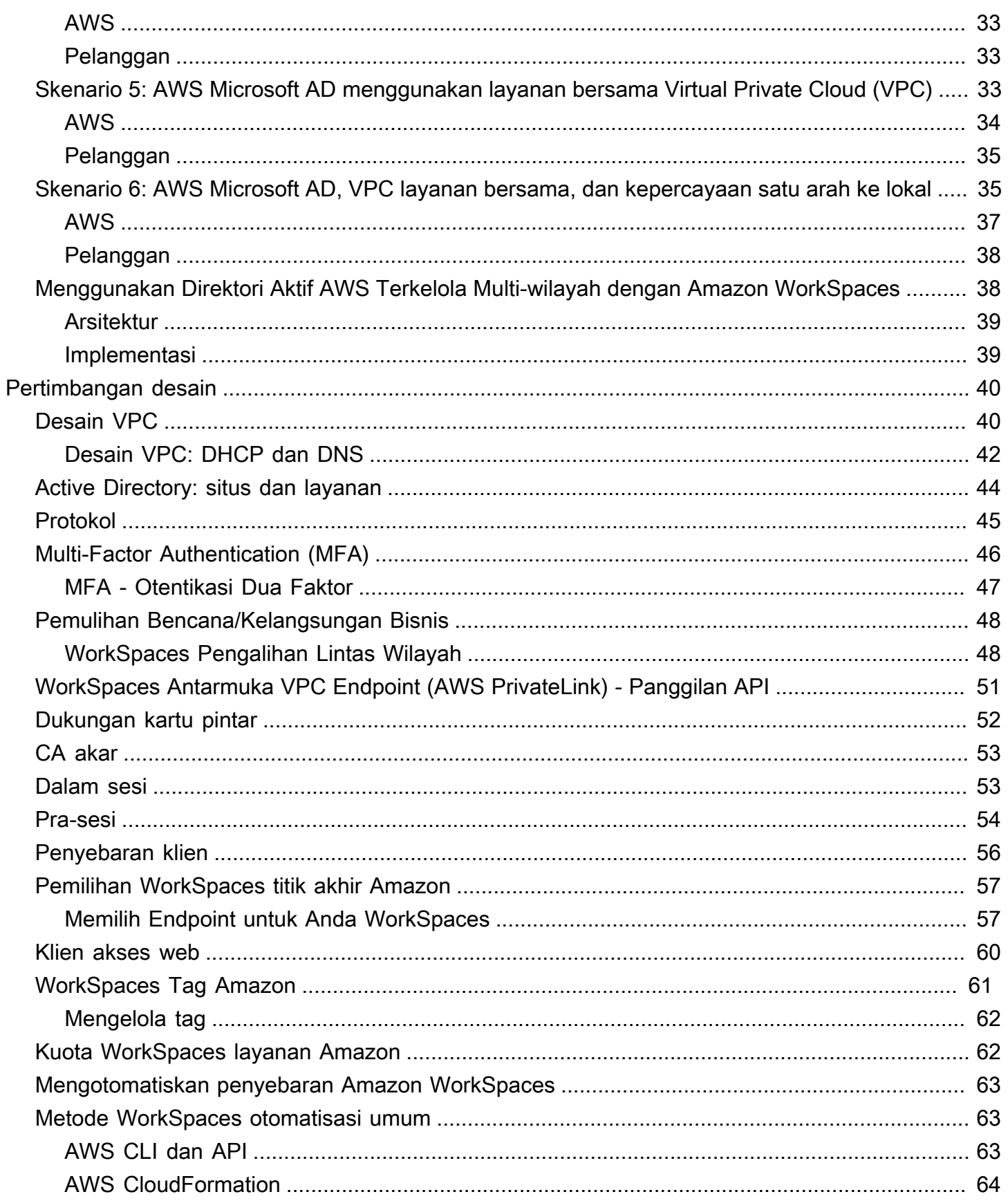

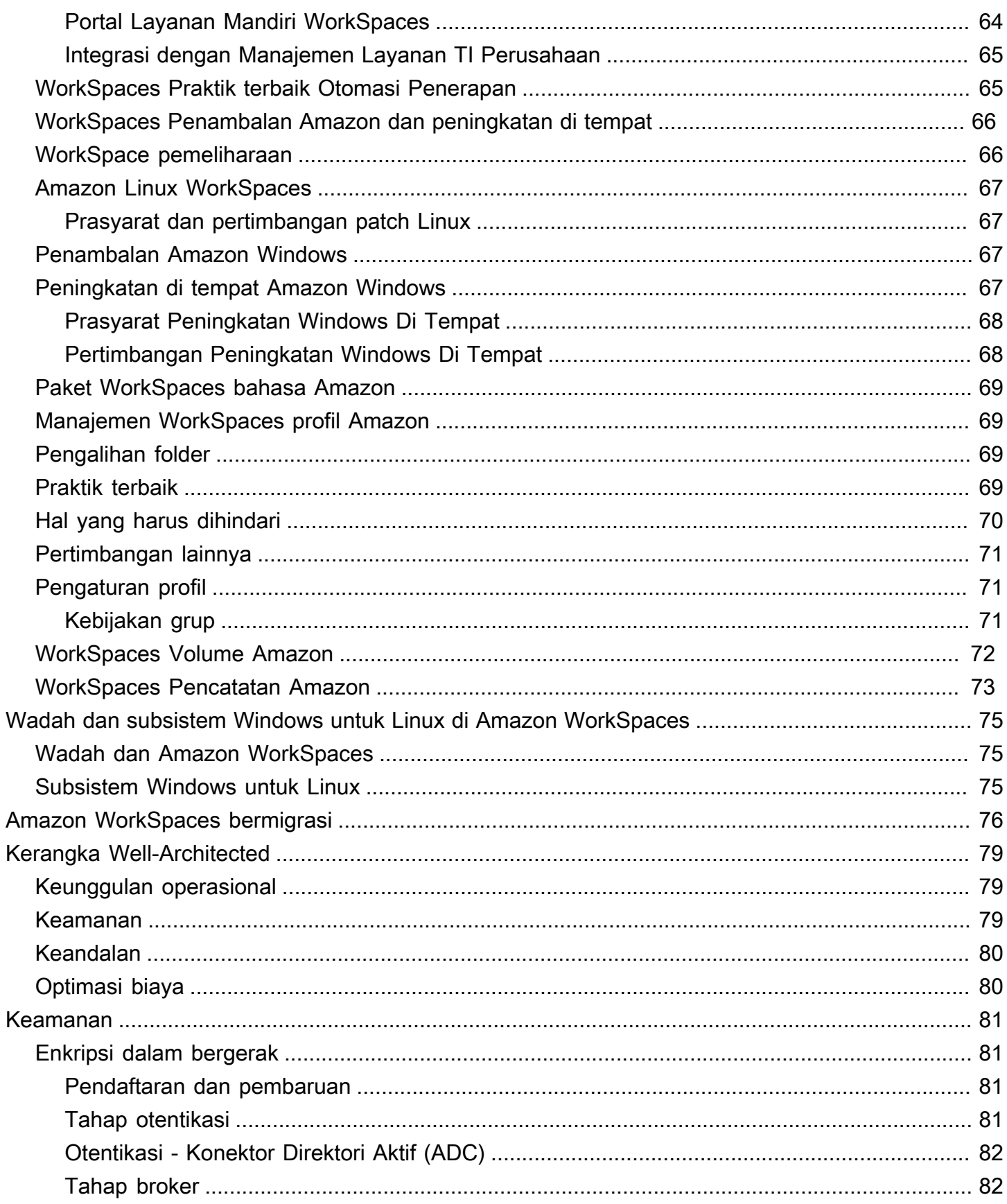

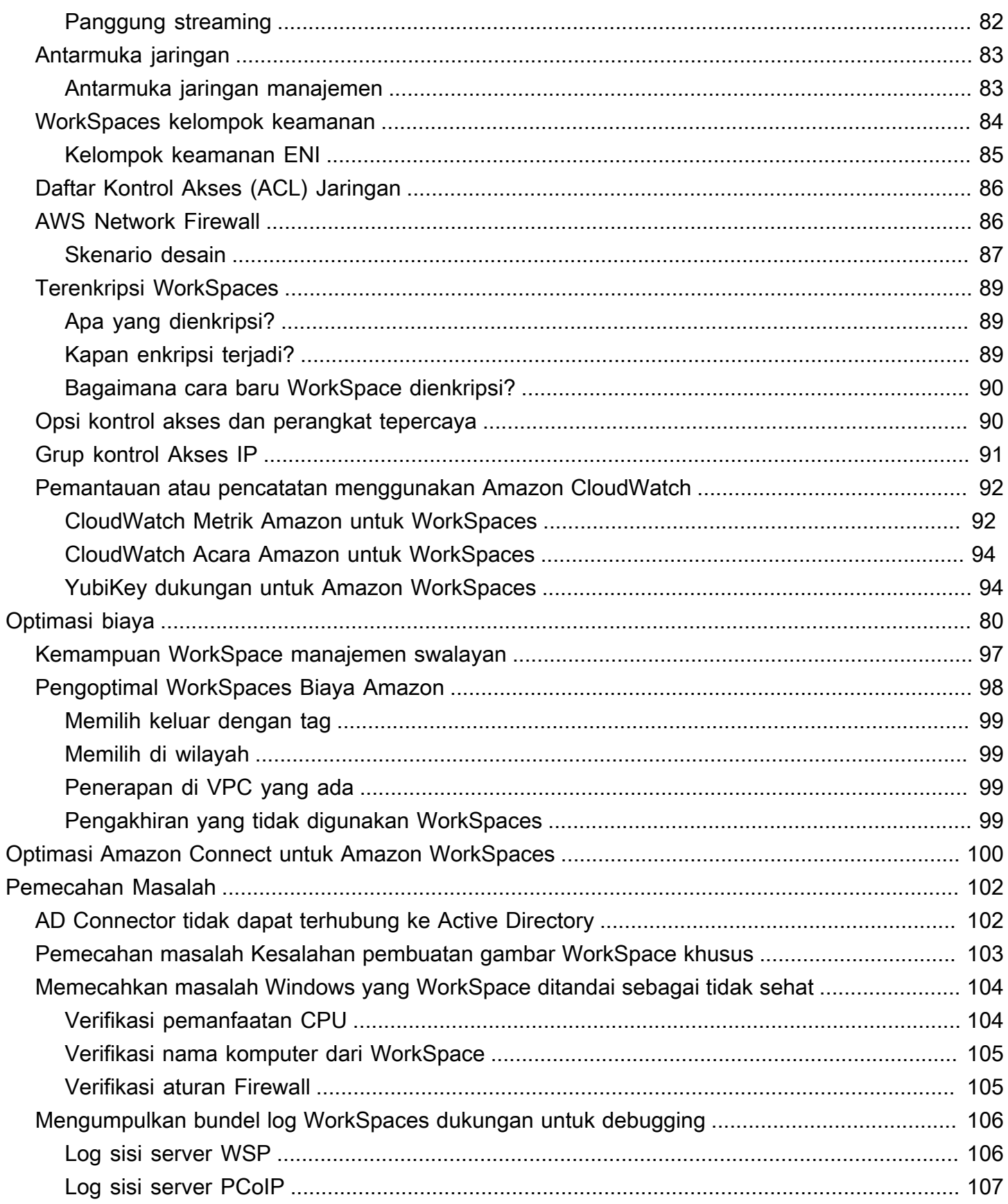

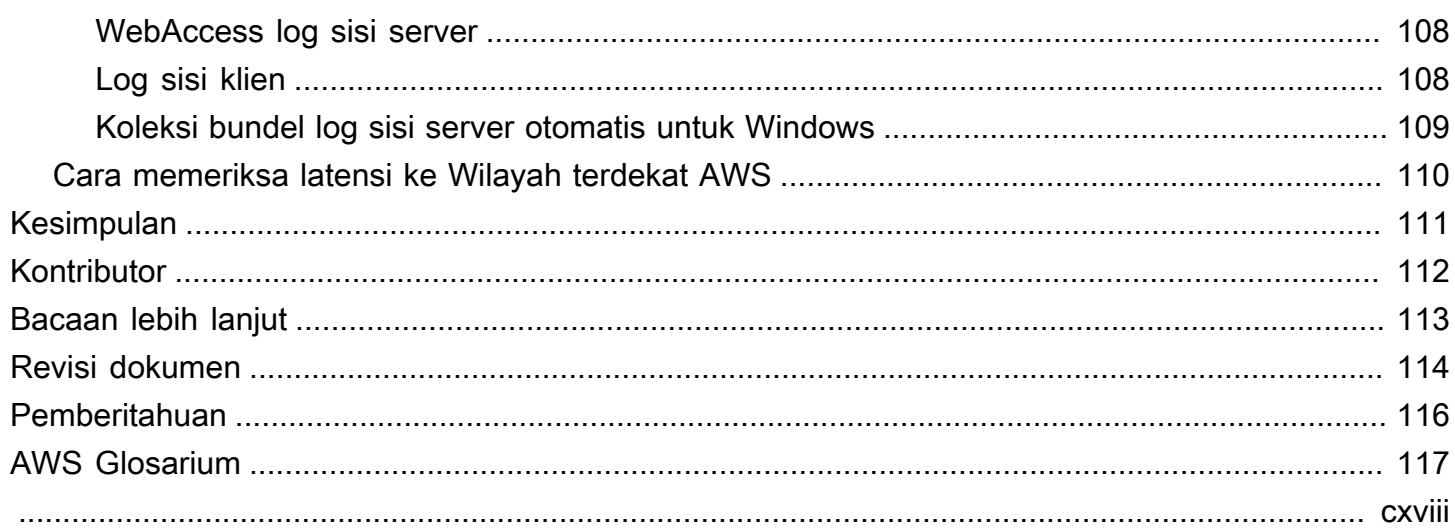

# Praktik Terbaik untuk Menyebarkan Amazon WorkSpaces

<span id="page-7-0"></span>Tanggal publikasi: 1 Juni 2022 [\(Revisi dokumen\)](#page-120-0)

## Abstrak

Whitepaper ini menguraikan serangkaian praktik terbaik untuk penyebaran. WorkSpaces Whitepaper mencakup pertimbangan jaringan, layanan direktori dan otentikasi pengguna, keamanan, dan pemantauan dan pencatatan.

Whitepaper ini juga memungkinkan akses cepat ke informasi yang relevan, dan ditujukan untuk insinyur jaringan, insinyur direktori, atau insinyur keamanan.

# <span id="page-7-1"></span>Pengantar

[Amazon WorkSpaces](https://aws.amazon.com/workspaces/) adalah layanan komputasi desktop terkelola di cloud. Amazon WorkSpaces menghilangkan beban pengadaan atau penyebaran perangkat keras atau menginstal perangkat lunak yang kompleks, dan memberikan pengalaman desktop dengan beberapa klik pada, menggunakan antarmuka baris perintah Amazon Web Services (AWS) (CLI) [AWS Management](https://aws.amazon.com/console/) [Console](https://aws.amazon.com/console/), atau dengan menggunakan antarmuka pemrograman aplikasi (API). Dengan Amazon WorkSpaces, Anda dapat meluncurkan desktop Microsoft Windows atau Amazon Linux dalam beberapa menit, yang memungkinkan Anda untuk terhubung dan mengakses perangkat lunak desktop Anda dengan aman, andal, dan cepat dari lokal atau dari jaringan eksternal. Anda dapat:

- Manfaatkan Microsoft Active Directory (AD) yang ada dan lokal dengan menggunakan [AWS](https://docs.aws.amazon.com/directoryservice/latest/admin-guide/what_is.html) [Directory Service: Active Directory](https://docs.aws.amazon.com/directoryservice/latest/admin-guide/what_is.html) [Connector](https://docs.aws.amazon.com/directoryservice/latest/admin-guide/directory_ad_connector.html) (AD Connector).
- Perluas direktori Anda ke AWS Cloud.
- Buat direktori terkelola dengan [AWS Directory Service](https://aws.amazon.com/directoryservice/) Microsoft AD atau Simple AD, untuk mengelola pengguna Anda dan WorkSpaces.
- Manfaatkan server RADIUS lokal atau yang dihosting cloud dengan AD Connector untuk memberikan autentikasi multi-faktor (MFA) kepada Anda. WorkSpaces

Anda dapat mengotomatiskan penyediaan Amazon WorkSpaces dengan menggunakan CLI atau API, yang memungkinkan Anda mengintegrasikan Amazon WorkSpaces ke dalam alur kerja penyediaan yang ada.

Untuk keamanan, selain enkripsi jaringan terintegrasi yang disediakan oleh WorkSpaces layanan Amazon, Anda juga dapat mengaktifkan enkripsi saat istirahat untuk Anda WorkSpaces. Lihat WorkSpaces bagian [Terenkripsi](#page-92-0) dari dokumen ini.

Anda dapat menerapkan aplikasi ke Anda WorkSpaces dengan menggunakan alat lokal yang ada, seperti Microsoft System Center Configuration Manager (SCCM), Puppet Enterprise, atau Ansible.

Bagian berikut memberikan detail tentang Amazon WorkSpaces, menjelaskan cara kerja layanan, menjelaskan apa yang Anda perlukan untuk meluncurkan layanan, dan memberi tahu Anda opsi dan fitur apa yang tersedia untuk Anda gunakan.

# <span id="page-9-0"></span>WorkSpaces persyaratan

WorkSpaces Layanan Amazon membutuhkan tiga komponen untuk diterapkan dengan sukses:

• WorkSpaces aplikasi klien - Perangkat klien WorkSpaces yang didukung Amazon. Lihat Memulai [dengan Anda WorkSpace.](https://docs.aws.amazon.com/workspaces/latest/adminguide/client_help.html#client_list)

Anda juga dapat menggunakan Personal Computer over Internet Protocol (PCoIP) Zero Clients untuk terhubung ke. WorkSpaces Untuk daftar perangkat yang tersedia, lihat [PCoIP Zero Clients](https://www.teradici.com/product-service-finder/pcoip-zero-clients)  [for Amazon](https://www.teradici.com/product-service-finder/pcoip-zero-clients). WorkSpaces

- Layanan direktori untuk mengautentikasi pengguna dan menyediakan akses ke mereka WorkSpace — Amazon WorkSpaces saat ini bekerja dengan [AWS Directory Service](https://aws.amazon.com/directoryservice/) dan Microsoft AD. Anda dapat menggunakan server AD lokal dengan AWS Directory Service untuk mendukung kredensi pengguna enterprise yang ada dengan Amazon. WorkSpaces
- Amazon Virtual Private Cloud (Amazon VPC) untuk menjalankan Amazon Anda WorkSpaces Anda memerlukan minimal dua subnet untuk penyebaran Amazon karena setiap konstruksi AWS Directory Service memerlukan dua subnet dalam WorkSpaces penyebaran Multi-AZ.

# <span id="page-10-0"></span>Pertimbangan jaringan

Masing-masing WorkSpace dikaitkan dengan konstruksi Amazon VPC dan AWS Directory Service spesifik yang Anda gunakan untuk membuatnya. Semua konstruksi AWS Directory Service (Simple AD, AD Connector, dan Microsoft AD) memerlukan dua subnet untuk beroperasi, masing-masing di Availability Zone (AZ) yang berbeda. Subnet secara permanen berafiliasi dengan konstruksi Directory Service dan tidak dapat dimodifikasi setelah dibuat. Karena itu, sangat penting bahwa Anda menentukan ukuran subnet yang tepat sebelum Anda membuat konstruksi Directory Services. Hatihati mempertimbangkan hal-hal berikut sebelum Anda membuat subnet:

- Berapa banyak yang WorkSpaces akan Anda butuhkan dari waktu ke waktu?
- Apa pertumbuhan yang diharapkan?
- Jenis pengguna apa yang perlu Anda akomodasi?
- Berapa banyak domain AD yang akan Anda hubungkan?
- Di mana akun perusahaan Anda berada?

Amazon merekomendasikan untuk mendefinisikan grup pengguna, atau persona, berdasarkan jenis akses dan otentikasi pengguna yang Anda perlukan sebagai bagian dari proses perencanaan Anda. Jawaban atas pertanyaan-pertanyaan ini sangat membantu ketika Anda perlu membatasi akses ke aplikasi atau sumber daya tertentu. Persona pengguna yang ditentukan dapat membantu Anda mengelompokkan dan membatasi akses menggunakan AWS Directory Service, daftar kontrol akses jaringan, tabel perutean, dan grup keamanan VPC. Setiap konstruksi AWS Directory Service menggunakan dua subnet dan menerapkan pengaturan yang sama untuk semua WorkSpaces peluncuran dari konstruksi itu. Misalnya, Anda dapat menggunakan grup keamanan yang berlaku untuk semua yang WorkSpaces dilampirkan ke AD Connector untuk menentukan apakah MFA diperlukan, atau apakah pengguna akhir dapat memiliki akses administrator lokal pada mereka. **WorkSpace** 

#### **a** Note

Setiap Konektor AD terhubung ke Microsoft AD Enterprise yang ada. Untuk memanfaatkan kemampuan ini dan menentukan Unit Organisasi (OU), Anda harus membangun Directory Service Anda untuk mempertimbangkan persona pengguna Anda.

# <span id="page-11-0"></span>Desain VPC

Bagian ini menjelaskan praktik terbaik untuk mengukur VPC dan subnet Anda, arus lalu lintas, dan implikasi untuk desain layanan direktori.

Berikut adalah beberapa hal yang perlu dipertimbangkan ketika merancang VPC, subnet, grup keamanan, kebijakan perutean, dan daftar kontrol akses jaringan (ACL) untuk Amazon Anda WorkSpaces sehingga Anda dapat membangun WorkSpaces lingkungan Anda untuk skala, keamanan, dan kemudahan manajemen:

- VPC Sebaiknya gunakan VPC terpisah khusus untuk penerapan Anda. WorkSpaces Dengan VPC terpisah, Anda dapat menentukan tata kelola dan pagar keamanan yang diperlukan untuk Anda WorkSpaces dengan membuat pemisahan lalu lintas.
- Layanan Direktori Setiap AWS Directory Service konstruksi membutuhkan sepasang subnet yang menyediakan layanan direktori yang sangat tersedia yang dibagi antara AZ.
- Ukuran subnet WorkSpaces penerapan terikat ke konstruksi direktori dan berada di VPC yang sama dengan yang Anda pilih AWS Directory Service, tetapi mereka dapat berada di subnet VPC yang berbeda. Beberapa pertimbangan:
	- Ukuran subnet bersifat permanen dan tidak dapat berubah. Anda harus meninggalkan ruang yang cukup untuk pertumbuhan masa depan.
	- Anda dapat menentukan grup keamanan default untuk pilihan Anda AWS Directory Service. Kelompok keamanan berlaku untuk semua WorkSpaces yang terkait dengan AWS Directory Service konstruksi tertentu.
	- Anda dapat memiliki beberapa contoh AWS Directory Service penggunaan subnet yang sama.

Pertimbangkan rencana masa depan saat Anda mendesain VPC Anda. Misalnya, Anda mungkin ingin menambahkan komponen manajemen, seperti server antivirus, server manajemen patch, atau server MFA AD atau RADIUS. Ada baiknya merencanakan alamat IP tambahan yang tersedia dalam desain VPC Anda untuk mengakomodasi persyaratan tersebut.

[Untuk panduan dan pertimbangan mendalam untuk desain VPC dan ukuran subnet, lihat presentasi](https://www.youtube.com/watch?v=kawZBGCLBJU) [Re:Invent How Amazon.com Moving to Amazon. WorkSpaces](https://www.youtube.com/watch?v=kawZBGCLBJU)

# <span id="page-12-0"></span>Antarmuka jaringan

Masing-masing WorkSpaces memiliki dua antarmuka jaringan elastis (ENI), antarmuka jaringan manajemen (eth0), dan antarmuka jaringan utama (eth1). AWS menggunakan antarmuka jaringan manajemen untuk mengelola WorkSpace — itu adalah antarmuka di mana koneksi klien Anda berakhir. AWS menggunakan rentang alamat IP pribadi untuk antarmuka ini. Agar perutean jaringan berfungsi dengan baik, Anda tidak dapat menggunakan ruang alamat pribadi ini di jaringan apa pun yang dapat berkomunikasi dengan WorkSpaces VPC Anda.

Untuk daftar rentang IP pribadi yang digunakan berdasarkan per Wilayah, lihat [WorkSpaces Detail](https://docs.aws.amazon.com/workspaces/latest/adminguide/workspaces-port-requirements.html#management-ip-ranges) [Amazon](https://docs.aws.amazon.com/workspaces/latest/adminguide/workspaces-port-requirements.html#management-ip-ranges).

### **a** Note

Amazon WorkSpaces dan antarmuka jaringan pengelolaannya yang terkait tidak berada di VPC Anda, dan Anda tidak dapat melihat antarmuka jaringan manajemen atau ID instans Amazon Elastic Compute Cloud (Amazon EC2) di (lihat,, dan). AWS Management Console [Figure 5](#page-31-2) [Figure 6](#page-33-1) [Figure 7](#page-36-1) Namun, Anda dapat melihat dan memodifikasi pengaturan grup keamanan antarmuka jaringan utama (eth1) di konsol. Antarmuka jaringan utama masingmasing dihitung terhadap WorkSpace kuota sumber daya ENI Amazon EC2 Anda. Untuk penyebaran besar Amazon WorkSpaces, Anda perlu membuka tiket dukungan melalui AWS Management Console untuk meningkatkan kuota ENI Anda.

# <span id="page-12-1"></span>Arus lalu lintas

Anda dapat memecah WorkSpaces lalu lintas Amazon menjadi dua komponen utama:

- Lalu lintas antara perangkat klien dan WorkSpaces layanan Amazon.
- Lalu lintas antara WorkSpaces layanan Amazon dan lalu lintas jaringan pelanggan.

<span id="page-12-2"></span>Bagian selanjutnya membahas kedua komponen ini.

# Perangkat klien ke WorkSpace

Terlepas dari lokasinya (lokal atau jarak jauh), perangkat yang menjalankan WorkSpaces klien Amazon menggunakan dua port yang sama untuk konektivitas ke WorkSpaces layanan Amazon. Klien menggunakan port 443 (port HTTPS) untuk semua otentikasi dan informasi terkait sesi, dan port 4172 (port PCoIP), dengan Transmission Control Protocol (TCP) dan User Datagram Protocol (UDP), untuk streaming piksel ke pemeriksaan kesehatan tertentu dan jaringan. WorkSpace Lalu lintas di kedua port dienkripsi. Lalu lintas Port 443 digunakan untuk otentikasi dan informasi sesi dan menggunakan TLS untuk mengenkripsi lalu lintas. Lalu lintas streaming piksel menggunakan enkripsi AES-256-bit untuk komunikasi antara klien dan eth0 WorkSpace, melalui gateway streaming. Informasi lebih lanjut dapat ditemukan di [Keamanan](#page-87-0) bagian dokumen ini.

Kami menerbitkan rentang IP per wilayah dari gateway streaming PCoIP dan titik akhir pemeriksaan kesehatan jaringan kami. Anda dapat membatasi lalu lintas keluar pada port 4172 dari jaringan perusahaan Anda ke gateway AWS streaming dan titik akhir pemeriksaan kesehatan jaringan dengan hanya mengizinkan lalu lintas keluar pada port 4172 ke Wilayah tertentu AWS di mana Anda menggunakan Amazon. WorkSpaces Untuk rentang IP dan titik akhir pemeriksaan kesehatan jaringan, lihat [Amazon WorkSpaces PCoIP Gateway IP](https://aws.amazon.com/about-aws/whats-new/2015/09/amazon-workspaces-pcoip-gateway-ip-ranges/) Ranges.

WorkSpaces Klien Amazon memiliki pemeriksaan status jaringan bawaan. Utilitas ini menunjukkan kepada pengguna apakah jaringan mereka dapat mendukung koneksi melalui indikator status di kanan bawah aplikasi. Gambar berikut menunjukkan tampilan yang lebih rinci dari status jaringan dapat diakses dengan memilih Jaringan di sisi kanan atas klien.

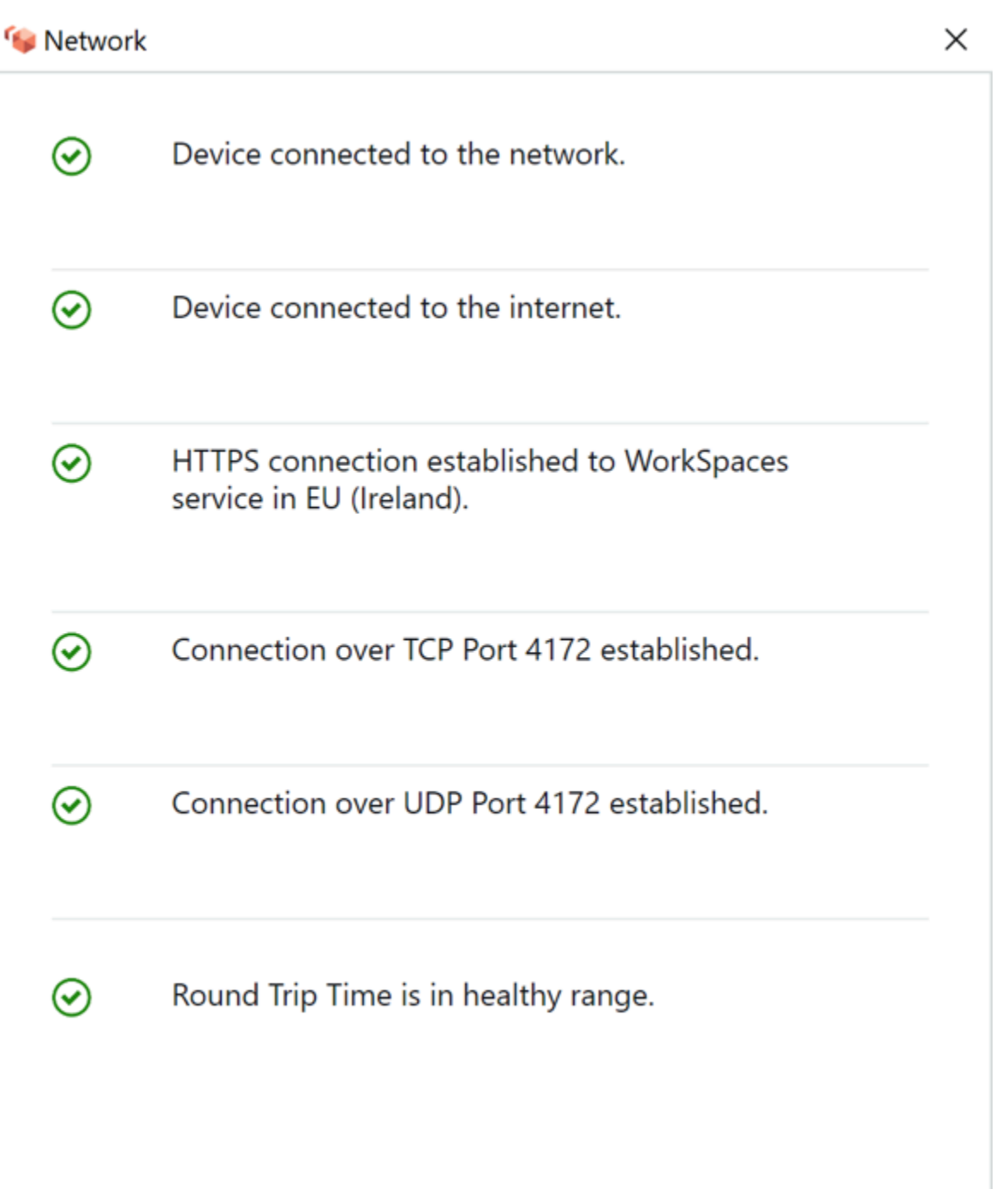

Gambar 1: WorkSpaces Klien: pemeriksaan jaringan

Pengguna memulai koneksi dari klien mereka ke WorkSpaces layanan Amazon dengan memberikan informasi login mereka untuk direktori yang digunakan oleh konstruksi Directory Service, biasanya direktori perusahaan mereka. Informasi login dikirim melalui HTTPS ke gateway otentikasi WorkSpaces layanan Amazon di Wilayah tempat berada. WorkSpace Gateway otentikasi

WorkSpaces layanan Amazon kemudian meneruskan lalu lintas ke konstruksi AWS Directory Service tertentu yang terkait dengan Anda. WorkSpace

Misalnya, saat menggunakan AD Connector, AD Connector meneruskan permintaan autentikasi langsung ke layanan AD Anda, yang dapat berada di lokasi atau di VPC. AWS Untuk informasi selengkapnya, lihat bagian [Skenario Penerapan AD DS](#page-25-0) pada dokumen ini. AD Connector tidak menyimpan informasi otentikasi apa pun, dan bertindak sebagai proxy tanpa kewarganegaraan. Akibatnya, sangat penting bahwa AD Connector memiliki konektivitas ke server AD. AD Connector menentukan server AD mana yang akan disambungkan dengan menggunakan server DNS yang Anda tentukan saat membuat AD Connector.

Jika Anda menggunakan AD Connector dan MFA diaktifkan di direktori, token MFA akan diperiksa sebelum autentikasi layanan direktori. Jika validasi MFA gagal, informasi login pengguna tidak diteruskan ke Directory Service Anda. AWS

Setelah pengguna diautentikasi, lalu lintas streaming dimulai dengan menggunakan port 4172 (port PCoIP) melalui gateway streaming ke AWS port. WorkSpace Informasi terkait sesi masih dipertukarkan melalui HTTPS selama sesi berlangsung. Lalu lintas streaming menggunakan ENI pertama pada WorkSpace (eth0on the WorkSpace) yang tidak terhubung ke VPC Anda. Koneksi jaringan dari gateway streaming ke ENI dikelola oleh AWS. Jika terjadi kegagalan koneksi dari gateway streaming ke ENI WorkSpaces streaming, sebuah CloudWatch peristiwa dihasilkan. Untuk informasi selengkapnya, lihat CloudWatch bagian [Pemantauan atau Pencatatan Menggunakan](#page-98-0) [Amazon](#page-98-0) pada dokumen ini.

Jumlah data yang dikirim antara WorkSpaces layanan Amazon dan klien tergantung pada tingkat aktivitas piksel. Untuk memastikan pengalaman yang optimal bagi pengguna, kami merekomendasikan bahwa waktu pulang-pergi (RTT) antara WorkSpaces klien dan AWS Wilayah tempat Anda WorkSpaces berada kurang dari 100 milidetik (ms). Biasanya, ini berarti WorkSpaces klien Anda terletak kurang dari dua ribu mil dari Wilayah tempat WorkSpace dihosting. Halaman web [Pemeriksaan Kesehatan Koneksi](https://clients.amazonworkspaces.com/Health.html) dapat membantu Anda menentukan AWS Wilayah yang paling optimal untuk terhubung ke WorkSpaces layanan Amazon.

# <span id="page-15-0"></span>WorkSpaces Layanan Amazon ke VPC

Setelah koneksi diautentikasi dari klien ke WorkSpace dan lalu lintas streaming dimulai, WorkSpaces klien Anda akan menampilkan desktop Windows atau Linux (Amazon Anda WorkSpace) yang terhubung ke cloud pribadi virtual Anda (VPC), dan jaringan Anda harus menunjukkan bahwa Anda telah membuat koneksi itu. Elastic Network Interface (ENI) utama, yang diidentifikasi sebagaieth1,

akan memiliki alamat IP yang ditetapkan dari layanan Dynamic Host Configuration Protocol (DHCP) yang disediakan oleh VPC Anda, biasanya dari subnet yang sama dengan Directory AWS Service Anda. WorkSpace Alamat IP tetap dengan WorkSpace selama masa pakai WorkSpace. ENI di VPC Anda memiliki akses ke sumber daya apa pun di VPC, dan ke jaringan apa pun yang telah Anda sambungkan ke VPC Anda (melalui peering VPC, koneksi, atau koneksi VPN). AWS Direct Connect

Akses ENI ke sumber daya jaringan Anda ditentukan oleh tabel rute subnet dan grup keamanan default yang dikonfigurasi AWS Directory Service Anda untuk masing-masing WorkSpace, serta setiap grup keamanan tambahan yang Anda tetapkan ke ENI. Anda dapat menambahkan grup keamanan ke ENI yang menghadap VPC Anda kapan saja dengan menggunakan atau. AWS Management Console AWS CLI (Untuk informasi lebih lanjut tentang grup keamanan, lihat [Grup](https://docs.aws.amazon.com/workspaces/latest/adminguide/amazon-workspaces-security-groups.html)  [Keamanan untuk Anda WorkSpaces](https://docs.aws.amazon.com/workspaces/latest/adminguide/amazon-workspaces-security-groups.html).) Selain grup keamanan, Anda dapat menggunakan firewall berbasis host pilihan Anda pada yang diberikan WorkSpace untuk membatasi akses jaringan ke sumber daya dalam VPC.

Disarankan untuk membuat opsi DHCP Anda yang disetel dengan IP Server DNS dan nama domain yang sepenuhnya memenuhi syarat yang otoritatif ke Direktori Aktif khusus untuk lingkungan Anda, lalu tetapkan opsi [DHCP yang dibuat khusus yang disetel ke VPC Amazon yang digunakan oleh](https://docs.aws.amazon.com/vpc/latest/userguide/VPC_DHCP_Options.html#DHCPOptionSet)  [Amazon](https://docs.aws.amazon.com/vpc/latest/userguide/VPC_DHCP_Options.html#DHCPOptionSet). WorkSpaces Secara default, [Amazon Virtual Private Cloud](https://docs.aws.amazon.com/vpc/latest/userguide/what-is-amazon-vpc.html) (Amazon VPC) menggunakan AWS DNS alih-alih DNS layanan direktori Anda. Menggunakan set opsi DHCP akan memastikan resolusi nama DNS yang tepat dan konfigurasi yang konsisten dari server nama DNS internal Anda tidak hanya untuk Anda WorkSpaces, tetapi juga beban kerja atau instans pendukung yang mungkin telah Anda rencanakan untuk penerapan Anda.

Ketika Opsi DHCP diterapkan, ada dua perbedaan penting dalam bagaimana mereka akan diterapkan dibandingkan WorkSpaces dengan bagaimana mereka diterapkan dengan instans EC2 tradisional:

- Perbedaan pertama adalah bagaimana akhiran DNS Opsi DHCP akan diterapkan. Masing-masing WorkSpace memiliki pengaturan DNS yang dikonfigurasi untuk adaptor jaringannya dengan Adpend primer dan sufiks DNS khusus koneksi dan Tambahkan sufiks induk dari opsi akhiran DNS primer diaktifkan. Konfigurasi akan diperbarui dengan akhiran DNS yang dikonfigurasi dalam AWS Directory Service yang Anda daftarkan dan terkait dengan secara WorkSpace default. Juga, jika akhiran DNS yang dikonfigurasi dalam Set Opsi DHCP yang digunakan berbeda, itu akan ditambahkan dan diterapkan ke yang terkait. WorkSpaces
- Perbedaan kedua adalah bahwa IP DNS Opsi DHCP yang dikonfigurasi tidak akan diterapkan WorkSpace karena WorkSpaces layanan Amazon memprioritaskan alamat IP Pengontrol Domain dari direktori yang dikonfigurasi.

Atau, Anda dapat mengonfigurasi zona host pribadi Route 53 untuk mendukung lingkungan DNS hybrid atau split dan mendapatkan resolusi DNS yang tepat untuk lingkungan Amazon WorkSpaces Anda. Untuk informasi selengkapnya, lihat [Opsi DNS Cloud Hybrid untuk VPC AWS dan DNS](https://d1.awsstatic.com/whitepapers/hybrid-cloud-dns-options-for-vpc.pdf) [Hybrid](https://d1.awsstatic.com/whitepapers/aws-hybrid-dns-with-active-directory.pdf)  [dengan Active Directory](https://d1.awsstatic.com/whitepapers/aws-hybrid-dns-with-active-directory.pdf).

#### **a** Note

Masing-masing WorkSpace harus menyegarkan tabel IP saat menerapkan opsi DHCP baru atau berbeda yang disetel ke VPC. Untuk menyegarkan, Anda dapat menjalankan ipconfig/ renew atau reboot apa pun WorkSpace di VPC yang dikonfigurasi dengan set opsi DHCP yang diperbarui. Jika Anda menggunakan AD Connector, dan memperbarui alamat IP dari alamat IP/pengontrol domain yang terhubung, Anda kemudian harus memperbarui kunci registri Skylight DomainJoinDNS pada Anda. WorkSpaces Disarankan untuk melakukan ini melalui GPO. Jalur ke kunci registri ini adalahHKLM:\SOFTWARE\Amazon\Skylight. Nilai REG\_SZ ini tidak diperbarui jika pengaturan DNS Konektor AD diubah, dan Set Opsi VPC DHCP juga tidak akan memperbarui kunci ini.

Gambar di bagian [Skenario Penerapan AD DS](#page-25-0) pada whitepaper ini menunjukkan arus lalu lintas yang dijelaskan.

Seperti yang dijelaskan sebelumnya, WorkSpaces layanan Amazon memprioritaskan alamat IP Pengontrol Domain dari Direktori yang dikonfigurasi untuk resolusi DNS, dan mengabaikan server DNS yang dikonfigurasi dalam set opsi DHCP Anda. Jika Anda perlu memiliki kontrol yang lebih terperinci atas pengaturan server DNS Anda untuk Amazon Anda WorkSpaces, Anda dapat menggunakan instruksi untuk memperbarui server DNS untuk Amazon WorkSpaces dalam panduan [Perbarui server DNS untuk Amazon dari Panduan WorkSpaces Administrasi](https://docs.aws.amazon.com/workspaces/latest/adminguide/update-dns-server.html) Amazon. WorkSpaces

Jika Anda WorkSpaces perlu menyelesaikan layanan lain di AWS, dan jika Anda menggunakan [opsi](https://docs.aws.amazon.com/vpc/latest/userguide/vpc-dns.html)  [DHCP default yang disetel](https://docs.aws.amazon.com/vpc/latest/userguide/vpc-dns.html) dengan VPC Anda, layanan DNS Pengontrol Domain Anda di VPC ini harus dikonfigurasi untuk menggunakan penerusan DNS, menunjuk ke server DNS [Amazon dengan](https://docs.aws.amazon.com/vpc/latest/userguide/vpc-dns.html#AmazonDNS) [alamat IP di dasar CIDR VPC Anda ditambah dua; yaitu, jika CIDR VPC Anda adalah 10.0.0.0/24,](https://docs.aws.amazon.com/vpc/latest/userguide/vpc-dns.html#AmazonDNS) [Anda mengonfigurasi penerusan DNS](https://docs.aws.amazon.com/vpc/latest/userguide/vpc-dns.html#AmazonDNS) untuk menggunakan Resolver DNS Route 53 standar di 10.0.0.2.

Jika Anda WorkSpaces memerlukan resolusi DNS sumber daya di jaringan lokal, Anda dapat menggunakan [Titik Akhir Keluar Resolver Route 53,](https://docs.aws.amazon.com/Route53/latest/DeveloperGuide/resolver-forwarding-outbound-queries.html) membuat aturan Penerusan Route 53, dan mengaitkan aturan ini dengan VPC yang memerlukan resolusi DNS ini. Jika Anda telah

mengonfigurasi penerusan pada layanan DNS Pengontrol Domain Anda ke Resolver DNS Route 53 default dari VPC Anda seperti yang dijelaskan pada paragraf sebelumnya, proses resolusi DNS dapat ditemukan di [Menyelesaikan kueri DNS antara VPC dan panduan jaringan Anda dari Panduan](https://docs.aws.amazon.com/Route53/latest/DeveloperGuide/resolver.html) [Pengembang Amazon Route](https://docs.aws.amazon.com/Route53/latest/DeveloperGuide/resolver.html) 53.

Jika Anda menggunakan set opsi DHCP default, dan Anda memerlukan host lain di VPC Anda yang bukan bagian dari domain Direktori Aktif Anda untuk dapat menyelesaikan nama host di namespace Direktori Aktif Anda, Anda dapat menggunakan Route 53 Resolver Outbound Endpoint ini, dan menambahkan aturan Penerusan Route 53 lainnya yang meneruskan kueri DNS untuk domain Active Directory Anda ke server DNS Active Directory Anda. Aturan Penerusan Route 53 ini harus dikaitkan dengan Route 53 Resolver Outbound Endpoint yang dapat mencapai layanan DNS Active Directory Anda, dan dengan semua VPC yang ingin Anda aktifkan untuk menyelesaikan catatan DNS di domain Active Directory Anda. WorkSpaces

Demikian pula, [Route 53 Resolver Inbound Endpoint](https://docs.aws.amazon.com/Route53/latest/DeveloperGuide/resolver-forwarding-inbound-queries.html) dapat digunakan untuk mengizinkan resolusi DNS catatan DNS domain WorkSpaces Active Directory Anda dari jaringan lokal Anda.

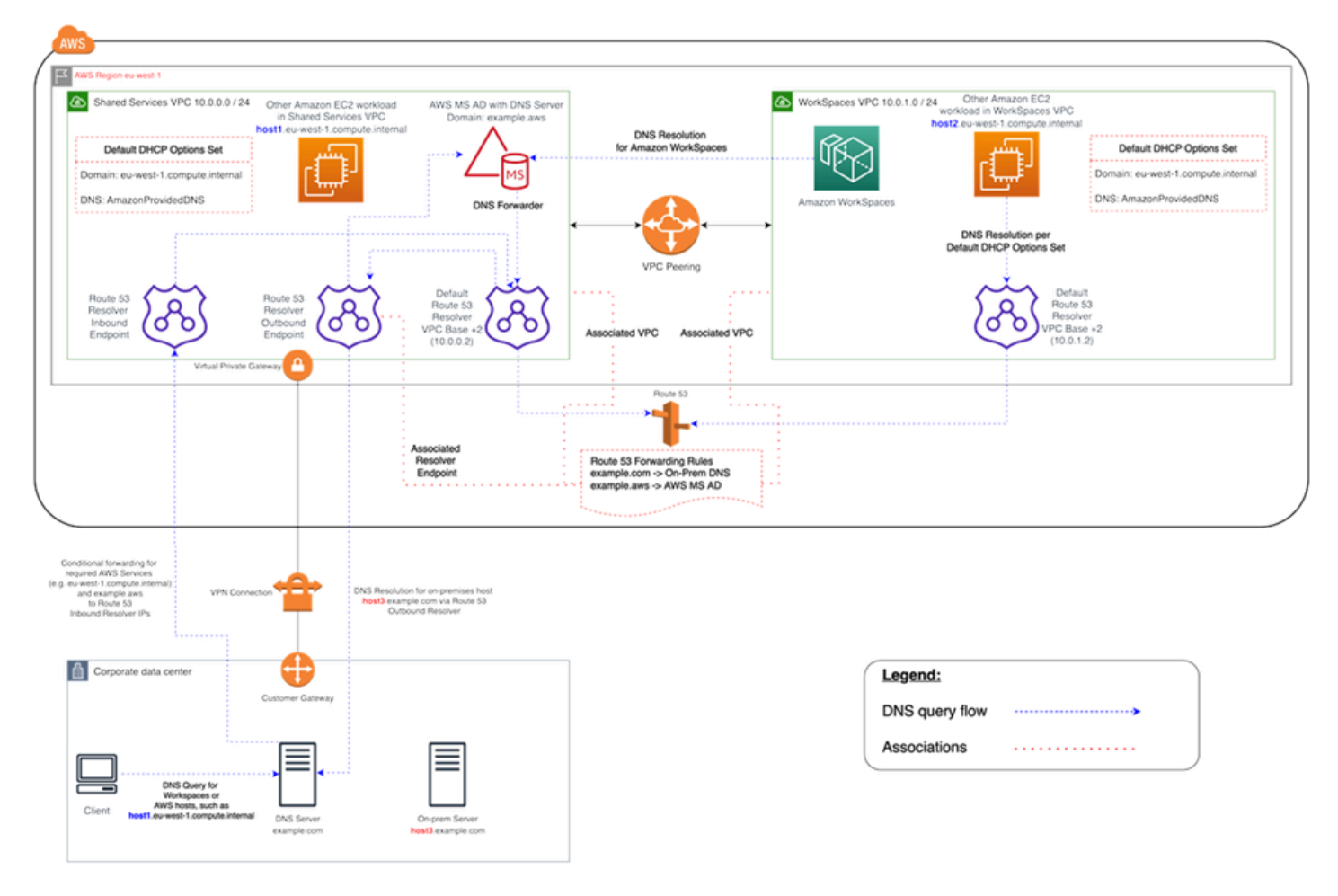

### Gambar 2: Contoh resolusi WorkSpaces DNS dengan titik akhir Route 53

• Amazon Anda WorkSpaces akan menggunakan AWS Directory Service for Microsoft Active Directory (AWS Managed Microsoft AD) layanan DNS untuk resolusi DNS. Layanan AWS Managed Microsoft AD DNS menyelesaikan example. aws domain, dan meneruskan semua kueri DNS lainnya ke Resolver DNS Route 53 default di alamat IP dasar VPC CIDR +2 untuk mengaktifkan resolusi DNS

VPC Layanan Bersama berisi titik akhir Resolver Keluar Route 53, yang dikaitkan dengan dua aturan Penerusan Rute 53. Salah satu aturan ini meneruskan kueri DNS untuk example.com domain ke server DNS lokal. Aturan kedua meneruskan kueri DNS untuk AWS Managed Microsoft AD domain Anda example.aws ke layanan DNS Active Directory di VPC Layanan Bersama.

Dengan arsitektur ini, Amazon Anda WorkSpaces akan dapat menyelesaikan kueri DNS untuk halhal berikut:

- AWS Managed Microsoft AD Domain Andaexample.aws.
- Instans EC2 dalam domain yang dikonfigurasi dengan opsi DHCP default Anda (misalnya,host1.eu-west-1.compute.internal) serta AWS layanan atau titik akhir lainnya.
- Host dan layanan di domain lokal Anda, sepertihost3.example.com.
- • Beban kerja EC2 lainnya di VPC Layanan Bersama () dan di WorkSpaces VPC (host1.euwest-1.compute.internalhost2.eu-west-1.compute.internal) dapat melakukan resolusi DNS yang sama seperti Anda WorkSpaces, selama aturan Penerusan Route 53 dikaitkan dengan kedua VPC. Resolusi DNS untuk example.aws domain dalam hal ini akan melalui Resolver DNS Route 53 default di alamat IP dasar VPC CIDR +2, yang sesuai aturan Penerusan Route 53 yang dikonfigurasi dan terkait akan meneruskannya melalui Route 53 Resolver Outbound Endpoint ke layanan DNS Active Directory. WorkSpaces
- • Terakhir, klien lokal juga dapat melakukan resolusi DNS yang sama, karena Server DNS lokal dikonfigurasi dengan penerusan bersyarat untuk eu-west-1.compute.internal domain example.aws dan, meneruskan kueri DNS untuk domain ini ke alamat IP Titik Akhir Masuk Resolver Route 53.

# <span id="page-19-0"></span>Contoh konfigurasi tipikal

Mari pertimbangkan skenario di mana Anda memiliki dua jenis pengguna dan AWS Directory Service Anda menggunakan AD terpusat untuk otentikasi pengguna:

- Pekerja yang membutuhkan akses penuh dari mana saja (misalnya, karyawan penuh waktu) — Pengguna ini akan memiliki akses penuh ke internet dan jaringan internal, dan mereka akan melewati firewall dari VPC ke jaringan lokal.
- Pekerja yang seharusnya hanya membatasi akses dari dalam jaringan perusahaan (misalnya, kontraktor dan konsultan) — Pengguna ini telah membatasi akses internet melalui server proxy ke situs web tertentu di VPC, dan akan memiliki akses jaringan terbatas di VPC dan jaringan lokal.

Anda ingin memberi karyawan penuh waktu kemampuan untuk memiliki akses administrator lokal untuk menginstal perangkat lunak mereka WorkSpace , dan Anda ingin menegakkan otentikasi dua faktor dengan MFA. Anda juga ingin mengizinkan karyawan penuh waktu untuk mengakses internet tanpa batasan dari mereka WorkSpace.

Untuk kontraktor, Anda ingin memblokir akses administrator lokal sehingga mereka hanya dapat menggunakan aplikasi pra-instal tertentu. Anda ingin menerapkan kontrol akses jaringan terbatas menggunakan grup keamanan untuk ini WorkSpaces. Anda perlu membuka port 80 dan 443 ke situs web internal tertentu saja, dan Anda ingin sepenuhnya memblokir akses mereka ke internet.

Dalam skenario ini, ada dua jenis persona pengguna yang sama sekali berbeda dengan persyaratan yang berbeda untuk akses jaringan dan desktop. Ini adalah praktik terbaik untuk mengelola dan mengonfigurasinya WorkSpaces secara berbeda. Anda perlu membuat dua Konektor AD, satu untuk setiap persona pengguna. Setiap AD Connector memerlukan dua subnet yang memiliki cukup alamat IP yang tersedia untuk memenuhi perkiraan pertumbuhan WorkSpaces penggunaan Anda.

#### **a** Note

Setiap subnet AWS VPC mengkonsumsi lima alamat IP (empat pertama dan alamat IP terakhir) untuk tujuan manajemen, dan setiap AD Connector mengkonsumsi satu alamat IP di setiap subnet di mana ia bertahan.

Pertimbangan lebih lanjut untuk skenario ini adalah sebagai berikut:

- AWS Subnet VPC harus berupa subnet pribadi, sehingga lalu lintas, seperti akses internet, dapat dikontrol melalui Gateway Network Address Translation (NAT), server proxy-NAT di cloud, atau dirutekan kembali melalui sistem manajemen lalu lintas lokal Anda.
- Firewall tersedia untuk semua lalu lintas VPC yang terikat untuk jaringan lokal.

• Server Microsoft AD dan server MFA RADIUS baik lokal (lihat [Skenario 1: Menggunakan Konektor](#page-30-1)  [AD ke Otentikasi Proksi ke AD DS Lokal](#page-30-1) di dokumen ini) atau bagian dari implementasi AWS Cloud (lihat [Skenario 2](#page-33-0) dan Skenario [3, Skenario](#page-35-0) Penerapan AD DS, dalam dokumen ini).

Mengingat bahwa semua WorkSpaces diberikan beberapa bentuk akses internet, dan mengingat bahwa mereka di-host di subnet pribadi, Anda juga harus membuat subnet publik yang dapat mengakses internet melalui gateway internet. Anda memerlukan gateway NAT untuk karyawan penuh waktu, memungkinkan mereka untuk mengakses internet, dan server proxy-NAT untuk konsultan dan kontraktor, untuk membatasi akses mereka ke situs web internal tertentu. Untuk merencanakan kegagalan, desain untuk ketersediaan tinggi, dan membatasi biaya lalu lintas lintas AZ, Anda harus memiliki dua gateway NAT dan NAT atau server proxy dalam dua subnet berbeda dalam penyebaran multi-AZ. Dua AZ yang Anda pilih sebagai subnet publik akan cocok dengan dua AZ yang Anda gunakan untuk WorkSpaces subnet Anda, di wilayah yang memiliki lebih dari dua zona. Anda dapat merutekan semua lalu lintas dari setiap WorkSpaces AZ ke subnet publik yang sesuai untuk membatasi biaya lalu lintas lintas AZ dan memberikan manajemen yang lebih mudah. Gambar berikut menunjukkan konfigurasi VPC.

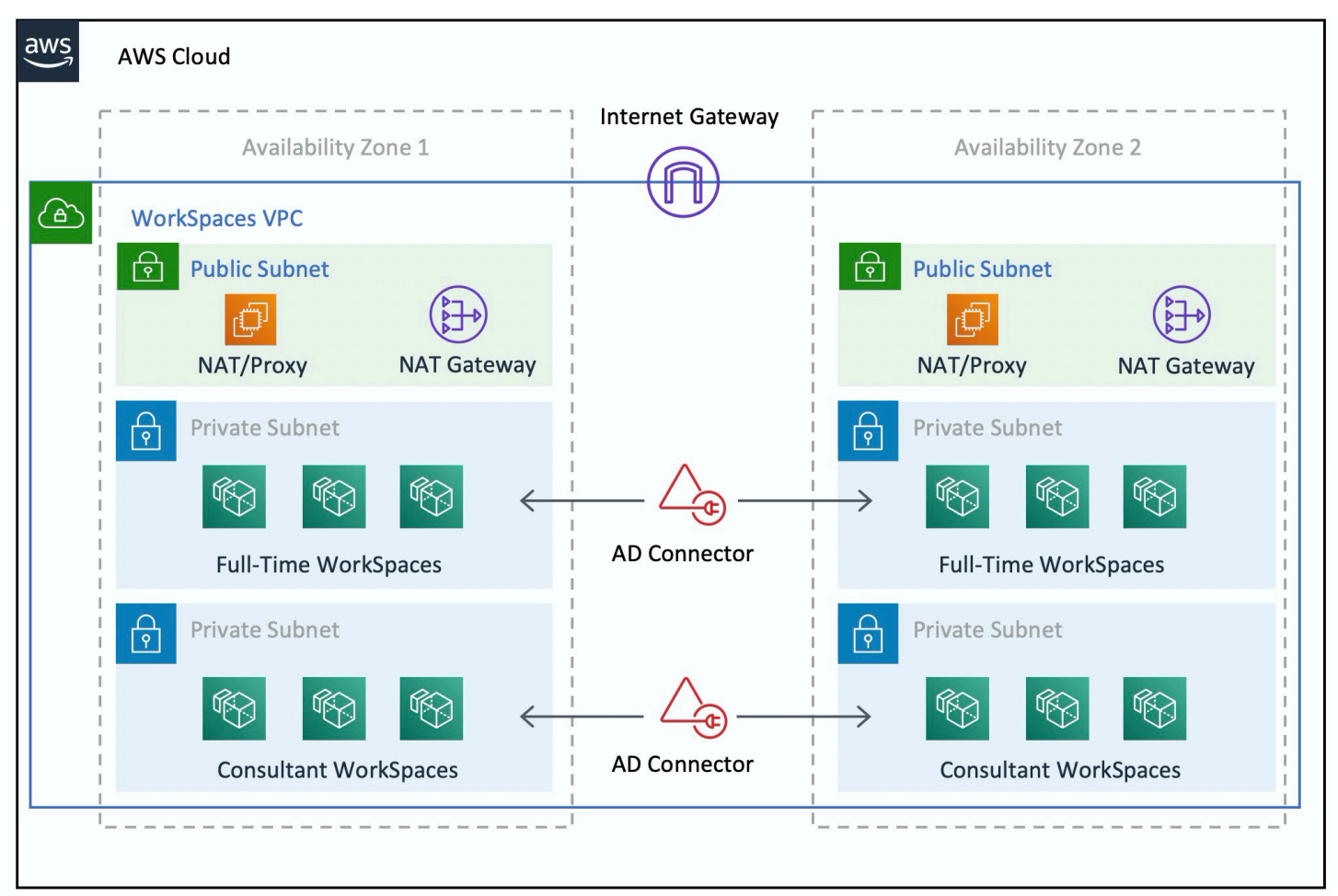

#### Gambar 3: Desain VPC tingkat tinggi

Informasi berikut menjelaskan cara mengkonfigurasi dua WorkSpaces jenis yang berbeda:

Untuk mengkonfigurasi WorkSpaces untuk karyawan penuh waktu:

- 1. Di Amazon WorkSpaces Management Console, pilih opsi Direktori di bilah menu.
- 2. Pilih direktori yang menampung karyawan penuh waktu Anda.
- 3. Pilih Pengaturan Administrator Lokal.

Dengan mengaktifkan opsi ini, setiap yang baru dibuat WorkSpace akan memiliki hak administrator lokal. Untuk memberikan akses internet, konfigurasikan NAT untuk akses internet keluar dari VPC Anda. Untuk mengaktifkan MFA, Anda perlu menentukan server RADIUS, IP server, port, dan kunci yang telah dibagikan sebelumnya.

Untuk karyawan penuh waktu WorkSpaces, lalu lintas masuk ke WorkSpace dapat dibatasi ke Remote Desktop Protocol (RDP) dari subnet Helpdesk dengan menerapkan grup keamanan default melalui pengaturan AD Connector.

WorkSpaces Untuk mengkonfigurasi kontraktor dan konsultan:

- 1. Di Amazon WorkSpaces Management Console, nonaktifkan akses Internet dan pengaturan Administrator Lokal.
- 2. Tambahkan grup keamanan di bawah bagian Pengaturan Grup Keamanan untuk menerapkan grup keamanan untuk semua yang baru WorkSpaces dibuat di bawah direktori tersebut.

Untuk konsultan WorkSpaces, batasi lalu lintas keluar dan masuk ke WorkSpaces dengan menerapkan grup Keamanan default melalui pengaturan AD Connector ke semua WorkSpaces yang terkait dengan AD Connector. Grup keamanan mencegah akses keluar dari apa pun WorkSpaces selain lalu lintas HTTP dan HTTPS, dan lalu lintas masuk ke RDP dari subnet Helpdesk di jaringan lokal.

#### **G** Note

Grup keamanan hanya berlaku untuk ENI yang ada di VPC (eth1on the WorkSpace), dan akses ke WorkSpace dari WorkSpaces klien tidak dibatasi sebagai akibat dari grup keamanan. Gambar berikut menunjukkan desain WorkSpaces VPC akhir.

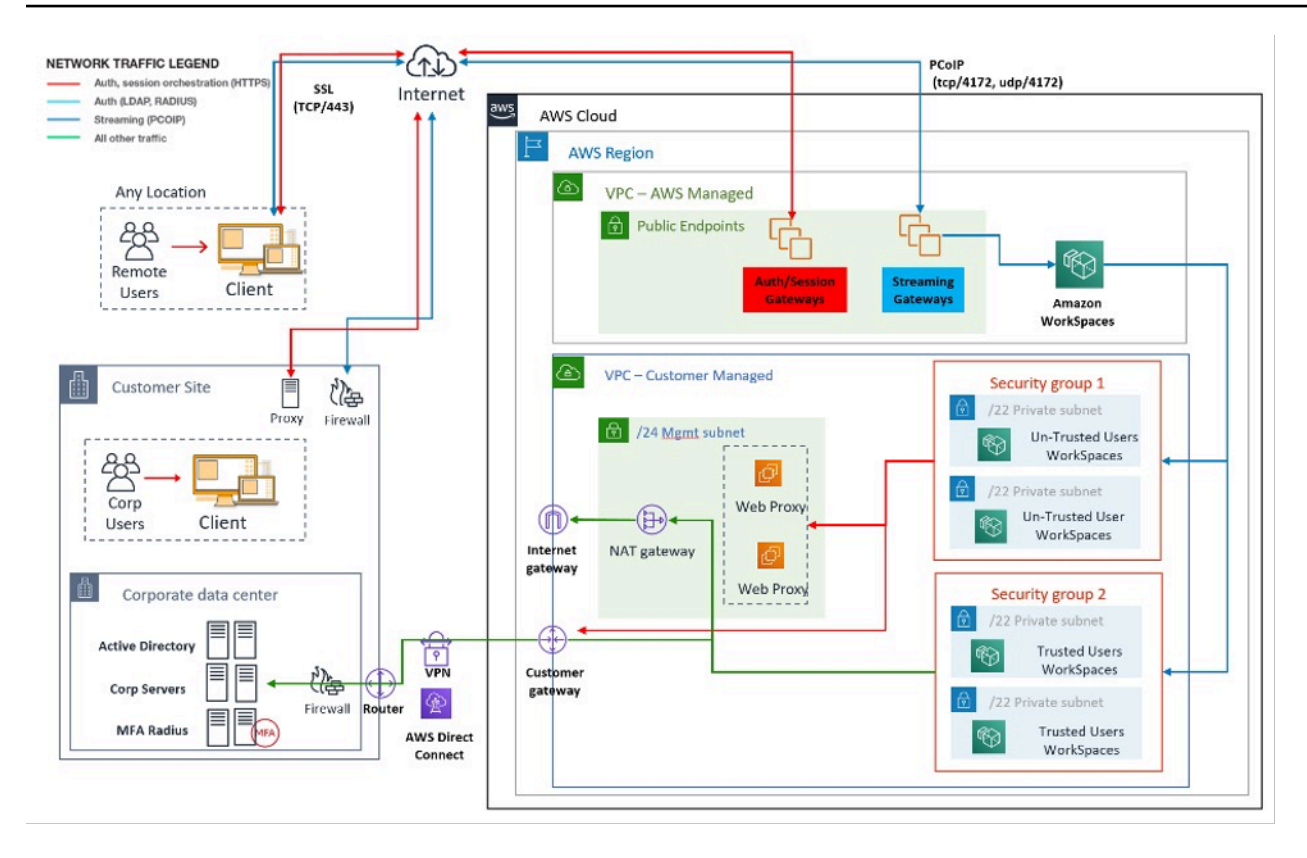

<span id="page-23-0"></span>Gambar 4: WorkSpaces desain dengan persona pengguna

# AWS Directory Service

Seperti disebutkan dalam pendahuluan, AWS Directory Service adalah komponen inti dari Amazon WorkSpaces. Dengan AWS Directory Service, Anda dapat membuat tiga jenis direktori dengan Amazon WorkSpaces:

- [AWS Microsoft AD](https://docs.aws.amazon.com/directoryservice/latest/admin-guide/directory_microsoft_ad.html) yang dikelola adalah Microsoft AD yang dikelola, didukung oleh Windows Server 2012 R2. AWS Microsoft AD yang dikelola tersedia dalam Standard atau Enterprise Edition.
- [Simple AD](https://docs.aws.amazon.com/directoryservice/latest/admin-guide/directory_simple_ad.html) adalah layanan direktori terkelola mandiri, kompatibel dengan Microsoft AD, didukung oleh Samba 4.
- [AD Connector](https://docs.aws.amazon.com/directoryservice/latest/admin-guide/directory_ad_connector.html) adalah proxy direktori untuk mengarahkan permintaan autentikasi dan pencarian pengguna atau grup ke Microsoft AD lokal yang ada.

Bagian berikut menjelaskan alur komunikasi untuk otentikasi antara layanan WorkSpaces broker Amazon dan AWS Directory Service, praktik terbaik untuk mengimplementasikan dengan AWS Directory WorkSpaces Service, dan konsep lanjutan, seperti MFA. Ini juga membahas konsep

arsitektur infrastruktur untuk Amazon dalam skala besar, persyaratan WorkSpaces di Amazon VPC, dan Directory AWS Service, termasuk integrasi dengan Microsoft AD Domain Services (AD DS) lokal.

# <span id="page-25-0"></span>Skenario penerapan AD DS

Mendukung Amazon WorkSpaces adalah AWS Directory Service, dan desain serta penyebaran layanan direktori yang tepat sangat penting. Enam skenario berikut dibangun di atas [Layanan](https://docs.aws.amazon.com/quickstart/latest/active-directory-ds/architecture.html) [Domain Direktori Aktif](https://docs.aws.amazon.com/quickstart/latest/active-directory-ds/architecture.html) dalam panduan Mulai AWS Cepat, dan jelaskan opsi penerapan praktik terbaik untuk AD DS saat digunakan dengan Amazon WorkSpaces. Bagian [Pertimbangan Desain](#page-44-1) dari dokumen ini merinci persyaratan khusus dan praktik terbaik penggunaan AD Connector untuk WorkSpaces, yang merupakan bagian integral dari konsep WorkSpaces desain keseluruhan.

- Skenario 1: Menggunakan AD Connector ke autentikasi proxy ke AD DS lokal Dalam skenario ini, konektivitas jaringan (VPN/Direct Connect) diterapkan ke pelanggan, dengan semua autentikasi diproksi melalui AWS Directory Service (AD Connector) ke AD DS lokal pelanggan.
- Skenario 2: Memperluas AD DS lokal ke AWS (Replica) Skenario ini mirip dengan skenario 1, tetapi di sini replika AD DS pelanggan diterapkan dalam kombinasi AWS dengan AD Connector, mengurangi latensi permintaan otentikasi/kueri ke AD DS dan katalog global AD DS.
- Skenario 3: Penerapan terisolasi mandiri menggunakan AWS Directory Service di AWS Cloud — Ini adalah skenario terisolasi dan tidak menyertakan konektivitas kembali ke pelanggan untuk otentikasi. Pendekatan ini menggunakan AWS Directory Service (Microsoft AD) dan AD Connector. Meskipun skenario ini tidak bergantung pada konektivitas ke pelanggan untuk otentikasi, skenario ini membuat ketentuan untuk lalu lintas aplikasi jika diperlukan melalui VPN atau Direct Connect.
- Skenario 4: AWS Microsoft AD dan Trust Transitif Dua Arah ke Lokal Skenario ini mencakup Layanan AD AWS Microsoft Terkelola (MAD) dengan kepercayaan transitif dua arah ke Microsoft AD Forest lokal.
- Skenario 5: AWS Microsoft AD menggunakan VPC Layanan Bersama Skenario ini menggunakan iklan AWS Microsoft Terkelola di VPC Layanan Bersama untuk digunakan sebagai Domain Identitas untuk beberapa Layanan ( AWS Amazon EC2, Amazon WorkSpaces, dan sebagainya.) saat menggunakan Konektor AD ke proxy permintaan otentikasi pengguna Protokol Akses Direktori Ringan (LDAP) ke pengontrol domain AD.
- Skenario 6: AWS Microsoft AD, VPC Layanan Bersama, dan Kepercayaan Satu Arah ke AD Lokal — Skenario ini mirip dengan Skenario 5, tetapi mencakup identitas dan domain sumber daya yang berbeda menggunakan kepercayaan satu arah ke lokal.

Anda perlu membuat beberapa pertimbangan saat memilih skenario penerapan untuk Layanan Domain Direktori Aktif (ADDS). Bagian ini menjelaskan peran Konektor AD dengan Amazon WorkSpaces, dan mencakup beberapa pertimbangan penting saat memilih skenario penerapan ADDS. Untuk panduan lebih lanjut tentang desain dan perencanaan ADDS AWS, silakan baca [Layanan Domain Direktori Aktif tentang Panduan AWS Desain dan Perencanaan](https://d1.awsstatic.com/whitepapers/adds-on-aws.pdf).

## <span id="page-26-0"></span>Peran Konektor AWS AD dengan Amazon WorkSpaces

[AWS AD Connector](https://docs.aws.amazon.com/directoryservice/latest/admin-guide/directory_ad_connector.html) adalah AWS Directory Service yang bertindak sebagai layanan proxy untuk Active Directory. Itu tidak menyimpan atau menyimpan kredensi pengguna apa pun, tetapi meneruskan otentikasi atau permintaan pencarian ke Direktori Aktif Anda—di lokasi atau di tempat. AWS Kecuali Anda menggunakan AWS Managed Microsoft AD, ini juga satu-satunya cara untuk mendaftarkan Active Directory (lokal atau diperluas ke AWS) untuk digunakan dengan Amazon WorkSpaces (WorkSpaces).

Konektor AD dapat mengarah ke Active Directory lokal, ke Active Directory yang diperluas ke AWS (Pengontrol Domain AD di Amazon EC2), atau ke file. AWS Managed Microsoft AD

AD Connector memainkan peran penting dengan sebagian besar skenario penerapan yang tercakup dalam bagian berikut. Menggunakan AD Connector dengan WorkSpaces memberikan sejumlah manfaat:

- [Ketika diarahkan ke Active Directory perusahaan Anda, ini memungkinkan pengguna Anda untuk](https://aws.amazon.com/workdocs/)  [menggunakan kredensi perusahaan yang ada untuk masuk WorkSpaces dan layanan lainnya,](https://aws.amazon.com/workdocs/) [seperti Amazon. WorkDocs](https://aws.amazon.com/workdocs/)
- Anda dapat secara konsisten menerapkan kebijakan keamanan yang ada (kedaluwarsa kata sandi, penguncian akun, dll.) Apakah pengguna Anda mengakses sumber daya di infrastruktur lokal Anda atau di, seperti. AWS Cloud WorkSpaces
- AD Connector memungkinkan integrasi sederhana dengan infrastruktur MFA berbasis Radius yang ada untuk memberikan lapisan keamanan tambahan.
- Ini memungkinkan pemisahan pengguna Anda. Misalnya, memungkinkan konfigurasi sejumlah WorkSpaces opsi per unit bisnis atau persona, karena beberapa Konektor AD dapat menunjuk ke Pengontrol Domain (server DNS) Direktori Aktif yang sama untuk otentikasi pengguna:
	- Domain Target atau Unit Organisasi untuk aplikasi yang ditargetkan dari Objek Kebijakan Grup Direktori Aktif (GPO)
	- Grup Keamanan yang berbeda untuk mengontrol arus lalu lintas ke/dari WorkSpaces
	- Opsi Kontrol Akses yang Berbeda (perangkat klien yang diizinkan) dan Grup Kontrol Akses IP (membatasi akses ke rentang IP)
	- Pengaktifan Selektif Izin Administrator Lokal
- Izin Layanan Mandiri yang Berbeda
- Penegakan Selektif Multi-Factor Authentication (MFA)
- Penempatan Antarmuka Jaringan WorkSpaces Elastis (ENI) Anda ke dalam VPC atau Subnet yang berbeda untuk isolasi

Beberapa Konektor AD juga memungkinkan untuk mendukung jumlah pengguna yang lebih besar, jika Anda mencapai batas kinerja satu AD Connector kecil atau besar. Silakan merujuk ke [Ukuran](#page-30-0)  [AWS Managed Microsoft AD](#page-30-0) bagian untuk detail lebih lanjut.

Penggunaan Konektor AD dengan WorkSpaces gratis, selama Anda memiliki setidaknya satu WorkSpaces pengguna aktif di AD Connector kecil dan setidaknya 100 WorkSpaces pengguna aktif dalam AD Connector besar. Untuk informasi selengkapnya, lihat halaman [Harga Layanan AWS](https://aws.amazon.com/directoryservice/pricing/)  [Direktori.](https://aws.amazon.com/directoryservice/pricing/)

### <span id="page-27-0"></span>Pentingnya Tautan Jaringan Anda AWS dengan Direktori Aktif Lokal

WorkSpaces bergantung pada konektivitas ke Active Directory Anda. Oleh karena itu, ketersediaan tautan jaringan ke Direktori Aktif Anda adalah yang paling penting. Misalnya, jika tautan jaringan Anda di [Skenario 1](#page-30-1) tidak aktif, pengguna Anda tidak akan dapat mengautentikasi, dan akibatnya tidak akan dapat menggunakannya. WorkSpaces

Jika Active Directory lokal akan digunakan sebagai bagian dari skenario, Anda harus mempertimbangkan ketahanan, latensi, dan biaya lalu lintas tautan jaringan Anda. AWS Dalam WorkSpaces penerapan multi-wilayah, ini mungkin melibatkan beberapa tautan jaringan di AWS Wilayah yang berbeda, atau beberapa AWS Transit Gateway detik dengan peering yang dibuat di antara mereka untuk merutekan lalu lintas AD Anda ke VPC dengan konektivitas ke AD lokal Anda. Pertimbangan tautan jaringan ini berlaku untuk sebagian besar skenario yang diuraikan di bagian berikut, tetapi sangat penting untuk skenario di mana lalu lintas AD Anda dari Konektor AD dan WorkSpaces perlu melintasi tautan jaringan untuk mencapai Direktori Aktif di lokasi Anda. [Skenario 1](#page-30-1) menyoroti beberapa peringatan.

### <span id="page-27-1"></span>Menggunakan Otentikasi Multi-Faktor dengan WorkSpaces

Jika Anda berencana untuk menggunakan Multi-Factor Authentication (MFA) dengan, WorkSpaces Anda harus menggunakan AD AWS Connector atau, karena hanya layanan ini AWS Managed Microsoft AD yang mengizinkan pendaftaran direktori untuk digunakan dengan dan konfigurasi RADIUS. WorkSpaces Untuk penempatan server RADIUS Anda, pertimbangan tautan jaringan

yang tercakup dalam [Pentingnya Tautan Jaringan Anda AWS dengan Direktori Aktif Lokal](#page-27-0) bagian ini berlaku.

### <span id="page-28-0"></span>Memisahkan Akun dan Domain Sumber Daya

Untuk alasan keamanan atau untuk pengelolaan yang lebih baik, mungkin diinginkan untuk memisahkan Domain Akun dari Domain Sumber Daya. Misalnya, tempatkan Objek WorkSpaces Komputer ke dalam Domain Sumber Daya terpisah, sedangkan Pengguna adalah bagian dari Domain Akun. Implementasi seperti ini dapat digunakan untuk memungkinkan organisasi mitra mengelola Kebijakan Grup AD yang WorkSpaces menggunakan di Domain Sumber Daya, sementara tidak melepaskan kontrol atau memberikan akses ke Domain Akun. Ini dapat dicapai dengan menggunakan dua Direktori Aktif dengan Active Directory Trust yang dikonfigurasi. Bagian berikut membahas ini secara lebih rinci:

- [Skenario 4: AWS Microsoft AD dan kepercayaan transitif dua arah ke lokal](#page-37-1)
- [Skenario 6: AWS Microsoft AD, VPC layanan bersama, dan kepercayaan satu arah ke lokal](#page-41-1)

### <span id="page-28-1"></span>Penerapan Direktori Aktif Besar

Anda harus memastikan bahwa Situs & Layanan Direktori Aktif dikonfigurasi sesuai dengan itu. Ini sangat penting jika Active Directory Anda terdiri dari sejumlah besar pengontrol domain di lokasi geografis yang berbeda. Windows Anda WorkSpaces menggunakan [mekanisme Microsoft standar](https://social.technet.microsoft.com/wiki/contents/articles/24457.how-domain-controllers-are-located-in-windows.aspx) untuk menemukan pengontrol domain mereka untuk Situs Direktori Aktif tempat mereka ditugaskan. Proses Locator DC ini bergantung pada DNS dan dapat diperpanjang secara signifikan jika daftar panjang pengontrol domain dengan prioritas dan bobot yang tidak spesifik dikembalikan pada tahap awal proses Pencari Lokasi DC. Lebih penting lagi, jika WorkSpaces Anda "disematkan" ke pengontrol domain sub-optimal, semua komunikasi selanjutnya dengan pengontrol domain ini mungkin mengalami peningkatan latensi jaringan dan pengurangan bandwidth saat melintasi tautan jaringan area luas. Ini akan memperlambat komunikasi apa pun dengan pengontrol domain, termasuk pemrosesan sejumlah besar Objek Kebijakan Grup (GPO), dan transfer file dari pengontrol domain. Tergantung pada topologi jaringan, itu juga dapat meningkatkan biaya jaringan Anda, karena data yang dipertukarkan antara WorkSpaces dan pengontrol domain mungkin tidak perlu melintasi jalur jaringan yang lebih mahal. Lihat [Pertimbangan desain](#page-46-0) bagian [Desain VPC](#page-46-0) dan untuk panduan tentang DHCP dan DNS dengan desain VPC Anda, dan Situs & Layanan Direktori Aktif.

# <span id="page-29-0"></span>Menggunakan Microsoft Azure Active Directory atau Layanan Domain Direktori Aktif dengan WorkSpaces

Jika ingin menggunakan Microsoft Azure Active Directory WorkSpaces, Anda dapat menggunakan Azure AD Connect untuk menyinkronkan identitas Anda dengan Active Directory lokal atau dengan Active Directory aktif AWS (Pengontrol Domain di Amazon EC2 atau). AWS Managed Microsoft AD Namun, ini tidak akan memungkinkan Anda untuk bergabung WorkSpaces ke Azure Active Directory Anda. Untuk informasi selengkapnya, lihat [Dokumentasi Identitas Microsoft Hybrid di Dokumentasi](https://docs.microsoft.com/en-us/azure/active-directory/hybrid/) Microsoft Azure.

Jika Anda ingin bergabung dengan Azure Active Directory, Anda harus menggunakan Microsoft Azure Active Directory Domain Services (Azure AD DS), membangun konektivitas antara AWS dan Azure, dan menggunakan Konektor AD yang menunjuk ke Pengontrol Domain Azure AWS AD DS Anda. WorkSpaces Untuk informasi selengkapnya tentang cara mengaturnya, lihat posting blog [Tambahkan Anda WorkSpaces ke Azure AD menggunakan Azure Active Directory Domain Services.](https://aws.amazon.com/blogs/desktop-and-application-streaming/add-your-workspaces-to-azure-ad-using-azure-active-directory-domain-services/)

Saat menggunakan AWS Directory Service s with WorkSpaces, Anda harus mempertimbangkan ukuran WorkSpaces penerapan Anda dan pertumbuhan yang diharapkan untuk mengukur ukuran yang AWS Directory Service tepat. Bagian ini memberikan panduan tentang ukuran AWS Directory Service untuk digunakan dengan WorkSpaces. Kami juga menyarankan Anda meninjau [Praktik](https://docs.aws.amazon.com/directoryservice/latest/admin-guide/ad_connector_best_practices.html) [Terbaik untuk AD Connector](https://docs.aws.amazon.com/directoryservice/latest/admin-guide/ad_connector_best_practices.html) dan [Praktik Terbaik untuk AWS Managed Microsoft AD](https://docs.aws.amazon.com/directoryservice/latest/admin-guide/ms_ad_best_practices.html) bagian dalam Panduan AWS Directory Service Administrasi.

## <span id="page-29-1"></span>Ukuran Konektor AD dengan WorkSpaces

Konektor Direktori Aktif (AD Connector) tersedia dalam dua ukuran, Kecil dan Besar. Meskipun tidak ada batasan pengguna atau koneksi yang diberlakukan, kami merekomendasikan untuk menggunakan AD Connector kecil untuk hingga 500 pengguna yang WorkSpaces berhak, dan Konektor AD besar untuk hingga 5000 pengguna yang WorkSpaces berhak. Anda dapat menyebarkan beban aplikasi di beberapa AD Connector untuk disesuaikan dengan kebutuhan kinerja Anda. Misalnya, jika Anda perlu mendukung 1500 WorkSpaces pengguna, Anda dapat menyebarkan WorkSpaces secara merata ke tiga AD Connector kecil, masing-masing mendukung 500 pengguna. Jika semua pengguna Anda berada di Domain yang sama, AD Connector dapat mengarah ke kumpulan Server DNS yang sama yang menyelesaikan Domain Direktori Aktif Anda.

Catatan, jika Anda memulai dengan AD Connector kecil, dan WorkSpaces penyebaran Anda bertambah seiring waktu, Anda dapat meningkatkan tiket dukungan agar ukuran AD Connector Anda diubah dari kecil menjadi besar untuk menangani lebih banyak pengguna yang WorkSpaces berhak.

## <span id="page-30-0"></span>Ukuran AWS Managed Microsoft AD

[AWS Managed Microsoft ADm](https://aws.amazon.com/directoryservice/active-directory/)emungkinkan Anda menjalankan Microsoft Active Directory sebagai layanan terkelola. Anda dapat memilih antara Edisi Standar dan Edisi Perusahaan saat meluncurkan layanan. Edisi Standar direkomendasikan untuk bisnis kecil dan menengah dengan hingga 5.000 pengguna, dan mendukung hingga sekitar 30.000 objek direktori, seperti pengguna, grup, dan komputer. Enterprise Edition dirancang untuk mendukung hingga 500.000 objek direktori dan juga menawarkan fitur tambahan, seperti replikasi [Multi-region.](https://docs.aws.amazon.com/directoryservice/latest/admin-guide/ms_ad_configure_multi_region_replication.html)

Jika Anda perlu mendukung lebih dari 500.000 objek direktori, pertimbangkan untuk menerapkan Microsoft Active Directory Domain Controllers di Amazon EC2. Untuk ukuran Pengontrol Domain ini, lihat dokumen [Perencanaan Kapasitas Microsoft untuk Layanan Domain Direktori Aktif.](https://docs.microsoft.com/en-us/windows-server/administration/performance-tuning/role/active-directory-server/capacity-planning-for-active-directory-domain-services)

# <span id="page-30-1"></span>Skenario 1: Menggunakan konektor AD untuk otentikasi proxy ke Active Directory Service lokal

Skenario ini ditujukan untuk pelanggan yang tidak ingin memperluas layanan AD lokal mereka AWS, atau di mana penerapan AD DS yang baru bukan merupakan opsi. Gambar berikut menunjukkan pada tingkat tinggi, masing-masing komponen, dan aliran otentikasi pengguna.

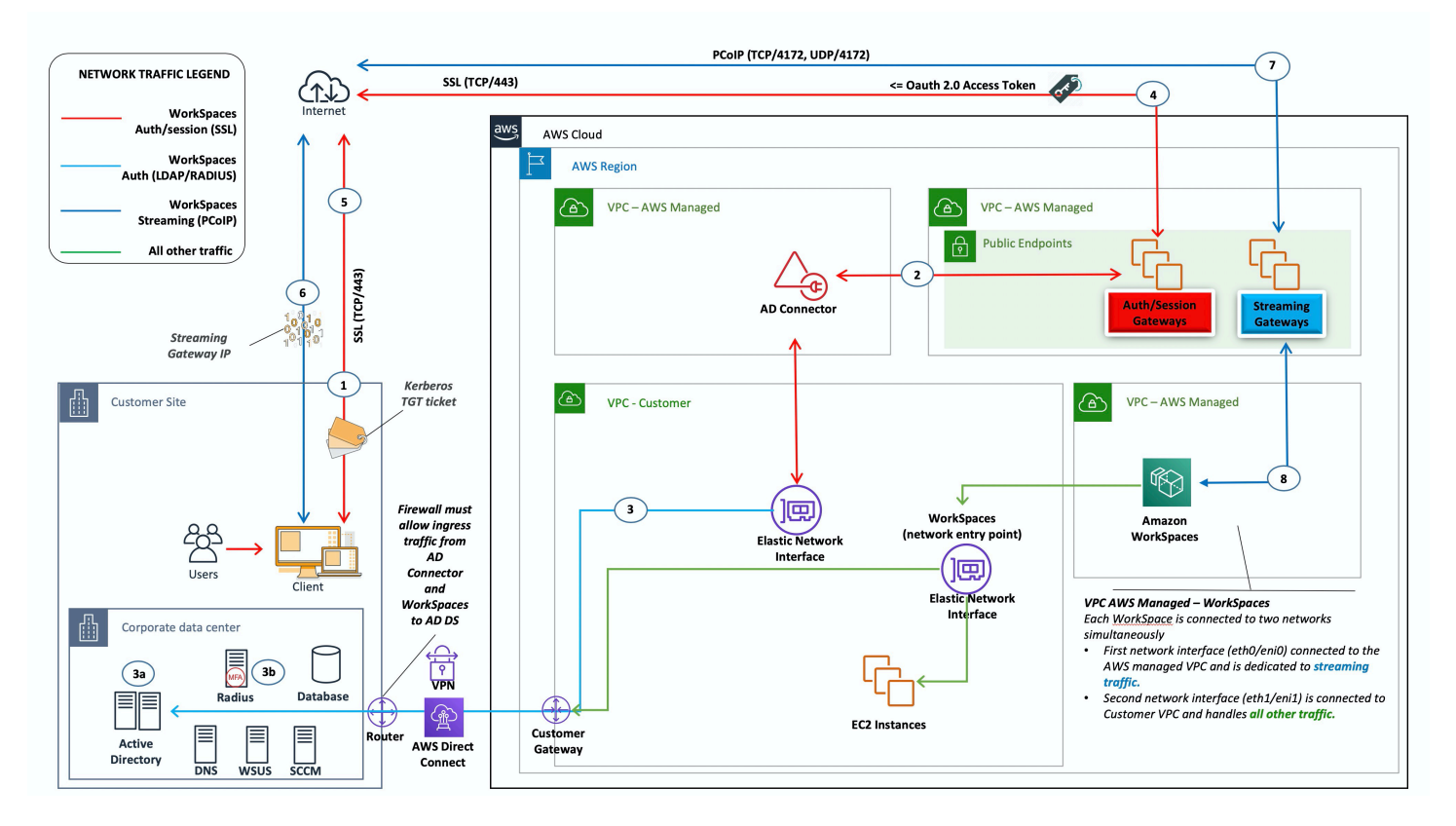

### Gambar 5: Konektor AD ke Direktori Aktif lokal

Dalam skenario ini, AWS Directory Service (AD Connector) digunakan untuk semua autentikasi pengguna atau MFA yang diproksi melalui AD Connector ke AD DS lokal pelanggan (dirinci pada gambar berikut). Untuk detail tentang protokol atau enkripsi yang digunakan untuk proses otentikasi, lihat [Keamanan](#page-87-0) bagian dokumen ini.

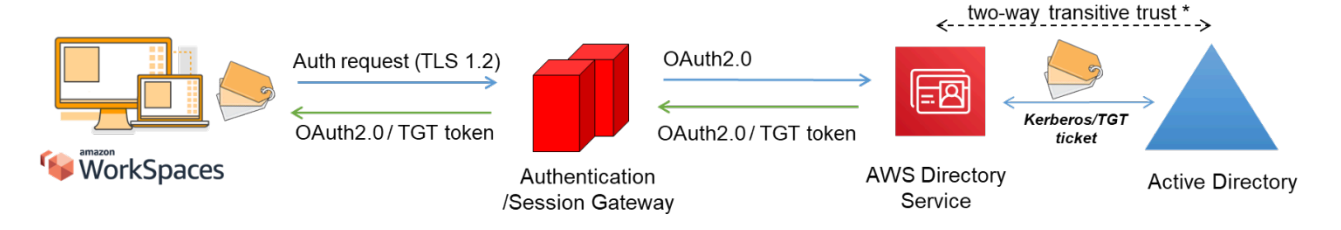

<span id="page-31-2"></span>Gambar 6: Otentikasi pengguna melalui Gateway Otentikasi

Skenario 1 menunjukkan arsitektur hibrid tempat pelanggan mungkin sudah memiliki sumber daya AWS, serta sumber daya di pusat data lokal yang dapat diakses melalui Amazon WorkSpaces. Pelanggan dapat memanfaatkan server AD DS dan RADIUS lokal yang ada untuk autentikasi pengguna dan MFA.

Arsitektur ini menggunakan komponen atau konstruksi berikut:

### <span id="page-31-0"></span>AWS

- Amazon VPC Pembuatan VPC Amazon dengan setidaknya dua subnet pribadi di dua AZ.
- Set Opsi DHCP Pembuatan Set Opsi DHCP VPC Amazon. Hal ini memungkinkan nama domain yang ditentukan pelanggan dan server nama domain (DNS) (layanan lokal) untuk didefinisikan. Untuk informasi selengkapnya, lihat [set opsi DHCP](https://docs.aws.amazon.com/AmazonVPC/latest/UserGuide/VPC_DHCP_Options.html).
- Amazon Virtual Private Gateway Aktifkan komunikasi dengan jaringan Anda sendiri melalui terowongan VPN IPsec atau AWS Direct Connect koneksi.
- AWS Directory Service AD Connector digunakan ke sepasang subnet pribadi Amazon VPC.
- Amazon WorkSpaces WorkSpaces digunakan dalam subnet pribadi yang sama dengan AD Connector. Untuk informasi selengkapnya, lihat bagian [Direktori Aktif: Situs dan Layanan](#page-50-0) pada dokumen ini.

### <span id="page-31-1"></span>Pelanggan

• Konektivitas jaringan — VPN Perusahaan atau titik akhir Direct Connect.

- AD DS Perusahaan AD DS.
- MFA (opsional) Server RADIUS Perusahaan.
- Perangkat pengguna akhir Perusahaan atau bawa perangkat pengguna akhir lisensi (BYOL) Anda sendiri (seperti Windows, Mac, iPad, tablet Android, nol klien, dan Chromebook) yang digunakan untuk mengakses layanan Amazon. WorkSpaces Lihat [daftar aplikasi klien ini untuk](https://docs.aws.amazon.com/workspaces/latest/userguide/workspaces-user-getting-started.html#choose-client)  [perangkat dan browser web yang didukung](https://docs.aws.amazon.com/workspaces/latest/userguide/workspaces-user-getting-started.html#choose-client).

Meskipun solusi ini sangat bagus untuk pelanggan yang tidak ingin menyebarkan AD DS ke cloud, itu memang datang dengan beberapa peringatan:

- Ketergantungan pada konektivitas Jika konektivitas ke pusat data hilang, pengguna tidak dapat masuk ke masing-masing WorkSpaces, dan koneksi yang ada akan tetap aktif selama masa hidup Kerberos/Tiket Pemberian Tiket (TGT).
- Latensi Jika latensi ada melalui koneksi (ini lebih sering terjadi dengan VPN daripada Direct Connect), maka WorkSpaces otentikasi dan aktivitas terkait AD DS, seperti penegakan Kebijakan Grup (GPO), akan memakan waktu lebih lama.
- Biaya lalu lintas Semua otentikasi harus melintasi tautan VPN atau Direct Connect, sehingga tergantung pada jenis koneksi. Ini adalah Transfer Data Keluar dari Amazon EC2 ke internet atau Transfer Data Out (Direct Connect).

### **a** Note

AD Connector adalah layanan proxy. Itu tidak menyimpan atau menyimpan kredenal pengguna cache. Sebagai gantinya, semua permintaan otentikasi, pencarian, dan manajemen ditangani oleh iklan Anda. Akun dengan hak istimewa delegasi diperlukan dalam layanan direktori Anda dengan hak untuk membaca semua informasi pengguna dan bergabung dengan komputer ke domain.

Secara umum, WorkSpaces pengalaman sangat tergantung pada proses otentikasi Active Directory yang ditunjukkan pada gambar sebelumnya. Untuk skenario ini, pengalaman WorkSpaces otentikasi sangat bergantung pada tautan jaringan antara AD pelanggan dan WorkSpaces VPC. Pelanggan harus memastikan tautannya sangat tersedia.

# <span id="page-33-0"></span>Skenario 2: Memperluas AD DS lokal menjadi AWS (replika)

Skenario ini mirip dengan skenario 1. Namun, dalam skenario ini, replika AD DS pelanggan digunakan AWS dalam kombinasi dengan AD Connector. Ini mengurangi latensi otentikasi atau permintaan kueri ke AD DS yang berjalan di Amazon Elastic Compute Cloud (Amazon EC2). Gambar berikut menunjukkan tampilan tingkat tinggi dari masing-masing komponen dan aliran otentikasi pengguna.

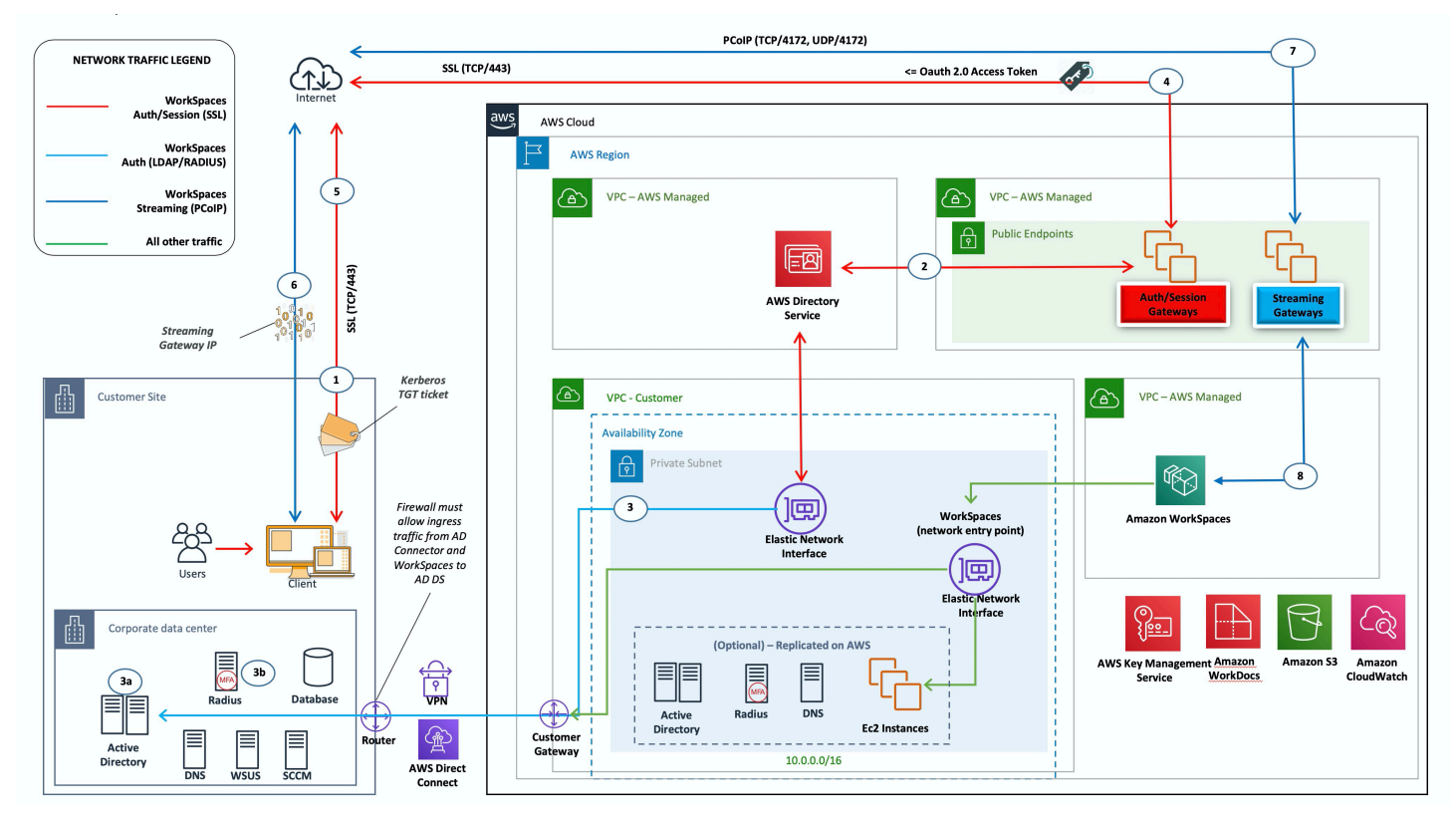

### <span id="page-33-1"></span>Gambar 7: Memperluas Domain Direktori Aktif pelanggan ke cloud

[Seperti dalam skenario 1, AD Connector digunakan untuk semua pengguna atau otentikasi MFA,](#page-31-2)  [yang pada gilirannya diproksi ke AD DS pelanggan \(lihat gambar sebelumnya\).](#page-31-2) Dalam skenario ini, AD DS pelanggan diterapkan di seluruh AZ di instans Amazon EC2 yang dipromosikan menjadi pengontrol domain di hutan [AD lokal](https://ipwithease.com/what-is-a-forest-in-active-directory/) pelanggan, berjalan di Cloud. AWS Setiap pengontrol domain disebarkan ke subnet pribadi VPC untuk membuat AD DS sangat tersedia di Cloud. AWS Untuk praktik terbaik dalam menerapkan AD DS AWS, lihat bagian [Pertimbangan Desain](#page-44-1) dokumen ini.

Setelah WorkSpaces instance diterapkan, mereka memiliki akses ke pengontrol domain berbasis cloud untuk layanan direktori latensi rendah dan aman dan DNS. Semua lalu lintas jaringan, termasuk komunikasi AD DS, permintaan otentikasi, dan replikasi AD, diamankan baik di dalam subnet pribadi atau di terowongan VPN pelanggan atau Direct Connect.

<span id="page-34-0"></span>Arsitektur ini menggunakan komponen atau konstruksi berikut:

## AWS

- Amazon VPC Pembuatan VPC Amazon dengan setidaknya empat subnet pribadi di dua AZ dua untuk AD DS pelanggan, dua untuk AD Connector atau Amazon. WorkSpaces
- Set Opsi DHCP Pembuatan set opsi Amazon VPC DHCP. Hal ini memungkinkan pelanggan untuk menentukan nama domain tertentu dan DNS (AD DS lokal). Untuk informasi selengkapnya, lihat [DHCP Options Sets](https://docs.aws.amazon.com/AmazonVPC/latest/UserGuide/VPC_DHCP_Options.html).
- Amazon Virtual Private Gateway Aktifkan komunikasi dengan jaringan milik pelanggan melalui terowongan atau koneksi VPN IPsec. AWS Direct Connect
- Amazon EC2
	- Pengontrol domain AD DS perusahaan pelanggan yang digunakan di instans Amazon EC2 dalam subnet VPC pribadi khusus.
	- Server RADIUS pelanggan (opsional) untuk MFA di instans Amazon EC2 dalam subnet VPC pribadi khusus.
- AWS Layanan Direktori AD Connector digunakan ke sepasang subnet pribadi Amazon VPC.
- Amazon WorkSpaces WorkSpaces digunakan ke subnet pribadi yang sama dengan AD Connector. Untuk informasi selengkapnya, lihat bagian [Direktori Aktif: Situs dan Layanan](#page-50-0) pada dokumen ini.

## <span id="page-34-1"></span>Pelanggan

- Konektivitas jaringan VPN Perusahaan atau AWS Direct Connect titik akhir.
- AD DS AD DS Perusahaan (diperlukan untuk replikasi).
- MFA (opsional) Server RADIUS Perusahaan.
- Perangkat pengguna akhir Perangkat pengguna akhir perusahaan atau BYOL (seperti Windows, Mac, iPad, tablet Android, nol klien, dan Chromebook) yang digunakan untuk mengakses layanan Amazon. WorkSpaces Lihat [daftar aplikasi klien untuk perangkat dan browser web yang didukung.](https://docs.aws.amazon.com/workspaces/latest/userguide/workspaces-user-getting-started.html#choose-client) Solusi ini tidak memiliki peringatan yang sama dengan skenario 1. Amazon WorkSpaces dan AWS Directory Service tidak memiliki ketergantungan pada konektivitas yang ada.
- Ketergantungan pada konektivitas Jika konektivitas ke pusat data pelanggan hilang, pengguna akhir dapat terus bekerja karena otentikasi dan MFA opsional diproses secara lokal.
- Latensi Dengan pengecualian lalu lintas replikasi, semua otentikasi bersifat lokal dan latensi rendah. Lihat bagian [Direktori Aktif: Situs dan Layanan](#page-50-0) dari dokumen ini.
- Biaya lalu lintas Dalam skenario ini, otentikasi bersifat lokal, dengan hanya replikasi AD DS yang harus melintasi tautan VPN atau Direct Connect, mengurangi transfer data.

Secara umum, WorkSpaces pengalaman ditingkatkan dan konektivitas tidak terlalu bergantung pada pengontrol domain lokal, seperti yang ditunjukkan pada gambar sebelumnya. Ini juga terjadi ketika pelanggan ingin menskalakan WorkSpaces ke ribuan desktop, terutama dalam kaitannya dengan kueri katalog global AD DS, karena lalu lintas ini tetap lokal ke lingkungan. WorkSpaces

# <span id="page-35-0"></span>Skenario 3: Penerapan terisolasi mandiri menggunakan AWS Directory Service di Cloud AWS

Skenario ini, yang ditunjukkan pada gambar berikut, memiliki AD DS yang diterapkan di AWS Cloud dalam lingkungan terisolasi mandiri. AWS Directory Service digunakan secara eksklusif dalam skenario ini. Alih-alih mengelola AD DS sepenuhnya, pelanggan dapat mengandalkan AWS Directory Service untuk tugas-tugas seperti membangun topologi direktori yang sangat tersedia, memantau pengontrol domain, dan mengonfigurasi backup dan snapshot.

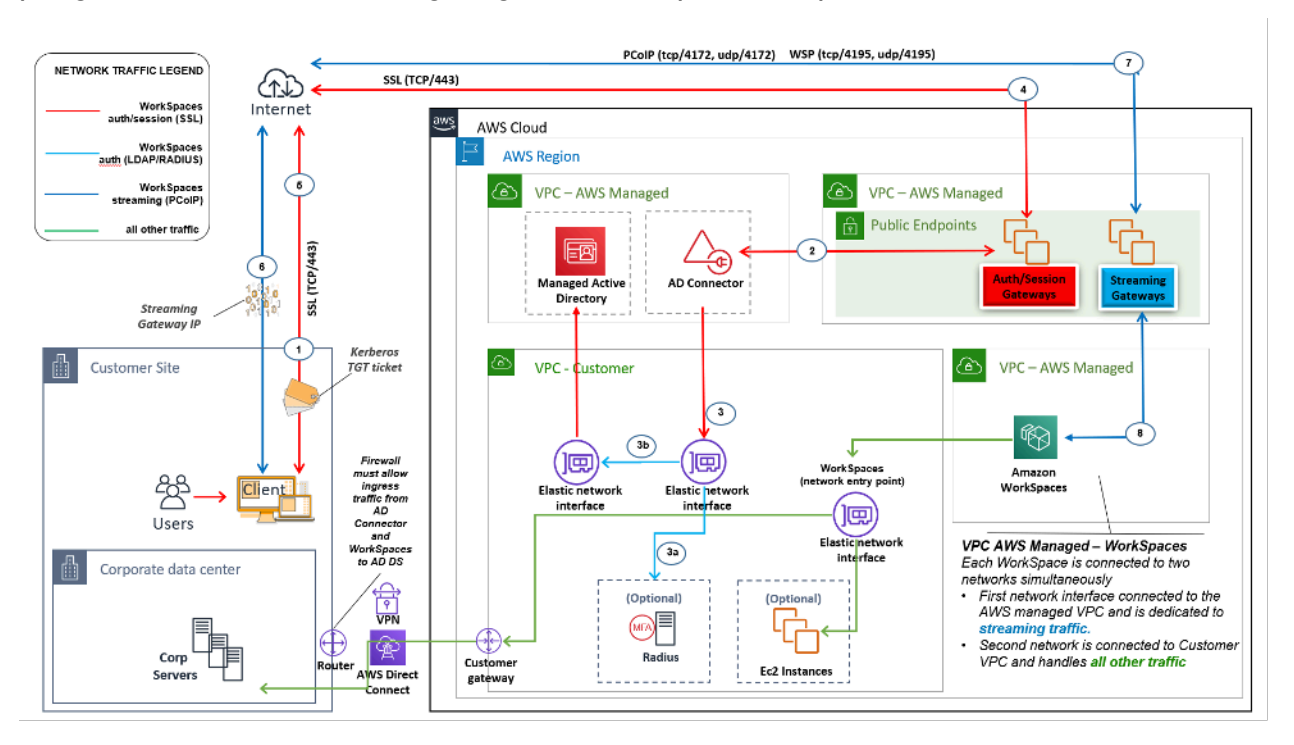
#### Gambar 8: Hanya Cloud: Layanan AWS Direktori (Microsoft AD)

Seperti dalam skenario 2, AD DS (Microsoft AD) digunakan ke subnet khusus yang menjangkau dua AZ, membuat AD DS sangat tersedia di Cloud. AWS Selain Microsoft AD, AD Connector (dalam ketiga skenario) digunakan untuk WorkSpaces otentikasi atau MFA. Ini memastikan pemisahan peran atau fungsi dalam VPC Amazon, yang merupakan praktik terbaik standar. Untuk informasi lebih lanjut, lihat bagian [Pertimbangan Desain](#page-44-0) dari dokumen ini.

Skenario 3 adalah konfigurasi standar all-in yang berfungsi dengan baik untuk pelanggan yang ingin AWS mengelola penyebaran, penambalan, ketersediaan tinggi, dan pemantauan Directory Service AWS . Skenario ini juga berfungsi dengan baik untuk pembuktian konsep, lab, dan lingkungan produksi karena mode isolasinya.

Selain penempatan AWS Directory Service, angka ini menunjukkan arus lalu lintas dari pengguna ke ruang kerja dan bagaimana ruang kerja berinteraksi dengan server AD dan server MFA.

Arsitektur ini menggunakan komponen atau konstruksi berikut.

## AWS

- Amazon VPC Pembuatan VPC Amazon dengan setidaknya empat subnet pribadi di dua AZ dua untuk AD DS [Microsoft AD, dua untuk AD Connector](https://docs.aws.amazon.com/directoryservice/latest/admin-guide/directory_microsoft_ad.html) atau. WorkSpaces
- Set opsi DHCP Pembuatan set opsi Amazon VPC DHCP. Hal ini memungkinkan pelanggan untuk menentukan nama domain tertentu dan DNS (Microsoft AD). Untuk informasi selengkapnya, lihat [set opsi DHCP.](https://docs.aws.amazon.com/AmazonVPC/latest/UserGuide/VPC_DHCP_Options.html)
- Opsional: Gateway pribadi virtual Amazon Aktifkan komunikasi dengan jaringan milik pelanggan melalui terowongan VPN IPsec (VPN) atau koneksi. AWS Direct Connect Gunakan untuk mengakses sistem back-end lokal.
- AWS Directory Service Microsoft AD digunakan ke dalam sepasang subnet VPC khusus (AD DS Managed Service).
- Amazon EC2 Server RADIUS "Opsional" Pelanggan untuk MFA.
- AWS Layanan Direktori AD Connector digunakan ke sepasang subnet pribadi Amazon VPC.
- Amazon WorkSpaces WorkSpaces digunakan ke subnet pribadi yang sama dengan AD Connector. Untuk informasi selengkapnya, lihat bagian [Direktori Aktif: Situs dan Layanan](#page-50-0) pada dokumen ini.

## Pelanggan

- Opsional: Konektivitas Jaringan VPN Perusahaan atau AWS Direct Connect titik akhir.
- Perangkat pengguna akhir Perangkat pengguna akhir perusahaan atau BYOL (seperti Windows, Mac, iPad, tablet Android, nol klien, dan Chromebook) yang digunakan untuk mengakses layanan Amazon. WorkSpaces Lihat [daftar aplikasi klien ini untuk perangkat dan browser web yang](https://docs.aws.amazon.com/workspaces/latest/userguide/workspaces-user-getting-started.html#choose-client)  [didukung.](https://docs.aws.amazon.com/workspaces/latest/userguide/workspaces-user-getting-started.html#choose-client)

Seperti skenario 2, skenario ini tidak memiliki masalah dengan ketergantungan pada konektivitas ke pusat data lokal pelanggan, latensi, atau biaya transfer data keluar (kecuali jika akses internet diaktifkan WorkSpaces dalam VPC) karena, menurut desain, ini adalah skenario terisolasi atau khusus cloud.

# Skenario 4: AWS Microsoft AD dan kepercayaan transitif dua arah ke lokal

Skenario ini, yang ditunjukkan pada gambar berikut, telah menerapkan AD AWS Terkelola di AWS Cloud, yang memiliki kepercayaan transitif dua arah ke AD lokal pelanggan. Pengguna dan WorkSpaces dibuat di AD Terkelola, dengan kepercayaan AD yang memungkinkan sumber daya diakses di lingkungan lokal.

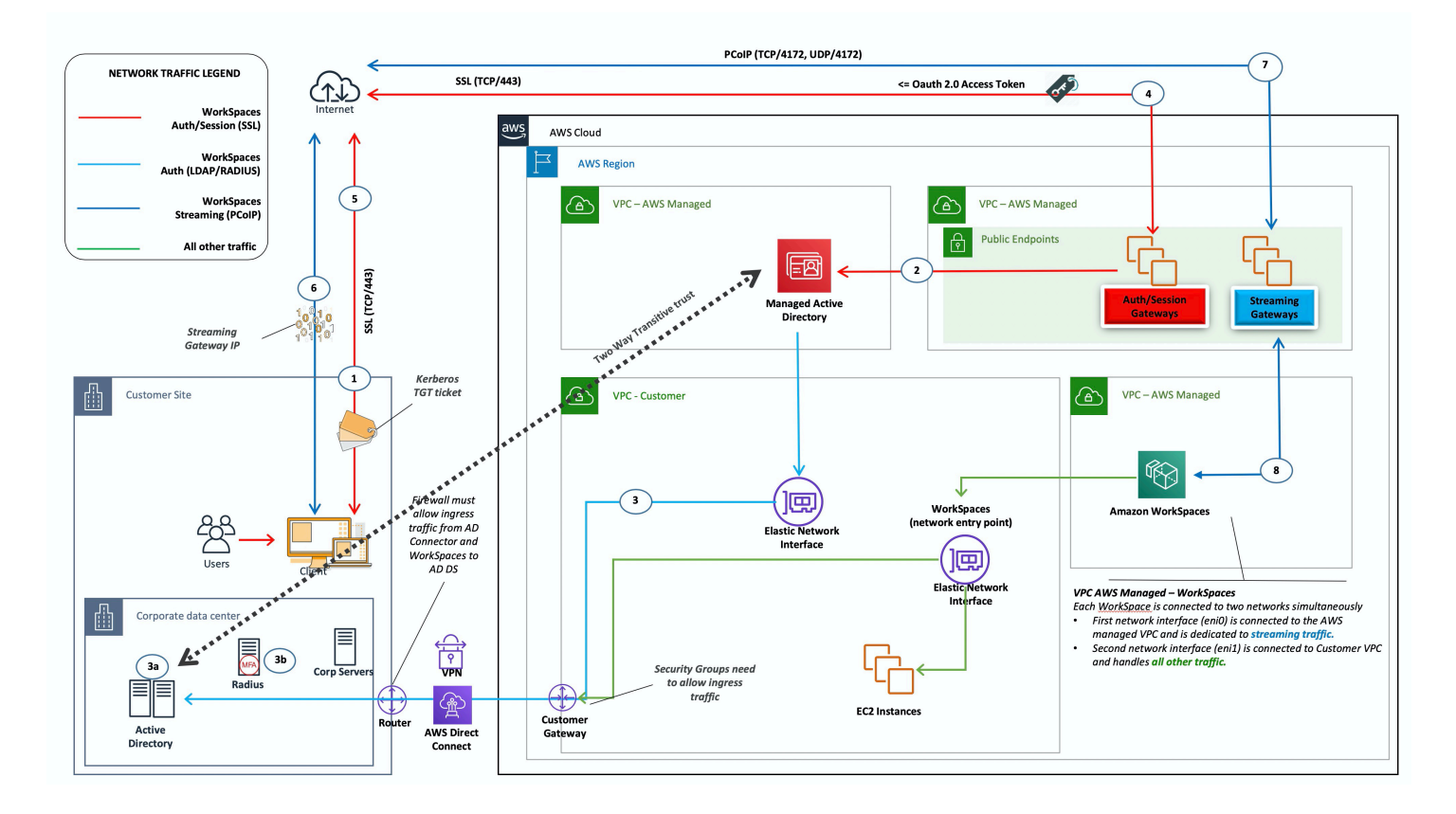

Gambar 9: AWS Microsoft AD dan kepercayaan transitif dua arah ke lokal

Seperti dalam skenario 3, AD DS (Microsoft AD) digunakan ke subnet khusus yang menjangkau dua AZ, membuat AD DS sangat tersedia di Cloud. AWS

Skenario ini berfungsi dengan baik untuk pelanggan yang ingin memiliki AWS Directory Service yang dikelola sepenuhnya, termasuk penerapan, penambalan, ketersediaan tinggi, dan pemantauan Cloud mereka AWS . Skenario ini juga memungkinkan WorkSpaces pengguna untuk mengakses sumber daya yang bergabung dengan iklan di jaringan mereka yang ada. Skenario ini membutuhkan kepercayaan domain untuk berada di tempat. Kelompok keamanan dan aturan firewall perlu memungkinkan komunikasi antara dua direktori aktif.

Selain penempatan AWS Directory Service, gambar sebelumnya menguraikan arus lalu lintas dari pengguna ke ruang kerja, dan bagaimana ruang kerja berinteraksi dengan server AD dan server MFA.

Arsitektur ini menggunakan komponen atau konstruksi berikut.

## AWS

- Amazon VPC Pembuatan VPC Amazon dengan setidaknya empat subnet pribadi di dua AZ dua untuk AD DS [Microsoft AD, dua untuk AD Connector](https://docs.aws.amazon.com/directoryservice/latest/admin-guide/directory_microsoft_ad.html) atau. WorkSpaces
- Set opsi DHCP Pembuatan set opsi Amazon VPC DHCP. Hal ini memungkinkan pelanggan untuk menentukan nama domain tertentu dan DNS (Microsoft AD). Untuk informasi selengkapnya, lihat [set opsi DHCP.](https://docs.aws.amazon.com/AmazonVPC/latest/UserGuide/VPC_DHCP_Options.html)
- Opsional: Gateway pribadi virtual Amazon Aktifkan komunikasi dengan jaringan milik pelanggan melalui terowongan VPN IPsec (VPN) atau koneksi. AWS Direct Connect Gunakan untuk mengakses sistem back-end lokal.
- AWS Directory Service Microsoft AD digunakan ke dalam sepasang subnet VPC khusus (AD DS Managed Service).
- Amazon EC2 Server RADIUS opsional Pelanggan untuk MFA.
- Amazon WorkSpaces WorkSpaces digunakan ke subnet pribadi yang sama dengan AD Connector. Untuk informasi selengkapnya, lihat bagian [Direktori Aktif: Situs dan Layanan](#page-50-0) pada dokumen ini.

## Pelanggan

- Konektivitas Jaringan VPN Perusahaan atau AWS Direct Connect titik akhir.
- Perangkat pengguna akhir Perangkat pengguna akhir perusahaan atau BYOL (seperti Windows, Mac, iPad, tablet Android, nol klien, dan Chromebook) yang digunakan untuk mengakses layanan Amazon. WorkSpaces Lihat [daftar aplikasi klien untuk perangkat dan browser web yang didukung.](https://docs.aws.amazon.com/workspaces/latest/userguide/workspaces-user-getting-started.html#choose-client)

Solusi ini memerlukan konektivitas ke pusat data lokal pelanggan untuk memungkinkan proses kepercayaan beroperasi. Jika WorkSpaces pengguna menggunakan sumber daya di jaringan lokal, maka biaya transfer data latensi dan keluar perlu dipertimbangkan.

# Skenario 5: AWS Microsoft AD menggunakan layanan bersama Virtual Private Cloud (VPC)

Skenario ini, yang ditunjukkan pada gambar berikut, memiliki AD AWS Terkelola yang diterapkan di AWS Cloud, menyediakan layanan autentikasi untuk beban kerja yang sudah di-host AWS atau direncanakan sebagai bagian dari migrasi yang lebih luas. Rekomendasi praktik terbaik adalah memiliki Amazon WorkSpaces dalam VPC khusus. Pelanggan juga harus membuat AD OU tertentu untuk mengatur objek WorkSpaces komputer.

Untuk menyebarkan WorkSpaces dengan layanan bersama VPC hosting Managed AD, gunakan AD Connector (ADC) dengan akun layanan ADC yang dibuat di Managed AD. Akun layanan memerlukan izin untuk membuat objek komputer di OU yang WorkSpaces ditunjuk dalam layanan bersama yang dikelola AD.

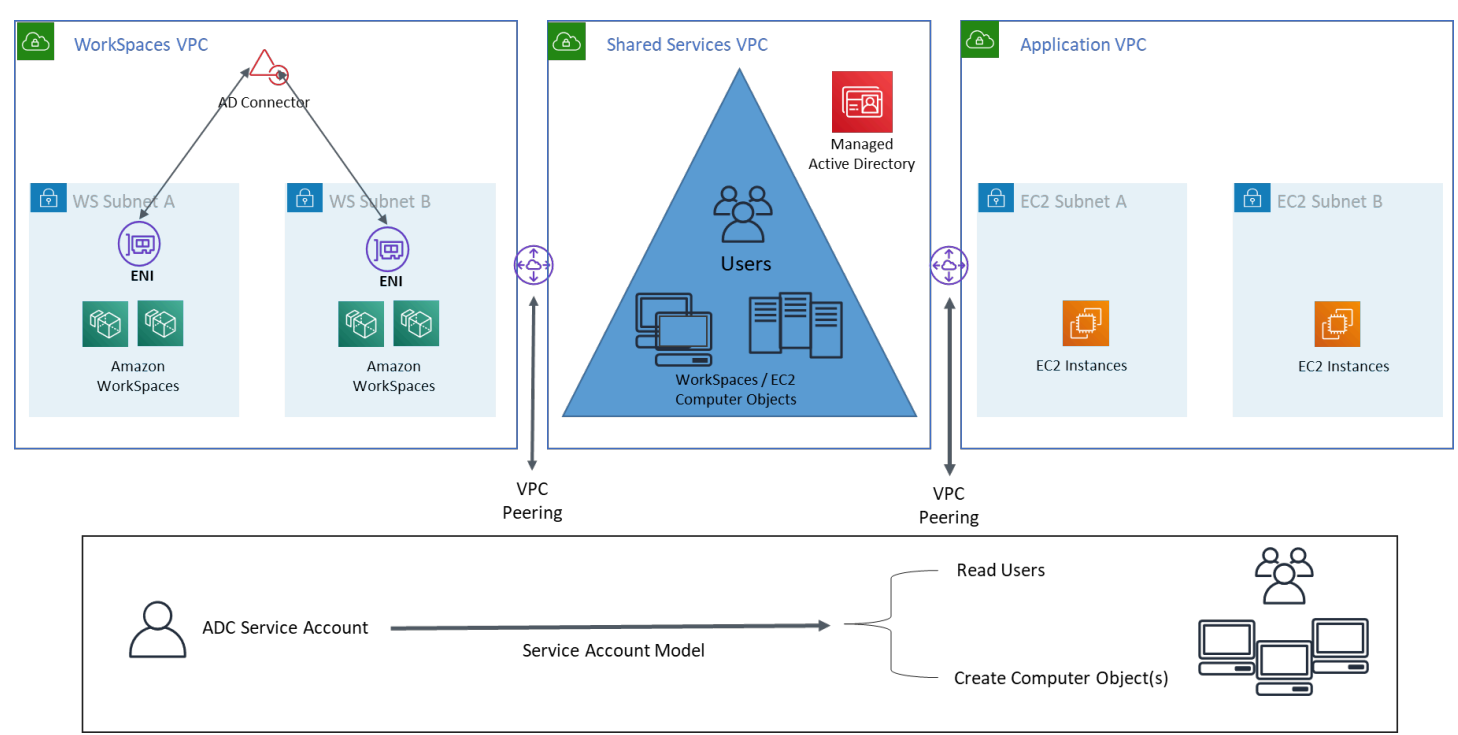

Gambar 10: AWS Microsoft AD menggunakan VPC layanan bersama

Arsitektur ini menggunakan komponen atau konstruksi berikut.

### AWS

- Amazon VPC Pembuatan VPC Amazon dengan setidaknya dua subnet pribadi di dua AZ (dua untuk AD Connector dan). WorkSpaces
- Set opsi DHCP Pembuatan set opsi Amazon VPC DHCP. Hal ini memungkinkan pelanggan untuk menentukan nama domain tertentu dan DNS (Microsoft AD). Untuk informasi selengkapnya, lihat [set opsi DHCP.](https://docs.aws.amazon.com/AmazonVPC/latest/UserGuide/VPC_DHCP_Options.html)
- Opsional: Gateway pribadi virtual Amazon Aktifkan komunikasi dengan jaringan milik pelanggan melalui terowongan VPN IPsec (VPN) atau koneksi. AWS Direct Connect Gunakan untuk mengakses sistem back-end lokal.
- AWS Directory Service Microsoft AD digunakan ke dalam sepasang subnet VPC khusus (AD DS Managed Service), AD Connector
- AWS Transit Gateway/VPC Peering Aktifkan konektivitas antara VPC Ruang Kerja dan VPC Layanan Bersama
- Amazon EC2 Server RADIUS opsional Pelanggan untuk MFA.
- Amazon WorkSpaces WorkSpaces digunakan ke subnet pribadi yang sama dengan AD Connector. Untuk informasi selengkapnya, lihat bagian [Direktori Aktif: Situs dan Layanan](#page-50-0) pada dokumen ini.

### Pelanggan

- Konektivitas Jaringan VPN Perusahaan atau AWS Direct Connect titik akhir.
- Perangkat pengguna akhir Perangkat pengguna akhir perusahaan atau BYOL (seperti Windows, Mac, iPad, tablet Android, nol klien, dan Chromebook) yang digunakan untuk mengakses layanan Amazon. WorkSpaces Lihat [daftar aplikasi klien untuk perangkat dan browser web yang didukung.](https://docs.aws.amazon.com/workspaces/latest/userguide/workspaces-user-getting-started.html#choose-client)

# Skenario 6: AWS Microsoft AD, VPC layanan bersama, dan kepercayaan satu arah ke lokal

Skenario ini, seperti yang ditunjukkan pada gambar berikut, menggunakan Active Directory lokal yang ada untuk pengguna, dan memperkenalkan Direktori Aktif Terkelola terpisah di AWS Cloud untuk meng-host objek komputer yang terkait dengan. WorkSpaces Skenario ini memungkinkan objek komputer dan kebijakan grup Active Directory dikelola secara independen dari Active Directory perusahaan.

Skenario ini berguna ketika pihak ketiga ingin mengelola Windows WorkSpaces atas nama pelanggan karena memungkinkan pihak ketiga untuk menentukan dan mengontrol WorkSpaces dan kebijakan yang terkait dengannya, tanpa perlu memberikan akses pihak ketiga ke AD pelanggan. Dalam skenario ini, unit organisasi Active Directory (OU) tertentu dibuat untuk mengatur objek WorkSpaces komputer di AD Layanan Bersama.

#### **a** Note

Amazon Linux WorkSpaces membutuhkan kepercayaan dua arah agar mereka dapat dibuat.

Untuk menyebarkan Windows WorkSpaces dengan objek komputer yang dibuat di Direktori Aktif Terkelola hosting VPC Layanan Bersama menggunakan pengguna dari domain identitas pelanggan, gunakan Konektor Direktori Aktif (ADC) yang merujuk pada iklan perusahaan. Gunakan akun layanan ADC yang dibuat di AD perusahaan (domain identitas) yang telah mendelegasikan izin untuk membuat objek komputer di Unit Organisasi (OU) yang dikonfigurasi untuk Windows WorkSpaces di Shared Services Managed AD, dan yang telah membaca izin ke Active Directory perusahaan (domain identitas).

[Untuk memastikan fungsi Locator Domain dapat mengautentikasi WorkSpaces pengguna di Situs](https://techcommunity.microsoft.com/t5/ask-the-directory-services-team/domain-locator-across-a-forest-trust/ba-p/395689) [AD yang diinginkan untuk domain identitas, beri nama kedua Situs AD domain untuk WorkSpaces](https://techcommunity.microsoft.com/t5/ask-the-directory-services-team/domain-locator-across-a-forest-trust/ba-p/395689) [Subnet Amazon secara identik sesuai dokumentasi Microsoft.](https://techcommunity.microsoft.com/t5/ask-the-directory-services-team/domain-locator-across-a-forest-trust/ba-p/395689) Merupakan praktik terbaik untuk memiliki domain identitas dan Pengontrol Domain AD Domain Layanan Bersama di AWS Wilayah yang sama dengan Amazon WorkSpaces.

Untuk petunjuk terperinci untuk mengonfigurasi skenario ini, tinjau panduan implementasi untuk [menyiapkan kepercayaan satu arah untuk Amazon WorkSpaces dengan Layanan AWS Direktori](https://d1.awsstatic.com/Projects/deploy-amazon-workspaces-one-way-trust-with-aws-directory-service.pdf)

Dalam skenario ini, kami menetapkan kepercayaan transitif satu arah antara VPC Layanan Bersama dan AD lokal. AWS Managed Microsoft AD Gambar 11 menunjukkan arah kepercayaan dan akses, dan bagaimana AWS AD Connector menggunakan akun layanan AD Connector untuk membuat objek komputer di domain sumber daya.

Sebuah trust hutan digunakan sesuai rekomendasi Microsoft untuk memastikan bahwa otentikasi Kerberos digunakan bila memungkinkan. Anda WorkSpaces menerima Objek Kebijakan Grup (GPO) dari domain sumber daya Anda di. AWS Managed Microsoft AD Selanjutnya, Anda WorkSpaces melakukan otentikasi Kerberos dengan domain identitas Anda. Agar ini berfungsi dengan andal, praktik terbaik adalah memperluas domain identitas Anda AWS seperti yang telah dijelaskan di atas. Kami menyarankan untuk meninjau [Deploy Amazon WorkSpaces menggunakan Domain Sumber](https://aws.amazon.com/getting-started/hands-on/deploy-workspaces-one-way-trust/)  [Daya Kepercayaan Satu Arah dengan](https://aws.amazon.com/getting-started/hands-on/deploy-workspaces-one-way-trust/) panduan AWS Directory Service implementasi untuk detail lebih lanjut.

Keduanya, AD Connector dan Anda WorkSpaces, harus dapat berkomunikasi dengan Pengontrol Domain domain identitas Anda dan domain sumber daya Anda. Untuk informasi selengkapnya, lihat [alamat IP dan persyaratan port WorkSpaces](https://docs.aws.amazon.com/workspaces/latest/adminguide/workspaces-port-requirements.html) di Panduan WorkSpaces Administrasi Amazon.

Jika Anda menggunakan beberapa Konektor AD, sebaiknya setiap Konektor AD menggunakan Akun Layanan Konektor AD sendiri.

Skenario 6: AWS Microsoft AD, VPC layanan bersama, dan kepercayaan satu arah ke lokal 36

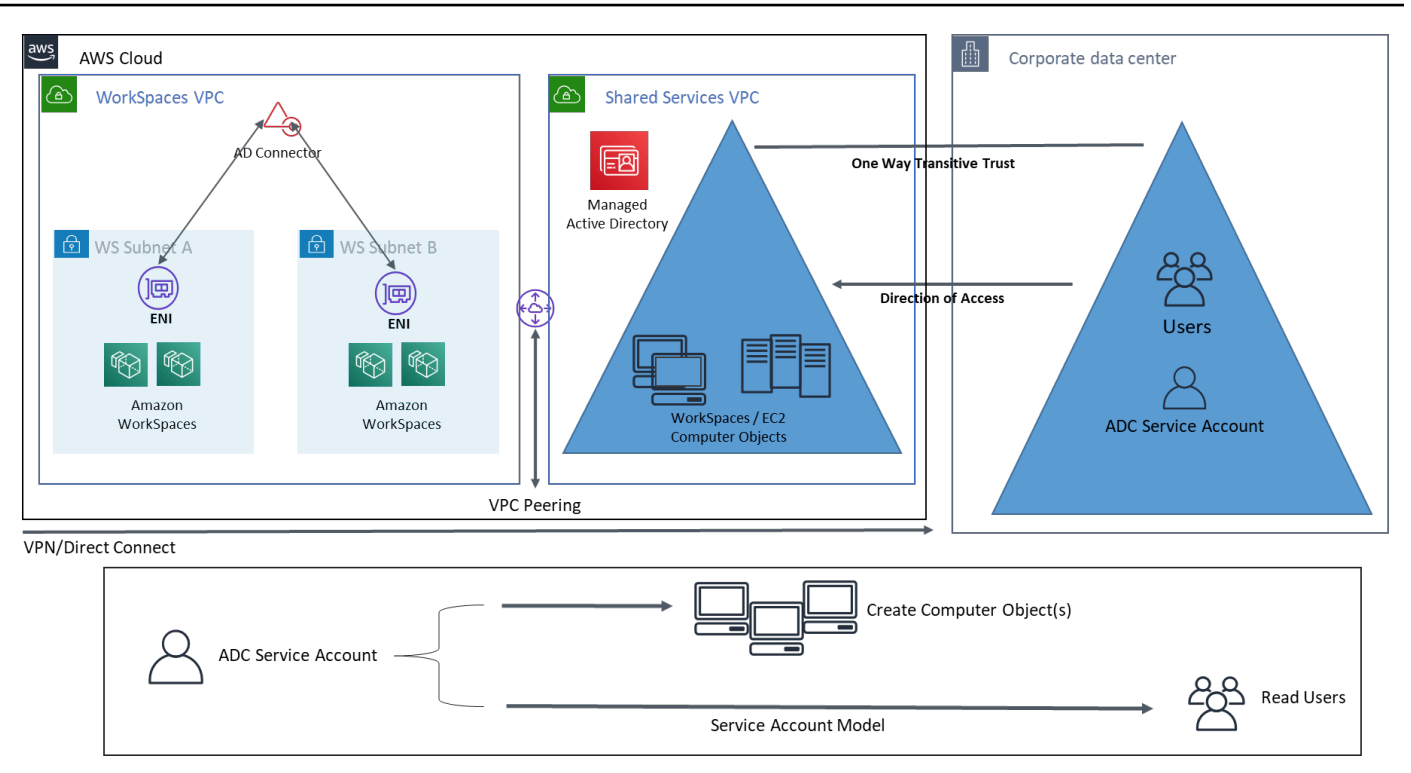

Gambar 11: AWS Microsoft, VPC layanan bersama, dan kepercayaan satu arah ke AD lokal

Arsitektur ini menggunakan komponen atau konstruksi berikut:

### AWS

- Amazon VPC Pembuatan VPC Amazon dengan setidaknya dua subnet pribadi di dua AZ dua untuk AD Connector dan. WorkSpaces
- Set opsi DHCP Pembuatan set opsi Amazon VPC DHCP. Hal ini memungkinkan pelanggan untuk menentukan nama domain tertentu dan DNS (Microsoft AD). Untuk informasi selengkapnya, lihat [set opsi DHCP.](https://docs.aws.amazon.com/AmazonVPC/latest/UserGuide/VPC_DHCP_Options.html)
- Opsional: Gateway pribadi virtual Amazon Aktifkan komunikasi dengan jaringan milik pelanggan melalui terowongan VPN IPsec (VPN) atau koneksi. AWS Direct Connect Gunakan untuk mengakses sistem back-end lokal.
- AWS Directory Service Microsoft AD digunakan ke dalam sepasang subnet VPC khusus (AD DS Managed Service), AD Connector.
- Transit Gateway/VPC Peering Aktifkan konektivitas antara VPC Ruang Kerja dan VPC Layanan Bersama.
- Amazon EC2 Server RADIUS "Opsional" Pelanggan untuk MFA.

• Amazon WorkSpaces — WorkSpaces digunakan ke subnet pribadi yang sama dengan AD Connector. Untuk informasi selengkapnya, lihat bagian [Direktori Aktif: Situs dan Layanan](#page-50-0) pada dokumen ini.

## Pelanggan

- Konektivitas Jaringan VPN Perusahaan atau AWS Direct Connect titik akhir.
- Perangkat pengguna akhir Perangkat pengguna akhir perusahaan atau BYOL (seperti Windows, Mac, iPad, tablet Android, nol klien, dan Chromebook) yang digunakan untuk mengakses layanan Amazon. WorkSpaces Lihat [daftar aplikasi klien ini untuk perangkat dan browser web yang](https://docs.aws.amazon.com/workspaces/latest/userguide/workspaces-user-getting-started.html#choose-client)  [didukung.](https://docs.aws.amazon.com/workspaces/latest/userguide/workspaces-user-getting-started.html#choose-client)

# <span id="page-44-0"></span>Menggunakan Direktori Aktif AWS Terkelola Multi-wilayah dengan Amazon WorkSpaces

[AWS Directory Service untuk Microsoft Active Directory](https://aws.amazon.com/directoryservice/active-directory/) (MAD) adalah Microsoft Active Directory (AD) yang dikelola sepenuhnya yang dapat dipasangkan dengan Amazon WorkSpaces. Pelanggan memilih Microsoft AD yang AWS Dikelola karena memiliki ketersediaan, pemantauan, dan cadangan bawaan yang tinggi. AWS Edisi Microsoft AD Enterprise yang dikelola menambahkan kemampuan untuk mengonfigurasi [Replikasi Multi-Wilayah.](https://aws.amazon.com/blogs/aws/multi-region-replication-now-enabled-for-aws-managed-microsoft-active-directory/) Fitur ini secara otomatis mengonfigurasi konektivitas jaringan antar wilayah, menyebarkan pengontrol domain, dan mereplikasi semua data Direktori Aktif di beberapa wilayah, memastikan bahwa beban kerja Windows dan Linux yang berada di wilayah tersebut dapat terhubung dan menggunakan AWS MAD dengan latensi rendah dan kinerja tinggi. Wilayah MAD yang direplikasi tidak dapat [didaftarkan secara langsung WorkSpaces,](https://docs.aws.amazon.com/workspaces/latest/adminguide/register-deregister-directory.html) namun direktori MAD yang direplikasi dapat didaftarkan WorkSpaces dengan mengonfigurasi AD Connector (ADC) untuk menunjuk ke Pengontrol Domain Anda yang direplikasi.

Praktik terbaik saat menerapkan Konektor AD dengan MAD adalah membuat Konektor AD untuk setiap unit bisnis di WorkSpaces lingkungan Anda. Ini akan memungkinkan Anda untuk menyelaraskan setiap unit bisnis dengan Unit Organisasi tertentu dalam Direktori Aktif. Anda kemudian dapat menetapkan Objek Kebijakan Grup AD di tingkat Unit Organisasi yang langsung sejajar dengan unit bisnis yang dimaksud.

### Arsitektur

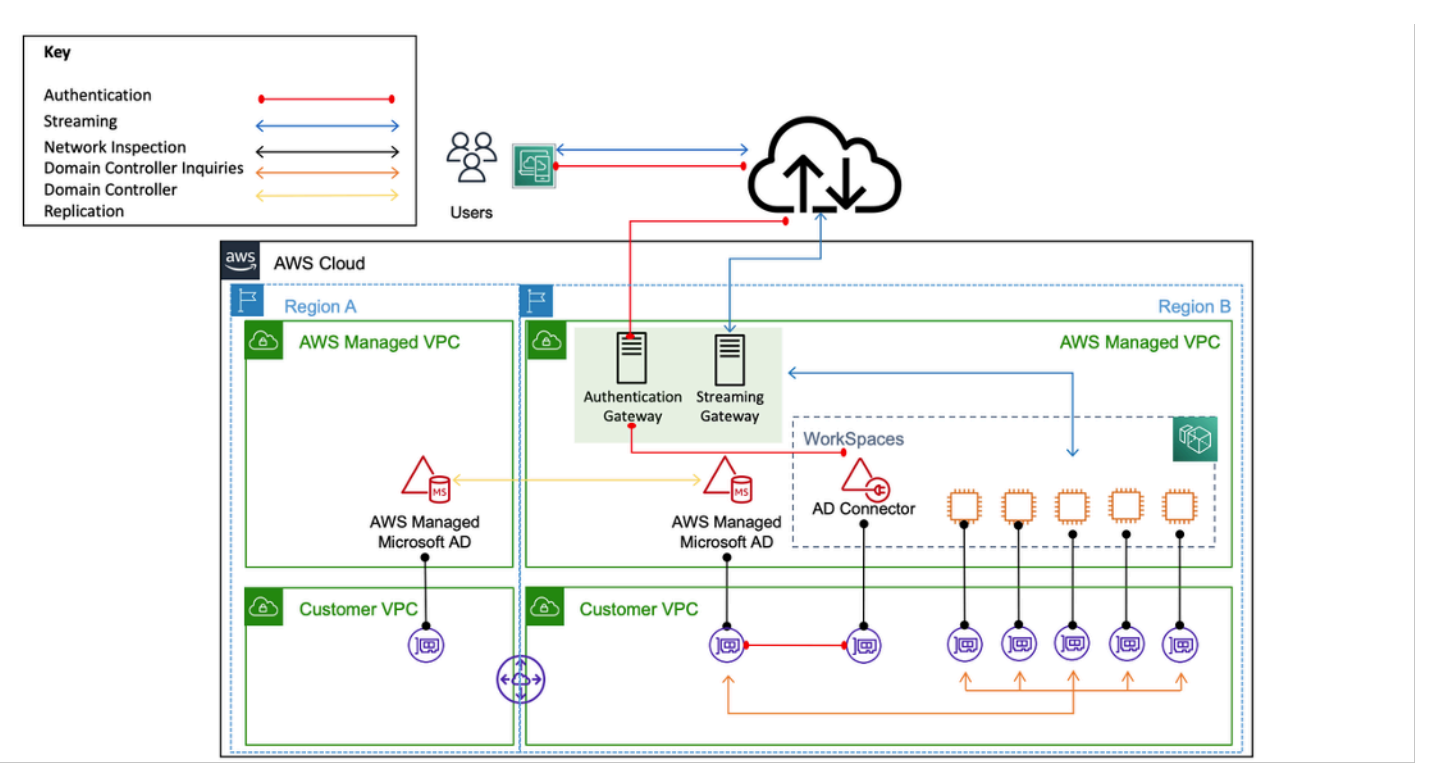

Gambar 12: Contoh arsitektur untuk mendaftarkan wilayah MAD yang direplikasi ke a WorkSpace

### Implementasi

Untuk mendaftarkan wilayah MAD yang direplikasi WorkSpaces, Anda harus membuat AD Connector yang mengarah ke IP MAD Domain Controller Anda. Anda dapat menemukan alamat IP MAD Domain Controller Anda dengan membuka panel navigasi [konsol AWS Directory Service,](https://console.aws.amazon.com/directoryservicev2/) memilih Direktori dan kemudian memilih ID direktori yang benar. Untuk membuat Konektor AD ini, ikuti [panduan](https://docs.aws.amazon.com/directoryservice/latest/admin-guide/ad_connector_getting_started.html) ini. Setelah dibuat, Anda dapat [mendaftarkannya WorkSpaces.](https://docs.aws.amazon.com/workspaces/latest/adminguide/register-deregister-directory.html) Sebelum Anda menerapkan WorkSpaces di wilayah baru Anda, pastikan Anda telah memperbarui set opsi [DHCP](https://docs.aws.amazon.com/directoryservice/latest/admin-guide/dhcp_options_set.html) VPC Anda.

# Pertimbangan desain

Penerapan AD DS fungsional di AWS Cloud membutuhkan pemahaman yang baik tentang konsep Active Directory dan AWS layanan spesifik. Bagian ini membahas pertimbangan desain utama saat menerapkan AD DS untuk Amazon, praktik terbaik WorkSpaces VPC untuk AWS Directory Service, persyaratan DHCP dan DNS, spesifikasi AD Connector, serta situs dan layanan AD.

# Desain VPC

Seperti yang telah dibahas sebelumnya di bagian [Pertimbangan Jaringan](#page-10-0) dokumen ini dan didokumentasikan sebelumnya untuk skenario 2 dan 3, pelanggan harus menerapkan AD DS di AWS Cloud ke dalam sepasang subnet pribadi khusus, di dua AZ, dan dipisahkan dari AD Connector atau subnet. WorkSpaces Konstruksi ini menyediakan akses latensi rendah yang sangat tersedia ke layanan AD DS untuk WorkSpaces, sambil mempertahankan praktik terbaik standar pemisahan peran atau fungsi dalam VPC Amazon.

Gambar berikut menunjukkan pemisahan AD DS dan AD Connector menjadi subnet pribadi khusus (skenario 3). Dalam contoh ini semua layanan berada di VPC Amazon yang sama.

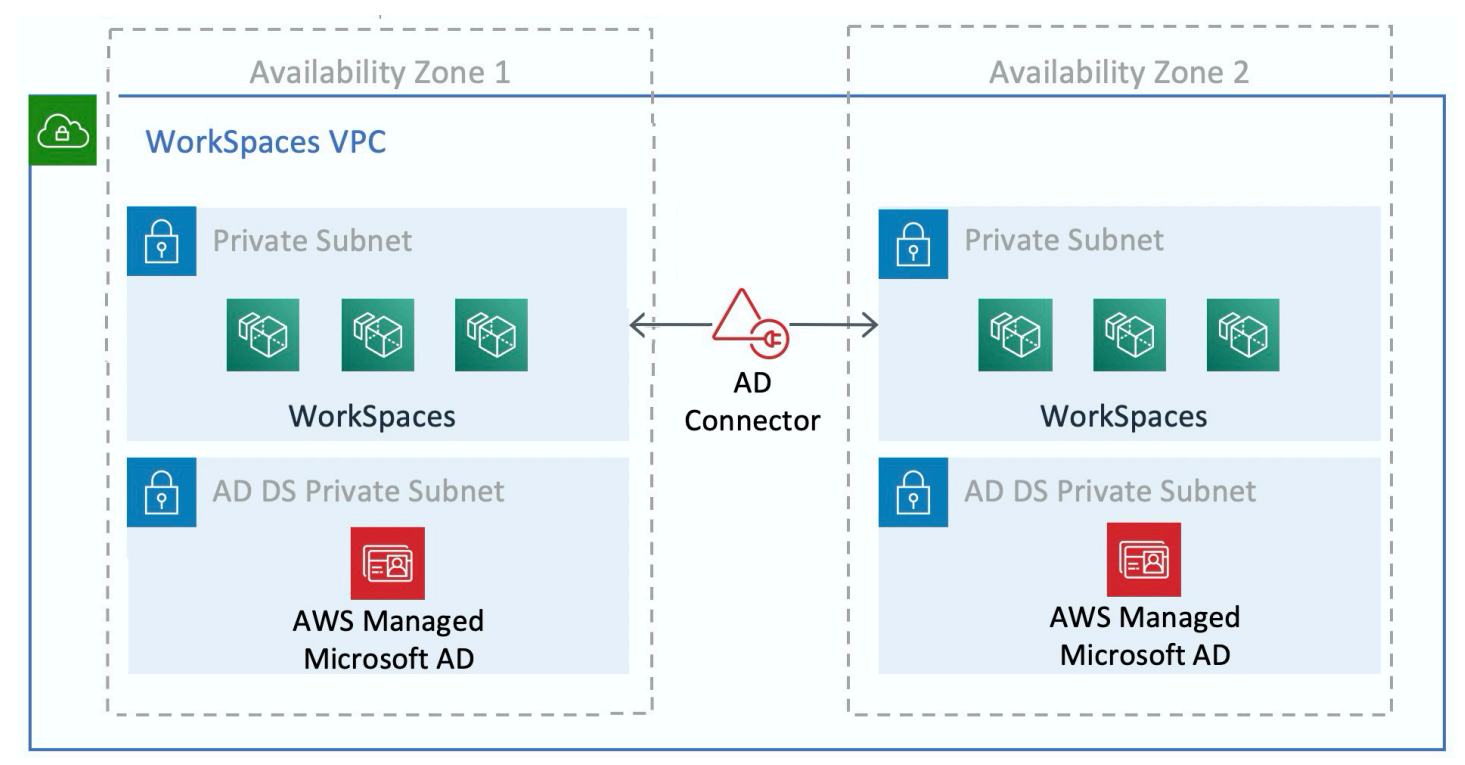

Gambar 13: Pemisahan jaringan AD DS

### Gambar berikut menunjukkan desain yang mirip dengan skenario 1; namun, dalam skenario ini bagian lokal berada di VPC Amazon khusus.

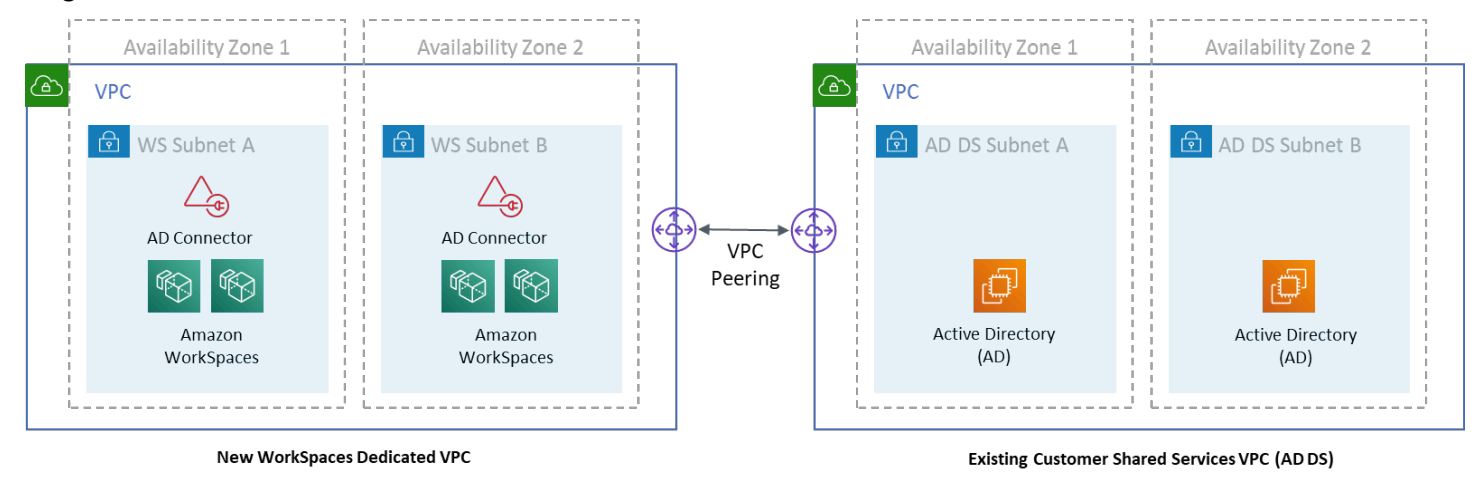

### Gambar 14: WorkSpaces VPC Khusus

#### **a** Note

Untuk pelanggan yang memiliki AWS penerapan yang ada di mana AD DS sedang digunakan, disarankan agar mereka menemukan mereka WorkSpaces di VPC khusus, dan menggunakan peering VPC untuk komunikasi AD DS.

Selain pembuatan subnet pribadi khusus untuk AD DS, pengontrol domain dan server anggota memerlukan beberapa aturan Grup Keamanan untuk memungkinkan lalu lintas untuk layanan, seperti replikasi AD DS, otentikasi pengguna, layanan Windows Time, dan sistem file terdistribusi (DFS).

### **a** Note

Praktik terbaik adalah membatasi aturan grup keamanan yang diperlukan ke subnet WorkSpaces pribadi dan, dalam kasus skenario 2, mengizinkan komunikasi AD DS dua arah lokal ke dan dari AWS Cloud, seperti yang ditunjukkan pada tabel berikut.

Tabel 1 — Komunikasi AD DS dua arah ke dan dari Cloud AWS

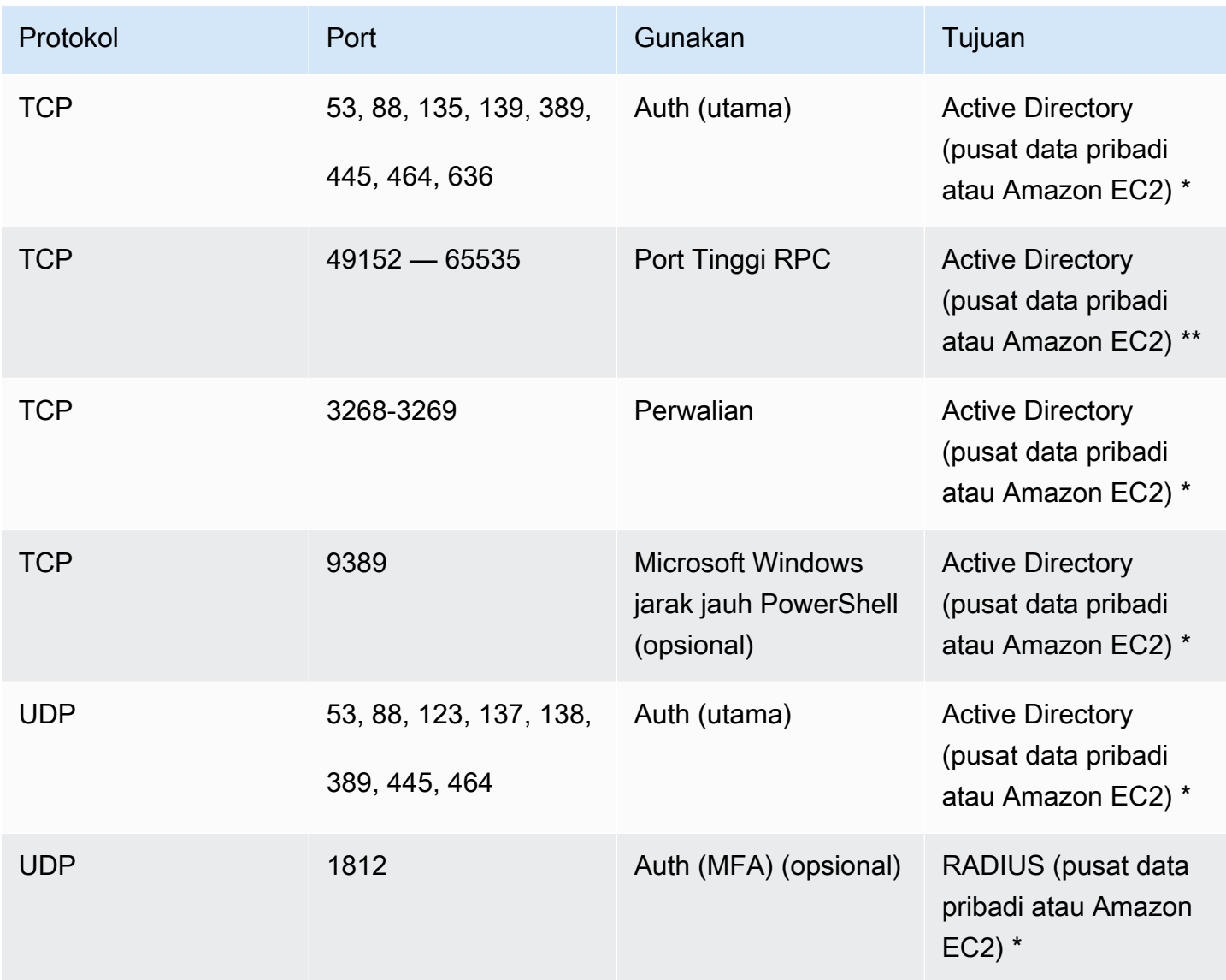

Untuk informasi selengkapnya, lihat [Active Directory dan Active Directory Domain Services Port](https://technet.microsoft.com/en-us/library/dd772723(v%3Dws.10).aspx)  [Requirements](https://technet.microsoft.com/en-us/library/dd772723(v%3Dws.10).aspx) and [Service ikhtisar Layanan dan persyaratan port jaringan untuk Windows](https://support.microsoft.com/en-us/kb/832017)

Untuk step-by-step panduan penerapan aturan, lihat [Menambahkan Aturan ke Grup Keamanan](https://docs.aws.amazon.com/AWSEC2/latest/UserGuide/working-with-security-groups.html#adding-security-group-rule) di Panduan Pengguna Amazon Elastic Compute Cloud.

# Desain VPC: DHCP dan DNS

Dengan VPC Amazon, layanan Dynamic Host Configuration Protocol (DHCP) disediakan secara default untuk instans Anda. Secara default, setiap VPC menyediakan server internal Domain Name System (DNS) yang dapat diakses melalui ruang alamat Classless Inter-Domain Routing (CIDR) +2, dan ditetapkan ke semua instance melalui set opsi DHCP default.

Kumpulan opsi DHCP digunakan dalam VPC Amazon untuk menentukan opsi cakupan, seperti nama domain atau server nama yang harus diserahkan ke instance pelanggan melalui DHCP. Fungsionalitas yang benar dari layanan Windows dalam VPC pelanggan tergantung pada opsi cakupan DHCP ini. Dalam setiap skenario yang didefinisikan sebelumnya, pelanggan membuat dan menetapkan ruang lingkup mereka sendiri yang mendefinisikan nama domain dan server nama. Ini memastikan bahwa instance Windows yang bergabung dengan domain atau WorkSpaces dikonfigurasi untuk menggunakan DNS AD.

Tabel berikut adalah contoh kumpulan kustom opsi cakupan DHCP yang harus dibuat agar Amazon WorkSpaces dan Layanan AWS Direktori berfungsi dengan benar.

Tabel 2 - Set kustom opsi lingkup DHCP

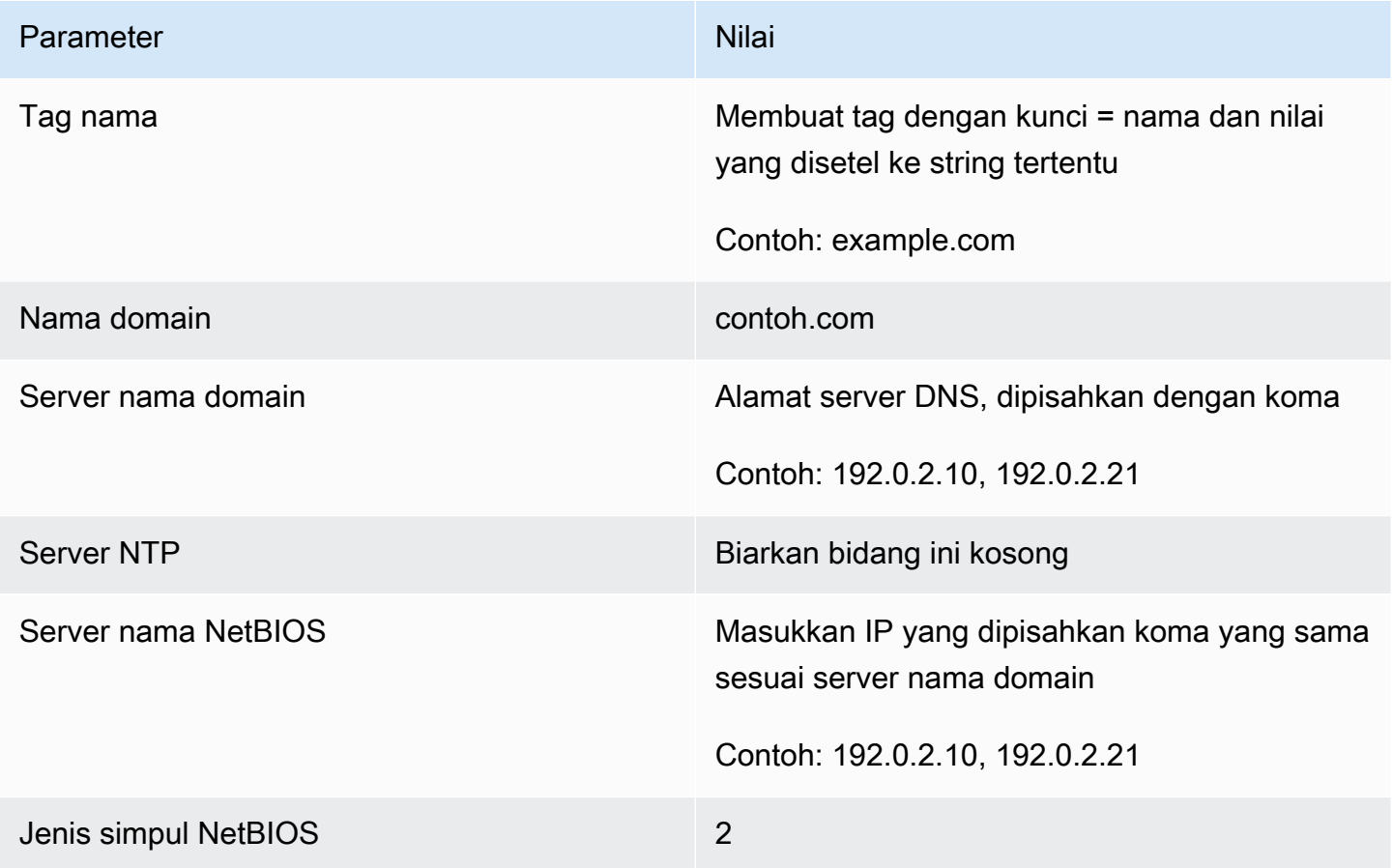

Untuk detail tentang membuat set opsi DHCP kustom dan mengaitkannya dengan VPC Amazon, lihat [Bekerja dengan set opsi DHCP](https://docs.aws.amazon.com/AmazonVPC/latest/UserGuide/VPC_DHCP_Options.html#DHCPOptionSet) di Panduan Pengguna Amazon Virtual Private Cloud.

Dalam skenario 1, cakupan DHCP akan menjadi DNS lokal atau AD DS. Namun, dalam skenario 2 atau 3, ini akan menjadi layanan direktori yang digunakan secara lokal (AD DS di Amazon EC2 AWS

atau Layanan Direktori: Microsoft AD). Disarankan agar setiap pengontrol domain yang berada di AWS Cloud menjadi katalog global dan server DNS Terintegrasi Direktori.

# <span id="page-50-0"></span>Active Directory: situs dan layanan

Untuk [Skenario 2,](#page-33-0) situs dan layanan adalah komponen penting untuk fungsi AD DS yang benar. Topologi situs mengontrol replikasi AD antara pengontrol domain dalam situs yang sama dan melintasi batas situs. Dalam skenario 2, setidaknya ada dua situs: lokal, dan Amazon WorkSpaces di cloud.

Mendefinisikan topologi situs yang benar memastikan afinitas klien, yang berarti bahwa klien (dalam hal ini, WorkSpaces) menggunakan pengontrol domain lokal pilihan mereka.

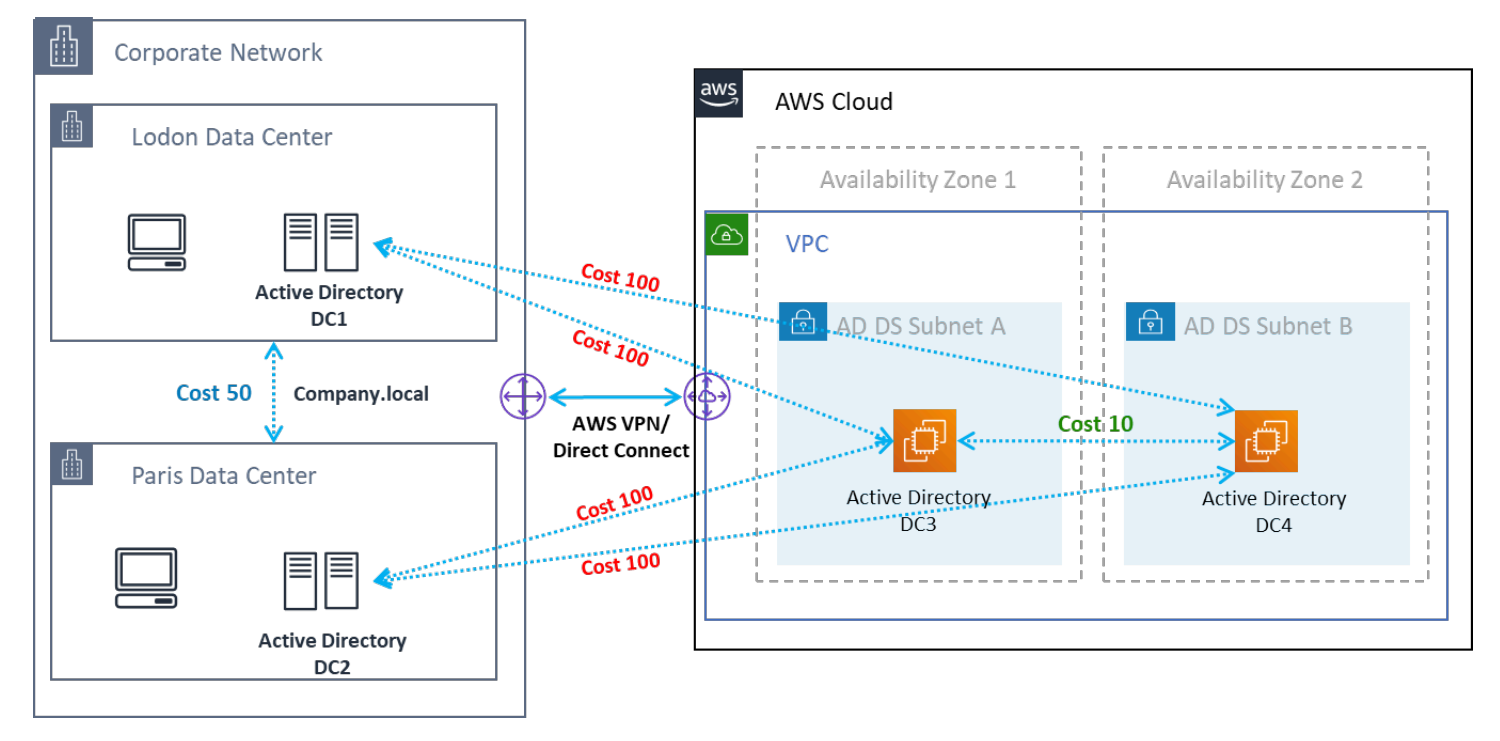

Gambar 15: Situs dan layanan Direktori Aktif: afinitas klien

Praktik terbaik: Tentukan biaya tinggi untuk tautan situs antara AD DS lokal dan AWS Cloud. Gambar berikut adalah contoh biaya yang harus ditetapkan ke tautan situs (biaya 100) untuk memastikan afinitas klien yang tidak bergantung pada situs.

Asosiasi ini membantu memastikan bahwa lalu lintas - seperti replikasi AD DS, dan otentikasi klien - menggunakan jalur paling efisien ke pengontrol domain. Dalam kasus skenario 2 dan 3, ini membantu memastikan latensi yang lebih rendah dan lalu lintas lintas-tautan.

# Protokol

Amazon WorkSpaces Streaming Protocol (WSP) adalah protokol streaming cloud-native yang memungkinkan pengalaman pengguna yang konsisten di seluruh jarak global dan jaringan yang tidak dapat diandalkan. WSP memisahkan protokol dari WorkSpaces dengan membongkar analisis metrik, pengkodean, penggunaan codec dan seleksi. WSP menggunakan port TCP/UDP 4195. Saat memutuskan apakah menggunakan protokol WSP atau tidak, ada beberapa pertanyaan kunci yang harus dijawab sebelum penerapan. Silakan lihat matriks keputusan di bawah ini:

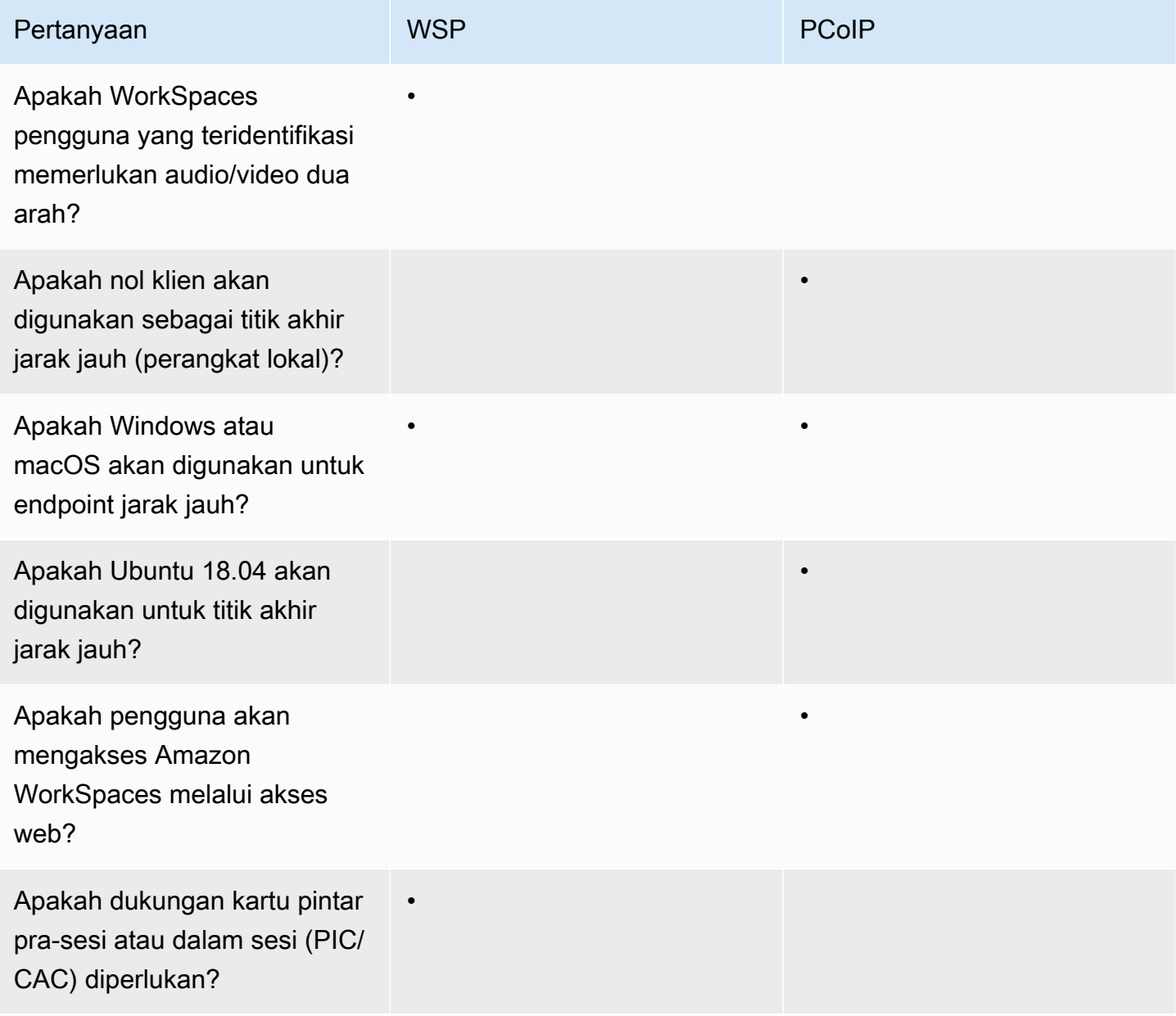

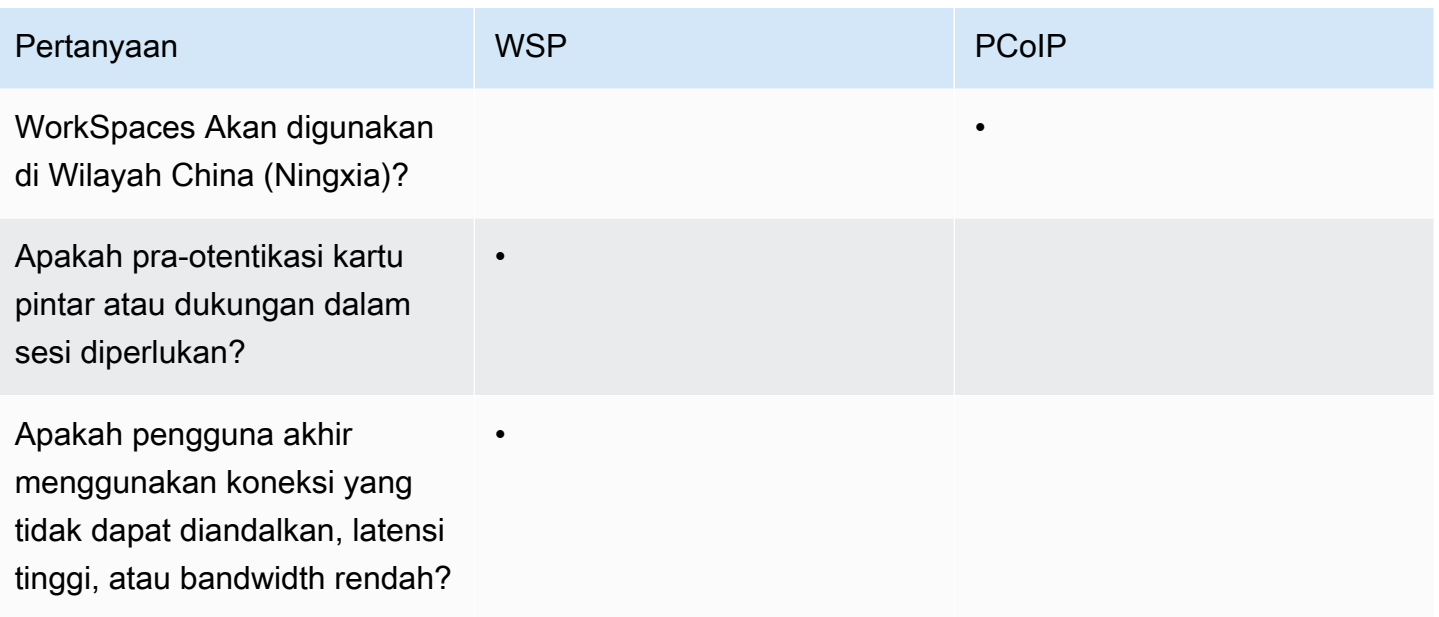

Pertanyaan sebelumnya sangat penting untuk menentukan protokol yang harus digunakan. Informasi tambahan tentang kasus penggunaan protokol yang direkomendasikan dapat ditinjau [di sini](https://docs.aws.amazon.com/workspaces/latest/adminguide/amazon-workspaces-protocols.html). Protokol yang digunakan juga dapat diubah di lain waktu menggunakan fitur Amazon WorkSpaces Migrate. Informasi lebih lanjut tentang penggunaan fitur ini dapat ditinjau [di sini.](https://docs.aws.amazon.com/workspaces/latest/adminguide/migrate-workspaces.html)

Saat menerapkan WorkSpaces menggunakan WSP, [Gateway WSP](https://docs.aws.amazon.com/workspaces/latest/adminguide/workspaces-port-requirements.html#gateway_WSP) harus ditambahkan ke daftar izinkan untuk memastikan konektivitas ke layanan. Selain itu, pengguna yang terhubung ke WSP WorkSpaces menggunakan, waktu pulang-pergi (RTT) harus di bawah 250ms untuk kinerja terbaik. Koneksi dengan RTT antara 250ms dan 400ms akan terdegradasi. Jika koneksi pengguna secara konsisten terdegradasi, disarankan untuk menerapkan Amazon WorkSpaces di [wilayah yang](https://docs.aws.amazon.com/workspaces/latest/adminguide/azs-workspaces.html)  [didukung layanan](https://docs.aws.amazon.com/workspaces/latest/adminguide/azs-workspaces.html) yang paling dekat dengan pengguna akhir, jika memungkinkan.

# Multi-Factor Authentication (MFA)

Menerapkan MFA mengharuskan Amazon WorkSpaces untuk dikonfigurasi dengan Active Directory Connector (AD Connector) atau AWS Managed Microsoft AD (MAD) sebagai Directory Servicenya, dan memiliki server RADIUS yang dapat diakses jaringan oleh Directory Service. Simple Active Directory tidak mendukung MFA.

Lihat bagian sebelumnya, yang mencakup pertimbangan Active Directory dan Directory Services Deployment untuk AD, dan RADIUS Design Options dalam setiap skenario.

# MFA - Otentikasi Dua Faktor

Setelah MFA diaktifkan, pengguna diminta untuk memberikan Nama Pengguna, Kata Sandi, dan Kode MFA mereka kepada WorkSpaces klien untuk otentikasi ke desktop masing-masing. **WorkSpaces** 

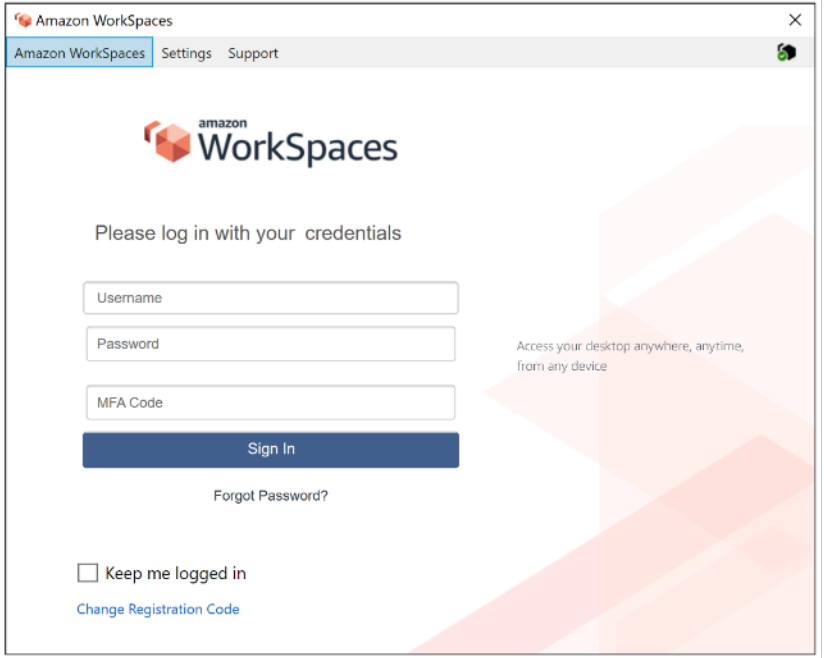

Gambar 16: WorkSpaces klien dengan MFA diaktifkan

#### **a** Note

AWS Directory Service tidak mendukung selektif per pengguna atau MFA kontekstual: ini adalah pengaturan global per Direktori. Jika MFA "per pengguna" selektif diperlukan, pengguna harus dipisahkan oleh AD Connector, yang dapat menunjuk kembali ke sumber Active Directory yang sama.

WorkSpaces MFA membutuhkan satu atau lebih server RADIUS. Biasanya, ini adalah solusi yang ada yang mungkin sudah Anda gunakan, misalnya RSA atau Gemalto. Atau, server RADIUS dapat digunakan dalam VPC Anda pada Instans EC2 (lihat bagian Skenario Penerapan AD DS pada dokumen ini untuk opsi arsitektur). [Jika Anda menerapkan solusi RADIUS baru, ada beberapa](https://aws.amazon.com/blogs/desktop-and-application-streaming/integrating-okta-mfa-with-amazon-workspaces/) [implementasi, seperti F](https://aws.amazon.com/blogs/desktop-and-application-streaming/integrating-okta-mfa-with-amazon-workspaces/)[reeRadius,](https://aws.amazon.com/blogs/desktop-and-application-streaming/integrating-freeradius-mfa-with-amazon-workspaces/) [bersama dengan penawaran SaaS seperti Duo Security atau Okta](https://aws.amazon.com/blogs/desktop-and-application-streaming/integrating-okta-mfa-with-amazon-workspaces/) [MFA.](https://aws.amazon.com/blogs/desktop-and-application-streaming/integrating-okta-mfa-with-amazon-workspaces/)

Ini adalah praktik terbaik untuk memanfaatkan beberapa server RADIUS untuk memastikan bahwa solusi Anda tahan terhadap kegagalan. Saat mengonfigurasi Directory Service untuk MFA, Anda dapat memasukkan beberapa alamat IP dengan memisahkannya dengan koma (misalnya, 192.0.0.0,192.0.0.12). Fitur Directory Services MFA akan mencoba alamat IP pertama yang ditentukan dan akan pindah ke alamat IP kedua jika konektivitas jaringan tidak dapat dibuat dengan yang pertama. Konfigurasi RADIUS untuk arsitektur yang Sangat Tersedia unik untuk setiap set solusi, namun rekomendasi over-arching adalah menempatkan instance yang mendasari kemampuan RADIUS Anda di Availability Zone yang berbeda. Salah satu contoh konfigurasi adalah [Duo Security](https://duo.com/docs/awsworkspaces#high-availability-scenario) dan untuk Okta MFA Anda dapat menyebarkan beberapa agen server Okta RADIUS dengan cara yang sama.

Untuk langkah-langkah mendetail untuk mengaktifkan AWS Directory Service untuk MFA, lihat [AD](https://docs.aws.amazon.com/directoryservice/latest/admin-guide/ad_connector_mfa.html)  [Connector dan Managed](https://docs.aws.amazon.com/directoryservice/latest/admin-guide/ad_connector_mfa.html) [AWS Microsoft](https://docs.aws.amazon.com/directoryservice/latest/admin-guide/ms_ad_mfa.html) [AD.](https://docs.aws.amazon.com/directoryservice/latest/admin-guide/ad_connector_mfa.html)

# Pemulihan Bencana/Kelangsungan Bisnis

# WorkSpaces Pengalihan Lintas Wilayah

Amazon WorkSpaces adalah layanan regional yang menyediakan akses desktop jarak jauh ke pelanggan. Bergantung pada kelangsungan bisnis dan persyaratan pemulihan bencana (BC/ DR), beberapa pelanggan memerlukan failover tanpa batas ke wilayah lain di mana layanan tersedia. WorkSpaces Persyaratan BC/DR ini dapat dicapai dengan menggunakan opsi pengalihan WorkSpaces lintas wilayah. Hal ini memungkinkan pelanggan untuk menggunakan nama domain yang sepenuhnya memenuhi syarat (FQDN) sebagai kode pendaftaran mereka WorkSpaces .

Pertimbangan penting adalah untuk menentukan pada titik mana pengalihan ke wilayah failover harus terjadi. Kriteria untuk keputusan ini harus didasarkan pada kebijakan perusahaan Anda, tetapi harus mencakup Tujuan Waktu Pemulihan (RTO) dan Tujuan Titik Pemulihan (RPO). Desain arsitektur WorkSpaces Well-Architected harus mencakup potensi kegagalan layanan. Toleransi waktu untuk pemulihan operasi bisnis normal juga akan menjadi faktor dalam keputusan.

Ketika pengguna akhir Anda masuk WorkSpaces dengan FQDN sebagai kode WorkSpaces registrasi mereka, catatan DNS TXT diselesaikan berisi pengenal koneksi yang menentukan direktori terdaftar yang akan diarahkan pengguna. Halaman arahan logon WorkSpaces klien kemudian akan disajikan berdasarkan direktori terdaftar yang terkait dengan pengenal koneksi yang dikembalikan. Hal ini memungkinkan administrator untuk mengarahkan pengguna akhir mereka ke WorkSpaces direktori yang berbeda berdasarkan kebijakan DNS Anda untuk FQDN. Opsi ini dapat digunakan dengan zona

DNS publik atau pribadi, dengan asumsi zona pribadi dapat diselesaikan dari mesin klien. Pengalihan lintas wilayah dapat dilakukan secara manual atau otomatis. Kedua failover ini dapat dicapai dengan mengubah catatan TXT yang berisi pengenal koneksi untuk diarahkan ke direktori yang diinginkan.

Saat Anda mengembangkan strategi BC/DR Anda, penting untuk mempertimbangkan data pengguna, karena opsi pengalihan WorkSpaces lintas wilayah tidak menyinkronkan data pengguna apa pun, juga tidak menyinkronkan gambar Anda. WorkSpaces WorkSpaces Penerapan Anda di AWS Wilayah yang berbeda adalah entitas independen. Oleh karena itu, Anda harus mengambil langkah-langkah tambahan untuk memastikan bahwa WorkSpaces pengguna Anda dapat mengakses data mereka ketika pengalihan ke wilayah sekunder terjadi. Ada banyak opsi yang tersedia untuk replikasi data pengguna seperti WorkSpaces, Windows FSx (DFS Share), atau utilitas pihak ketiga untuk menyinkronkan volume data antar wilayah. Demikian juga, Anda harus memastikan bahwa wilayah sekunder Anda memiliki akses ke WorkSpaces gambar yang diperlukan, misalnya, dengan menyalin gambar di seluruh wilayah. Untuk informasi selengkapnya, lihat [Pengalihan Lintas Wilayah untuk Amazon WorkSpaces](https://docs.aws.amazon.com/workspaces/latest/adminguide/cross-region-redirection.html) di Panduan WorkSpaces Administrasi Amazon, dan contoh dalam diagram.

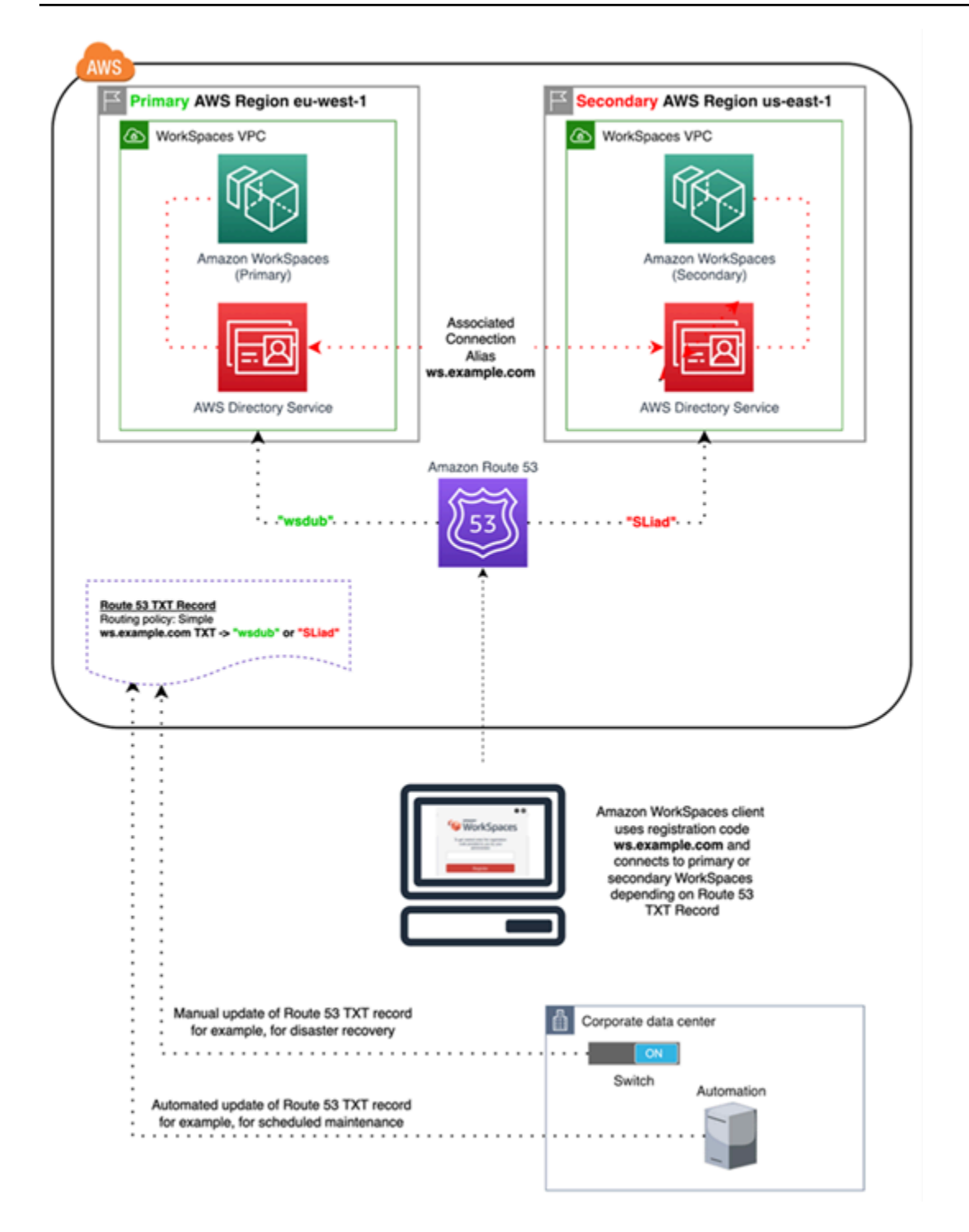

Gambar 17: Contoh pengalihan WorkSpaces lintas wilayah dengan Amazon Route 53

# WorkSpaces Antarmuka VPC Endpoint (AWS PrivateLink) - Panggilan API

[API WorkSpaces publik Amazon](https://docs.aws.amazon.com/workspaces/latest/api/API_Operations.html) didukung di [AWS PrivateLink.](https://aws.amazon.com/privatelink/) AWS PrivateLink meningkatkan keamanan data yang dibagikan dengan aplikasi berbasis cloud dengan mengurangi paparan data ke internet publik. WorkSpaces Lalu lintas API dapat diamankan di dalam VPC dengan menggunakan endpoint [antarmuka](https://docs.aws.amazon.com/vpc/latest/userguide/vpce-interface.html), yang merupakan elastic network interface dengan alamat IP pribadi dari rentang alamat IP subnet Anda yang berfungsi sebagai titik masuk untuk lalu lintas yang ditujukan ke layanan yang didukung. Ini memungkinkan Anda mengakses layanan WorkSpaces API secara pribadi dengan menggunakan alamat IP pribadi.

Menggunakan PrivateLink dengan API WorkSpaces Publik juga memungkinkan Anda mengekspos REST API dengan aman ke sumber daya hanya dalam VPC Anda atau ke yang terhubung ke pusat data Anda melalui. AWS Direct Connect

Anda dapat membatasi akses ke VPC Amazon dan Titik Akhir VPC yang dipilih, dan mengaktifkan akses lintas akun menggunakan kebijakan khusus sumber daya.

Pastikan bahwa grup keamanan yang terkait dengan antarmuka jaringan endpoint memungkinkan komunikasi antara antarmuka jaringan titik akhir dan sumber daya di VPC Anda yang berkomunikasi dengan layanan. Jika grup keamanan membatasi lalu lintas HTTPS masuk (port 443) dari sumber daya di VPC, Anda mungkin tidak dapat mengirim lalu lintas melalui antarmuka jaringan titik akhir. Endpoint antarmuka hanya mendukung lalu lintas TCP.

- Endpoint hanya mendukung lalu lintas IPv4.
- Saat membuat titik akhir, Anda dapat melampirkan kebijakan titik akhir yang mengontrol akses ke layanan yang Anda sambungkan.
- Anda memiliki kuota pada jumlah titik akhir yang dapat Anda buat per VPC.
- Titik akhir hanya didukung dalam wilayah yang sama. Anda tidak dapat membuat titik akhir antara VPC dan layanan di wilayah yang berbeda.

Buat Pemberitahuan untuk menerima peringatan pada peristiwa titik akhir antarmuka - Anda dapat membuat pemberitahuan untuk menerima peringatan untuk peristiwa tertentu yang terjadi pada titik akhir antarmuka Anda. Untuk membuat notifikasi, Anda harus mengaitkan [topik Amazon SNS](https://docs.aws.amazon.com/sns/latest/dg/) dengan notifikasi. Anda dapat berlangganan topik SNS untuk menerima pemberitahuan email saat peristiwa titik akhir terjadi.

Membuat Kebijakan Titik Akhir VPC untuk Amazon WorkSpaces — Anda dapat membuat kebijakan untuk titik akhir VPC Amazon untuk Amazon WorkSpaces untuk menentukan hal berikut:

- Prinsipal yang dapat melakukan tindakan.
- Tindakan yang dapat dilakukan.
- Sumber daya yang menjadi target tindakan.

Connect Your Private Network to Your VPC — Untuk memanggil Amazon WorkSpaces API melalui VPC Anda, Anda harus terhubung dari instans yang ada di dalam VPC, atau menghubungkan jaringan pribadi Anda ke VPC Anda dengan menggunakan Amazon Virtual Private Network (VPN) atau. AWS Direct Connect Untuk informasi tentang Amazon VPN, lihat [koneksi VPN](https://docs.aws.amazon.com/vpc/latest/userguide/vpn-connections.html) di Panduan Pengguna Amazon Virtual Private Cloud. Untuk informasi tentang AWS Direct Connect, lihat [Membuat koneksi](https://docs.aws.amazon.com/directconnect/latest/UserGuide/create-connection.html) di Panduan AWS Direct Connect Pengguna.

Untuk informasi selengkapnya tentang penggunaan Amazon WorkSpaces API melalui titik akhir antarmuka VPC, lihat Keamanan [Infrastruktur di](https://docs.aws.amazon.com/workspaces/latest/adminguide/infrastructure-security.html) Amazon. WorkSpaces

# Dukungan kartu pintar

Dukungan kartu pintar tersedia untuk Microsoft Windows dan Amazon Linux WorkSpaces. Dukungan kartu pintar melalui Common Access Card (CAC) dan Personal Identity Verification (PIV) tersedia secara eksklusif melalui Amazon WorkSpaces menggunakan WorkSpaces Streaming Protocol (WSP). Dukungan kartu pintar di WSP WorkSpaces menawarkan peningkatan postur keamanan untuk mengautentikasi pengguna pada titik akhir penghubung yang disetujui secara organisasi dengan perangkat keras tertentu dalam bentuk pembaca kartu pintar. Penting untuk terlebih dahulu mengenal [ruang lingkup dukungan yang tersedia untuk kartu pintar, dan menentukan bagaimana](https://docs.aws.amazon.com/workspaces/latest/adminguide/smart-cards.html) [kartu](https://docs.aws.amazon.com/workspaces/latest/adminguide/smart-cards.html) pintar akan berfungsi dalam WorkSpaces penerapan yang ada dan di masa depan.

Ini adalah praktik terbaik untuk menentukan jenis dukungan kartu pintar yang diperlukan, otentikasi pra-sesi atau otentikasi dalam sesi. Otentikasi pra-sesi hanya tersedia pada saat penulisan ini di [AWS GovCloud \(AS-Barat\),](https://docs.aws.amazon.com/workspaces/latest/adminguide/smart-cards.html#smart-cards-limitations) [AS Timur \(Virginia Utara\), AS Barat \(Oregon\), Eropa \(Irlandia\), Asia](https://aws.amazon.com/about-aws/whats-new/2021/08/aws-directory-service-supports-smart-card-authentication-ad-connector-amazon-workspaces-additional-aws-regions/)  [Pasifik \(Tokyo\), dan Asia Pasifik \(Sydney\).](https://aws.amazon.com/about-aws/whats-new/2021/08/aws-directory-service-supports-smart-card-authentication-ad-connector-amazon-workspaces-additional-aws-regions/) Otentikasi kartu pintar dalam sesi umumnya tersedia dengan beberapa pertimbangan, seperti:

• Apakah organisasi Anda memiliki infrastruktur kartu pintar yang terintegrasi dengan Windows Active Directory Anda?

- Apakah Responder Online Certificate Status Protocol (OCSP) Responder Anda dapat diakses oleh Internet publik?
- Apakah sertifikat pengguna diterbitkan dengan Nama Utama Pengguna (UPN) di bidang Nama Alternatif Subjek (SAN)?
- Pertimbangan lebih lanjut dirinci untuk bagian Dalam Sesi dan Pra-sesi.

Dukungan kartu pintar diaktifkan melalui Kebijakan Grup. Ini adalah praktik terbaik untuk menambahkan [templat administratif Kebijakan WorkSpaces Grup Amazon untuk WSP ke Toko Pusat](https://docs.aws.amazon.com/workspaces/latest/adminguide/group_policy.html#gp_install_template_wsp) Domain Direktori Aktif Anda yang digunakan oleh WorkSpaces Direktori Amazon. Saat menerapkan kebijakan ini ke WorkSpaces penerapan Amazon yang ada, semua WorkSpaces akan memerlukan pembaruan kebijakan grup dan reboot agar perubahan diterapkan pada semua pengguna karena ini adalah kebijakan berbasis komputer.

# CA akar

Sifat portabilitas WorkSpaces klien dan pengguna Amazon mengharuskan persyaratan untuk mengirimkan sertifikat CA root pihak ketiga dari jarak jauh ke penyimpanan sertifikat root tepercaya dari setiap perangkat yang digunakan pengguna untuk terhubung ke Amazon mereka. WorkSpaces Pengontrol Domain AD dan perangkat pengguna dengan kartu pintar harus mempercayai CA root. Tinjau [pedoman yang disediakan oleh Microsoft](https://docs.microsoft.com/en-us/troubleshoot/windows-server/windows-security/enabling-smart-card-logon-third-party-certification-authorities) untuk mengaktifkan CA pihak ketiga untuk informasi selengkapnya tentang persyaratan yang tepat.

Di lingkungan gabungan domain AD, perangkat ini memenuhi persyaratan ini melalui Kebijakan Grup yang mendistribusikan sertifikat root CA. Dalam skenario di mana WorkSpaces Klien Amazon digunakan dari non-domain-joined perangkat, metode pengiriman alternatif untuk CA root pihak ketiga harus ditentukan, seperti [Intune](https://docs.microsoft.com/en-us/mem/intune/protect/certificates-pfx-configure).

# Dalam sesi

Otentikasi dalam sesi menyederhanakan dan mengamankan otentikasi aplikasi setelah sesi WorkSpaces pengguna Amazon dimulai. Seperti disebutkan sebelumnya, perilaku default untuk Amazon WorkSpaces menonaktifkan kartu pintar dan harus diaktifkan melalui Kebijakan Grup. Dari perspektif WorkSpaces administrasi Amazon, konfigurasi secara khusus diperlukan untuk aplikasi yang melewati otentikasi (seperti browser web). Tidak ada perubahan yang diperlukan untuk Konektor dan Direktori AD.

Sebagian besar aplikasi yang membutuhkan dukungan otentikasi dalam sesi adalah melalui browser web seperti Mozilla Firefox dan Google Chrome. Mozilla Firefox memerlukan [konfigurasi terbatas](https://docs.aws.amazon.com/workspaces/latest/userguide/smart_card_support.html#smart-card-windows-browsers)  [untuk dukungan kartu pintar dalam sesi](https://docs.aws.amazon.com/workspaces/latest/userguide/smart_card_support.html#smart-card-windows-browsers). [Amazon Linux WSP WorkSpaces memerlukan konfigurasi](https://docs.aws.amazon.com/workspaces/latest/userguide/smart_card_support.html#smart-card-linux-browsers)  [tambahan](https://docs.aws.amazon.com/workspaces/latest/userguide/smart_card_support.html#smart-card-linux-browsers) untuk dukungan kartu pintar dalam sesi untuk Mozilla Firefox dan Google Chrome.

Ini adalah praktik terbaik untuk memastikan CA root dimuat di toko sertifikat Pribadi pengguna sebelum pemecahan masalah, karena WorkSpaces Klien Amazon mungkin tidak memiliki izin ke komputer lokal. Selain itu, gunakan [OpenSC](https://github.com/OpenSC/OpenSC/wiki#download) untuk mengidentifikasi perangkat kartu pintar saat memecahkan masalah otentikasi dalam sesi yang dicurigai dengan kartu pintar. Terakhir, Responder Online Certificate Status Protocol (OCSP) direkomendasikan untuk meningkatkan postur keamanan otentikasi aplikasi melalui pemeriksaan pencabutan sertifikat.

# Pra-sesi

Support untuk otentikasi pra-sesi memerlukan Windows WorkSpaces Client versi 3.1.1 dan yang lebih baru, atau klien macOS WorkSpaces versi 3.1.5 dan yang lebih baru. Otentikasi pra-sesi dengan kartu pintar pada dasarnya berbeda dari otentikasi standar, mengharuskan pengguna untuk mengotentikasi melalui kombinasi memasukkan kartu pintar dan memasukkan kode PIN. Dengan jenis otentikasi ini, durasi sesi pengguna dibatasi oleh masa pakai tiket Kerberos. Panduan instalasi lengkap dapat ditemukan [di sini](https://docs.aws.amazon.com/whitepapers/latest/access-workspaces-with-access-cards/access-workspaces-with-access-cards.html).

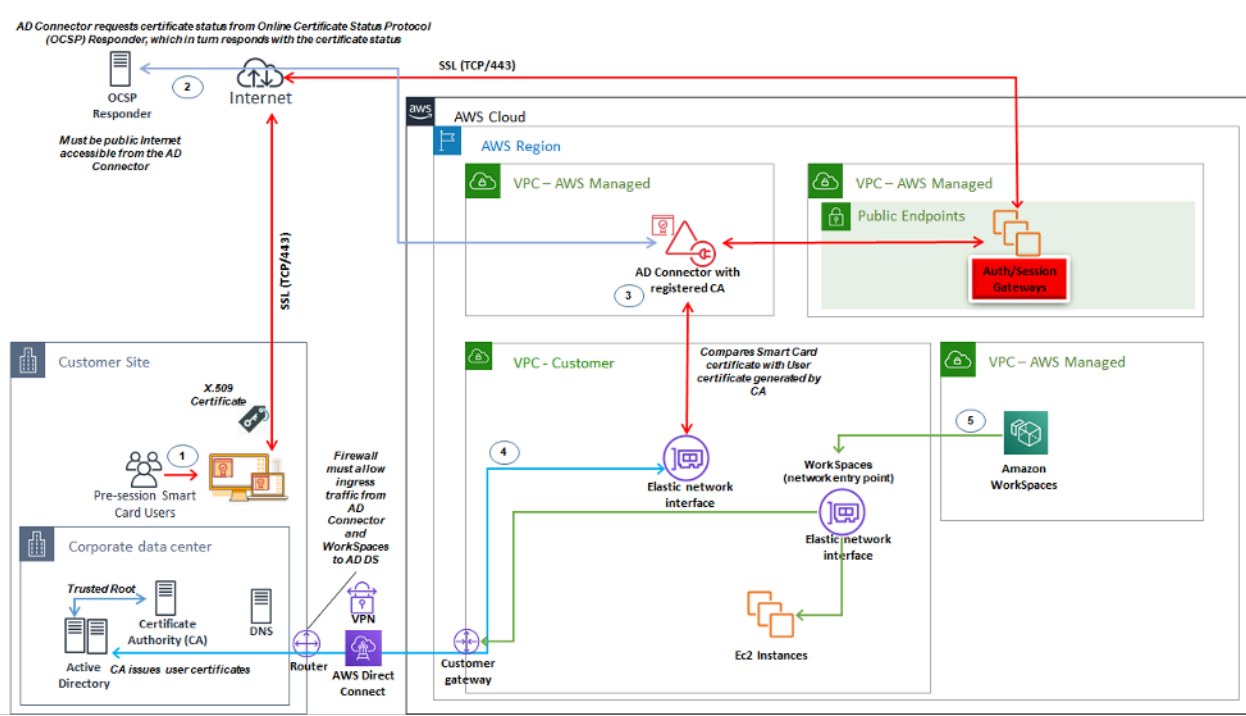

Gambar 18: Ikhtisar otentikasi pra-sesi

- 1. Pengguna membuka Amazon WorkSpaces Client, menyisipkan Smart Card, dan memasukkan PIN mereka. PIN digunakan oleh Amazon WorkSpaces Client untuk mendekripsi Sertifikat X.509, yang diproksi ke AD Connector melalui Authentication Gateway.
- 2. AD Connector memvalidasi Sertifikat X.509 terhadap URL Responder OCSP yang dapat diakses publik yang ditentukan dalam Pengaturan Direktori untuk memastikan sertifikat belum dicabut.
- 3. Jika sertifikat valid, WorkSpaces Klien Amazon melanjutkan proses autentikasi dengan meminta pengguna memasukkan PIN mereka untuk kedua kalinya untuk mendekripsi Sertifikat X.509 dan proxy ke AD Connector, yang kemudian dicocokkan dengan root AD Connector dan sertifikat perantara untuk validasi.
- 4. Setelah validasi sertifikat berhasil dicocokkan, Active Directory digunakan oleh AD Connector untuk mengautentikasi pengguna dan tiket Kerberos dibuat.
- 5. Tiket Kerberos diteruskan ke Amazon pengguna WorkSpace untuk mengautentikasi dan memulai sesi WSP.

OCSP Responder harus dapat diakses publik karena koneksi dilakukan melalui jaringan AWS Terkelola dan bukan jaringan yang Dikelola Pelanggan, oleh karena itu tidak ada perutean ke jaringan pribadi dalam langkah ini.

Memasukkan nama pengguna tidak diperlukan karena sertifikat pengguna yang disajikan kepada AD Connector mencakup userPrincipalName (UPN) pengguna di bidang subjectAltName (SAN) sertifikat. Ini adalah praktik terbaik untuk mengotomatiskan semua pengguna yang memerlukan otentikasi prasesi dengan Smartcard agar objek pengguna AD mereka diperbarui untuk mengautentikasi dengan UPN yang diantisipasi dalam sertifikat yang digunakan PowerShell, daripada melakukan ini secara individual di Konsol Manajemen Microsoft.

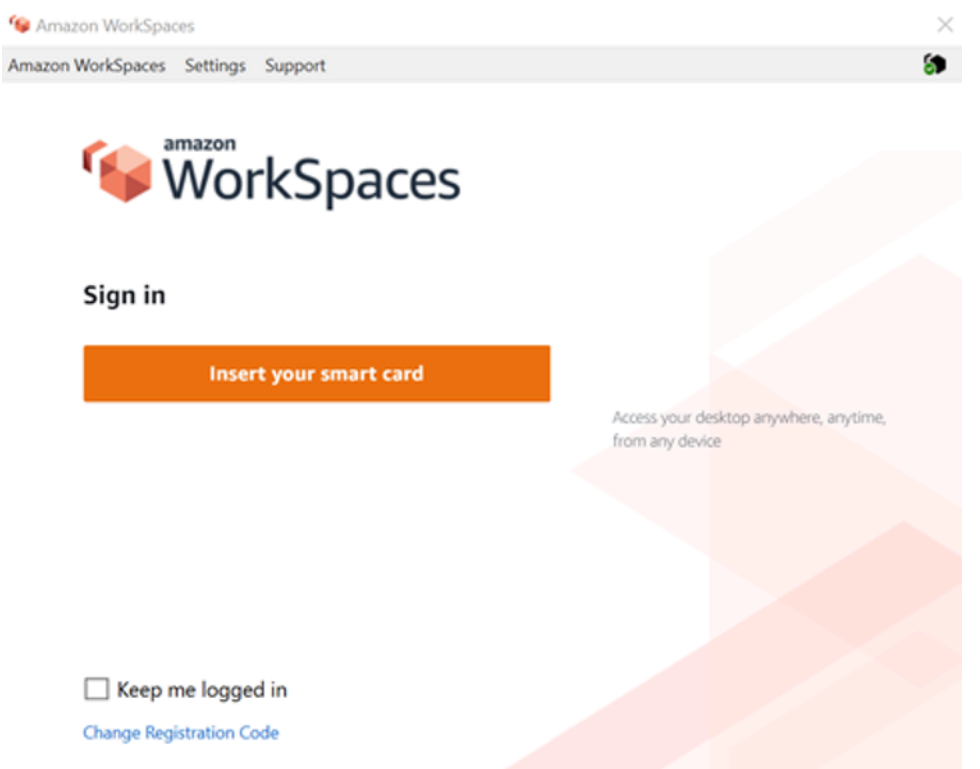

Gambar 19: WorkSpaces masuk konsol

# Penyebaran klien

WorkSpaces Klien Amazon (versi 3.X +) menggunakan file konfigurasi standar yang dapat dimanfaatkan oleh administrator untuk mengkonfigurasi sebelumnya Klien pengguna mereka. WorkSpaces Jalur untuk dua file konfigurasi utama dapat ditemukan di:

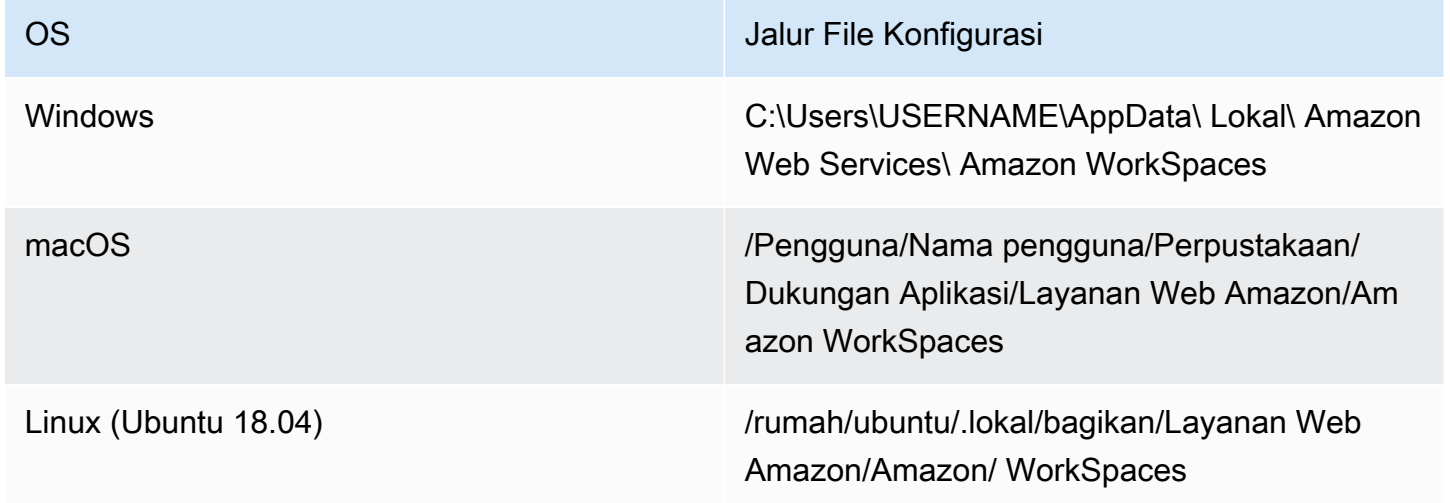

Dalam jalur ini, Anda akan menemukan dua file konfigurasi. File konfigurasi pertama adalah UserSettings .json, yang akan mengatur hal-hal seperti pendaftaran saat ini, konfigurasi proxy, tingkat logging, dan kemampuan untuk menyimpan daftar pendaftaran. File konfigurasi kedua adalah RegistrationList .json. File ini akan berisi semua informasi WorkSpaces direktori untuk klien untuk digunakan untuk memetakan ke WorkSpaces direktori yang benar. Prekonfigurasi RegistrationList .json akan mengisi semua kode pendaftaran dalam klien untuk pengguna.

#### **a** Note

Jika pengguna Anda menjalankan WorkSpaces Client versi 2.5.11, proxy.cfg akan digunakan untuk pengaturan proxy Klien dan client\_settings.ini akan mengatur tingkat log serta kemampuan untuk menyimpan daftar pendaftaran. Pengaturan proxy default akan menggunakan apa yang diatur dalam OS.

Karena file-file ini distandarisasi, Administrator dapat mengunduh [WorkSpaces Klien](https://clients.amazonworkspaces.com/), mengatur semua pengaturan yang berlaku, dan kemudian mendorong file konfigurasi yang sama ke semua pengguna akhir. Agar pengaturan berlaku, klien harus dimulai setelah konfigurasi baru ditetapkan. Jika Anda mengubah konfigurasi saat klien sedang berjalan, tidak ada perubahan yang akan diatur dalam klien.

Pengaturan terakhir yang dapat diatur untuk WorkSpaces pengguna adalah pembaruan otomatis Windows Client. Ini tidak dikontrol melalui file konfigurasi tetapi Windows Registry sebagai gantinya. Ketika versi baru klien keluar, Anda dapat membuat kunci registri untuk melewati versi itu. Ini dapat bertaruh ditetapkan dengan membuat nama entri registri string SkipThisVersion dengan nilai nomor versi lengkap di jalur di bawah ini: Komputer\ HKEY\_CURRENT\_USER\ Software\ Amazon Web Services. LLC\ Amazon WorkSpaces\ Opsi WinSparkle ini juga tersedia untuk macOS; namun, konfigurasi berada dalam file plist yang memerlukan perangkat lunak khusus untuk diedit. Jika Anda masih ingin melakukan tindakan ini, itu dapat dilakukan dengan menambahkan SkippedVersion entri SU dalam domain com.amazon.workspaces yang terletak di: /Users/Username/Library/Preferences

## Pemilihan WorkSpaces titik akhir Amazon

### Memilih Endpoint untuk Anda WorkSpaces

Amazon WorkSpaces menyediakan dukungan untuk beberapa perangkat endpoint, dari desktop Windows, hingga iPad, dan Chromebook. Anda dapat mengunduh WorkSpaces klien Amazon yang tersedia dari [situs web Amazon Workspaces.](https://clients.amazonworkspaces.com/) Memilih titik akhir yang tepat untuk pengguna Anda

adalah keputusan penting. Jika pengguna Anda memerlukan penggunaan Audio/Video bi-directional dan akan menggunakan Protokol WorkSpaces Streaming, mereka harus menggunakan klien Windows atau macOS. Untuk semua klien, pastikan bahwa alamat IP dan port yang tercantum dalam [Alamat IP dan Persyaratan Port untuk Amazon WorkSpaces](https://docs.aws.amazon.com/workspaces/latest/adminguide/workspaces-port-requirements.html) telah dikonfigurasi secara eksplisit untuk memastikan klien dapat terhubung ke layanan. Berikut adalah beberapa pertimbangan tambahan untuk membantu Anda dalam memilih perangkat endpoint:

- Windows Untuk memanfaatkan klien Windows Amazon, WorkSpaces klien 4.x harus menjalankan desktop Microsoft Windows 8.1, Windows 10 yang membutuhkan 64-bit. Pengguna dapat menginstal klien hanya untuk profil pengguna mereka tanpa hak administratif pada mesin lokal. Administrator sistem dapat menyebarkan klien ke endpoint terkelola dengan Kebijakan Grup, Microsoft Endpoint Manager Configuration Manager (MEMCM), atau alat penerapan aplikasi lainnya yang digunakan di lingkungan. Klien Windows mendukung maksimal empat tampilan dan resolusi maksimum 3840x2160.
- macOS Untuk menerapkan WorkSpaces klien macOS Amazon terbaru, perangkat macOS harus menjalankan macOS 10.12 (Sierra) atau versi lebih baru. Anda dapat menerapkan versi WorkSpaces klien yang lebih lama untuk terhubung ke PCoIP WorkSpaces jika titik akhir menjalankan OSX 10.8.1 atau yang lebih baru. Klien macOS mendukung hingga dua monitor resolusi 4K atau empat monitor resolusi WUXGA (1920 x 1200).
- Linux Klien Amazon WorkSpaces Linux membutuhkan Ubuntu 18.04 (AMD64) 64-bit untuk dijalankan. Jika endpoint Linux Anda tidak menjalankan versi OS ini, klien Linux tidak didukung. Sebelum Anda menyebarkan klien Linux atau memberikan kode registrasi kepada pengguna, pastikan Anda [mengaktifkan akses klien Linux](https://docs.aws.amazon.com/workspaces/latest/adminguide/update-directory-details.html#control-device-access) di tingkat WorkSpaces direktori, karena ini dinonaktifkan secara default dan pengguna tidak akan dapat terhubung dari klien Linux hingga diaktifkan. Klien Linux mendukung hingga dua monitor resolusi 4K atau empat monitor resolusi WUXGA (1920 x 1200).
- iPad Aplikasi klien Amazon WorkSpaces iPad mendukung PCoIP WorkSpaces. iPad yang didukung adalah iPad2 atau lebih baru dengan iOS 8.0 atau lebih baru, iPad Retina dengan iOS 8.0 dan yang lebih baru, iPad Mini dengan iOS 8.0 dan yang lebih baru, dan iPad Pro dengan iOS 9.0 dan yang lebih baru. Pastikan perangkat yang akan terhubung pengguna memenuhi kriteria tersebut. Aplikasi klien iPad mendukung banyak gerakan yang berbeda. (Lihat [daftar lengkap](https://docs.aws.amazon.com/workspaces/latest/userguide/amazon-workspaces-ipad-client.html#ipad_gestures) [gerakan yang didukung.](https://docs.aws.amazon.com/workspaces/latest/userguide/amazon-workspaces-ipad-client.html#ipad_gestures)) Aplikasi klien Amazon WorkSpaces iPad juga mendukung Swiftpoint GT, ProPoint, dan mouse. PadPoint Swiftpoint TRACPOINT, PenPoint dan GoPoint mouse tidak didukung.
- Android/Chromebook Saat ingin menerapkan perangkat Android atau Chromebook sebagai titik akhir untuk pengguna akhir Anda, ada beberapa pertimbangan yang harus dipertimbangkan.

Pastikan pengguna akan terhubung ke PCoIP WorkSpaces, karena klien ini hanya mendukung PCoIP. WorkSpaces WorkSpaces Klien ini hanya mendukung satu tampilan. Jika pengguna memerlukan dukungan multi-monitor, gunakan titik akhir yang berbeda. Jika Anda ingin menerapkan Chromebook, pastikan model yang Anda gunakan mendukung penginstalan aplikasi Android. Dukungan fitur lengkap hanya didukung pada klien Android, dan bukan klien Chromebook lama. Ini biasanya hanya pertimbangan untuk Chromebook yang dibuat sebelum 2019. Dukungan Android disediakan untuk tablet dan ponsel selama Android menjalankan OS 4.4 dan yang lebih baru. Namun, disarankan agar perangkat Android menjalankan OS 9 atau lebih tinggi untuk memanfaatkan klien WorkSpace Android terbaru. Jika Chromebook Anda menjalankan versi WorkSpaces klien 3.0.1 atau lebih baru, pengguna Anda sekarang dapat memanfaatkan fitur layanan mandiri. WorkSpaces Selain itu, sebagai administrator, Anda dapat menggunakan sertifikat perangkat terpercaya untuk membatasi WorkSpaces akses ke perangkat tepercaya dengan sertifikat yang valid.

- Akses Web Pengguna dapat mengakses Windows mereka WorkSpaces dari lokasi mana pun menggunakan browser web. Ini sangat ideal untuk pengguna yang harus menggunakan perangkat yang terkunci atau jaringan yang terbatas. Alih-alih menggunakan solusi akses jarak jauh tradisional dan menginstal aplikasi klien yang sesuai, pengguna dapat mengunjungi situs web untuk mengakses sumber daya kerja mereka. Pengguna dapat memanfaatkan Akses WorkSpaces Web untuk terhubung ke non-graphics-based Windows PCoIP yang WorkSpaces menjalankan Windows 10 atau Windows Server 2016 dengan Desktop Experience. Pengguna harus terhubung menggunakan Chrome 53 atau yang lebih baru, atau Firefox 49 atau yang lebih baru. Untuk berbasis WSP WorkSpaces, pengguna dapat memanfaatkan Akses WorkSpaces Web untuk terhubung ke non-grafis berbasis Windows. WorkSpaces Pengguna ini harus terhubung menggunakan Microsoft Edge 91 atau yang lebih baru atau Google Chrome 91 atau yang lebih baru. Resolusi layar minimum yang didukung adalah 960 x 720 dengan resolusi maksimum yang didukung 2560 x 1600. Beberapa monitor tidak didukung. Untuk pengalaman pengguna terbaik, jika memungkinkan, disarankan agar pengguna menggunakan versi OS klien.
- PCoIP Zero Client Anda dapat menyebarkan PCoIP nol klien ke pengguna akhir yang memiliki atau akan memiliki PCoIP ditugaskan kepada mereka. WorkSpaces Klien nol Tera2 harus memiliki versi firmware 6.0.0 atau yang lebih baru untuk terhubung langsung ke file. WorkSpace Untuk menggunakan otentikasi multi-faktor dengan Amazon WorkSpaces, perangkat klien nol Tera2 harus menjalankan firmware versi 6.0.0 atau yang lebih baru. Support dan pemecahan masalah perangkat keras zero-client harus dilakukan dengan pabrikan.
- IGEL OS Anda dapat menggunakan IGEL OS pada perangkat endpoint untuk terhubung ke berbasis PCoIP WorkSpaces selama versi firmware 11.04.280 atau lebih tinggi. Fitur yang didukung cocok dengan klien Linux yang ada saat ini. Sebelum Anda menyebarkan klien IGEL

OS atau memberikan kode registrasi kepada pengguna, pastikan Anda [mengaktifkan](https://docs.aws.amazon.com/workspaces/latest/adminguide/update-directory-details.html#control-device-access) akses klien Linux di tingkat WorkSpaces direktori karena ini dinonaktifkan secara default dan pengguna tidak akan dapat terhubung dari klien OS IGEL sampai diaktifkan. Klien LGel OS mendukung hingga dua monitor resolusi 4K atau empat monitor resolusi WUXGA (1920x1200).

# Klien akses web

Dirancang untuk perangkat yang terkunci, [klien Akses Web](https://docs.aws.amazon.com/workspaces/latest/userguide/amazon-workspaces-web-access.html) memberikan akses ke Amazon WorkSpaces tanpa perlu menggunakan perangkat lunak klien. Klien Akses Web direkomendasikan hanya dalam pengaturan di mana Amazon WorkSpaces adalah Sistem Operasi Windows (OS) dan digunakan untuk alur kerja pengguna terbatas, seperti lingkungan kios. Sebagian besar kasus penggunaan mendapat manfaat dari set fitur yang tersedia dari WorkSpaces klien Amazon. Klien Akses Web hanya direkomendasikan dalam kasus penggunaan tertentu di mana perangkat dan pembatasan jaringan memerlukan metode koneksi alternatif.

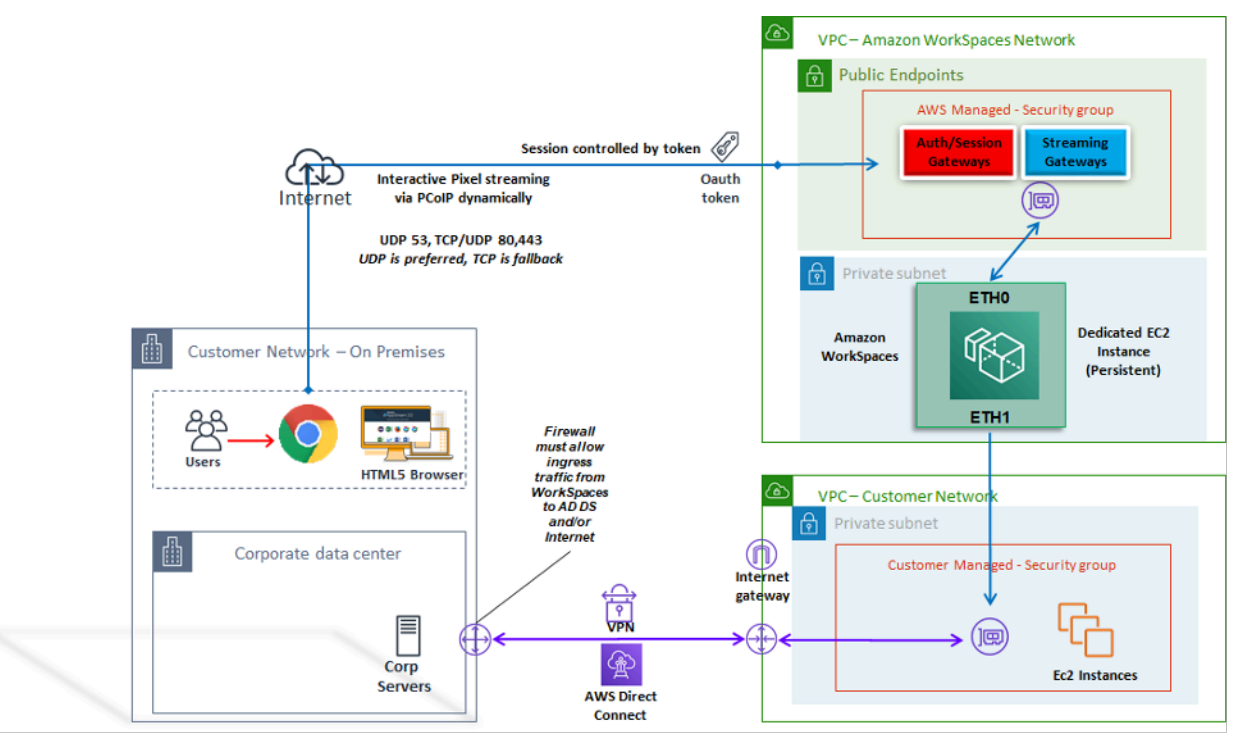

#### Gambar 20: Arsitektur klien akses web

Seperti yang ditunjukkan pada diagram, Klien Akses Web memiliki [persyaratan jaringan](https://docs.aws.amazon.com/workspaces/latest/adminguide/workspaces-port-requirements.html#web-access-ports) yang berbeda untuk mengalirkan sesi ke pengguna. Akses Web tersedia untuk Windows WorkSpaces menggunakan protokol PCoIP atau WSP. DNS dan HTTP/HTTPS diperlukan untuk otentikasi dan pendaftaran dengan gateway. WorkSpaces Untuk WorkSpaces menggunakan protokol WSP, koneksi langsung UDP/TCP 4195 harus dibuka ke rentang alamat IP Gateway WSP. Lalu lintas streaming

tidak dialokasikan ke port tetap seperti halnya dengan WorkSpaces klien Amazon penuh; sebagai gantinya, dialokasikan secara dinamis. UDP lebih disukai untuk lalu lintas streaming; Namun, browser web akan kembali ke TCP ketika UDP dibatasi. Di lingkungan di mana port TCP/UDP 4172 diblokir dan tidak dapat dibuka blokir karena pembatasan organisasi, klien Akses Web menyediakan metode koneksi alternatif untuk pengguna.

Secara default, klien Akses Web dinonaktifkan di tingkat Direktori. Untuk memungkinkan pengguna mengakses Amazon mereka WorkSpaces melalui browser web, gunakan AWS Management Console untuk memperbarui [pengaturan Direktori](https://docs.aws.amazon.com/workspaces/latest/adminguide/web-access.html) atau menggunakan [WorkspaceAccessProperties API](https://docs.aws.amazon.com/workspaces/latest/api/API_WorkspaceAccessProperties.html) secara terprogram untuk memodifikasi DeviceTypeWeb ke Izinkan. Selain itu, administrator harus memastikan [pengaturan Kebijakan Grup](https://docs.aws.amazon.com/workspaces/latest/adminguide/web-access.html#configure_group_policy) tidak bertentangan dengan persyaratan login.

# WorkSpaces Tag Amazon

Tags enable you to associate metadata with AWS resources. Tags can be used with Amazon WorkSpaces to registered directories, bundles, IP Access Control Groups, or images. Tags assist with cost allocation to internal cost centers. Before using tags with Amazon WorkSpaces, refer to the *[Tagging Best Practices](https://d1.awsstatic.com/whitepapers/aws-tagging-best-practices.pdf)* whitepaper.

#### **Tag restrictions**

- Jumlah maksimum tanda per sumber daya—50
- Panjang kunci maksimum 127 karakter Unicode
- Panjang nilai maksimum 255 karakter Unicode
- Kunci dan nilai tanda peka huruf besar dan kecil. Karakter yang diperbolehkan adalah: huruf, spasi, dan angka yang dapat mewakili dalam UTF-8, serta karakter berikut: + - = . \_ : / @. \_:/@. Jangan gunakan spasi terkemuka atau paling belakang.
- Jangan gunakan awalan aws: atau aws:workspaces: dalam nama atau nilai tag Anda karena mereka dicadangkan untuk digunakan. AWS Anda tidak dapat mengedit atau menghapus nama atau nilai tanda dengan prefiks ini.

Sumber daya yang dapat Anda tag

• Anda dapat menambahkan tag ke sumber daya berikut saat membuatnya: WorkSpaces, gambar yang diimpor, dan grup kontrol akses IP.

• Anda dapat menambahkan tag ke sumber daya yang ada dari jenis berikut: WorkSpaces, direktori terdaftar, bundel kustom, gambar, dan grup kontrol akses IP.

Menggunakan tag alokasi biaya

Untuk melihat tag WorkSpaces sumber daya Anda di Cost Explorer, aktifkan tag yang telah Anda terapkan ke WorkSpaces sumber daya Anda dengan mengikuti petunjuk dalam [Mengaktifkan Tag](https://docs.aws.amazon.com/awsaccountbilling/latest/aboutv2/activating-tags.html) [Alokasi Biaya yang Ditentukan Pengguna](https://docs.aws.amazon.com/awsaccountbilling/latest/aboutv2/activating-tags.html) di AWS Billing and Cost Management dan Panduan Pengguna Manajemen Biaya.

Meskipun tag muncul 24 jam setelah aktivasi, diperlukan waktu empat hingga lima hari agar nilai yang terkait dengan tag tersebut muncul di Cost Explorer, untuk muncul dan memberikan data biaya di Cost Explorer, WorkSpaces sumber daya yang telah ditandai harus dikenakan biaya selama waktu itu. Cost Explorer hanya menampilkan data biaya dari saat tag diaktifkan ke depan. Tidak ada data riwayat yang tersedia saat ini.

### Mengelola tag

[Untuk memperbarui tag untuk sumber daya yang ada menggunakan AWS CLI, gunakan perintah](https://docs.aws.amazon.com/cli/latest/reference/workspaces/delete-tags.html) [create-tags dan delete-tag](https://docs.aws.amazon.com/cli/latest/reference/workspaces/create-tags.html)[s.](https://docs.aws.amazon.com/cli/latest/reference/workspaces/delete-tags.html) Untuk pembaruan massal dan untuk mengotomatiskan tugas pada sejumlah besar WorkSpaces sumber daya, [Amazon WorkSpaces](https://aws.amazon.com/workspaces/) menambahkan dukungan untuk Editor AWS Resource Groups Tag. AWS Resource Groups Tag Editor memungkinkan Anda untuk menambahkan, mengedit, atau menghapus AWS tag dari AWS sumber daya Anda yang lain. **WorkSpaces** 

# Kuota WorkSpaces layanan Amazon

Service Quotas memudahkan untuk mencari nilai kuota tertentu, juga disebut sebagai batas. Anda juga dapat mencari semua kuota untuk layanan tertentu.

Untuk melihat kuota Anda untuk WorkSpaces

- 1. Arahkan ke konsol [Service Quotas](https://console.aws.amazon.com/servicequotas/).
- 2. Di panel navigasi sebelah kiri, pilih layanan. AWS
- 3. Pilih Amazon WorkSpaces dari daftar, atau masukkan Amazon WorkSpaces di bidang pencarian ketik di depan.
- 4. Untuk melihat informasi tambahan tentang kuota, seperti deskripsi dan Amazon Resource Name (ARN), pilih nama kuota.

Amazon WorkSpaces menyediakan berbagai sumber daya yang dapat Anda gunakan di akun Anda di wilayah tertentu, termasuk, gambar WorkSpaces, bundel, direktori, alias koneksi, dan grup kontrol IP. Saat Anda membuat akun Amazon Web Services, kuota default ditetapkan (juga disebut sebagai batas) pada jumlah sumber daya yang dapat Anda buat.

Anda dapat menggunakan [konsol Service Quotas](https://console.aws.amazon.com/servicequotas/home/) untuk melihat Service Quotas default atau untuk [meminta peningkatan kuota untuk kuota](https://amzn.to/3rMkD5g) yang dapat disesuaikan.

Untuk informasi selengkapnya, lihat [Melihat kuota layanan](https://docs.aws.amazon.com/servicequotas/latest/userguide/gs-request-quota.html) dan [Meminta peningkatan kuota dalam](https://docs.aws.amazon.com/servicequotas/latest/userguide/request-quota-increase.html) [Panduan Pengguna Service Quotas](https://docs.aws.amazon.com/servicequotas/latest/userguide/request-quota-increase.html).

# Mengotomatiskan penyebaran Amazon WorkSpaces

Dengan Amazon WorkSpaces, Anda dapat meluncurkan desktop Microsoft Windows atau Amazon Linux dalam beberapa menit, dan terhubung ke serta mengakses perangkat lunak desktop Anda dari lokal atau jaringan eksternal dengan aman, andal, dan cepat. Anda dapat mengotomatiskan penyediaan Amazon WorkSpaces untuk memungkinkan Anda mengintegrasikan Amazon WorkSpaces ke dalam alur kerja penyediaan yang ada.

# Metode WorkSpaces otomatisasi umum

Pelanggan dapat menggunakan sejumlah alat untuk memungkinkan WorkSpaces penyebaran Amazon yang cepat. Alat-alat ini dapat digunakan untuk memungkinkan menyederhanakan manajemen WorkSpaces, mengurangi biaya dan memungkinkan lingkungan gesit yang dapat skala dan bergerak cepat.

## AWS CLI dan API

Ada [operasi Amazon WorkSpaces API](https://docs.aws.amazon.com/workspaces/latest/api/welcome.html) yang dapat Anda gunakan untuk berinteraksi dengan layanan dengan aman, dan dalam skala besar. Semua API publik tersedia dengan AWS CLI SDK dan Tools for PowerShell, sementara API pribadi seperti pembuatan gambar hanya tersedia melalui file. AWS Management Console Saat mempertimbangkan manajemen operasional dan layanan mandiri bisnis untuk Amazon WorkSpaces, pertimbangkan bahwa WorkSpaces API memang memerlukan keahlian teknis dan izin keamanan untuk digunakan.

Panggilan API dapat dilakukan menggunakan [AWS SDK](https://aws.amazon.com/tools/). [AWS Tools untuk Windows PowerShell](https://aws.amazon.com/powershell/) dan AWS Tools for PowerShell Core adalah PowerShell modul yang dibangun di atas fungsionalitas yang diekspos oleh AWS SDK for .NET. Modul-modul ini memungkinkan Anda untuk melakukan skrip operasi pada AWS sumber daya dari baris PowerShell perintah, dan berintegrasi dengan alat dan layanan yang ada. Misalnya, panggilan API dapat memungkinkan Anda mengelola WorkSpaces siklus hidup secara otomatis dengan mengintegrasikan dengan AD untuk penyediaan dan penonaktifan WorkSpaces berdasarkan keanggotaan grup AD pengguna.

## AWS CloudFormation

AWS CloudFormation memungkinkan Anda untuk memodelkan seluruh infrastruktur Anda dalam file teks. Template ini menjadi satu-satunya sumber kebenaran untuk infrastruktur Anda. Ini membantu Anda menstandarisasi komponen infrastruktur yang digunakan di seluruh organisasi Anda, memungkinkan kepatuhan konfigurasi dan pemecahan masalah yang lebih cepat.

AWS CloudFormation menyediakan sumber daya Anda dengan cara yang aman dan berulang, memungkinkan Anda membangun dan membangun kembali infrastruktur dan aplikasi Anda. Anda dapat menggunakan CloudFormation untuk komisi dan menonaktifkan lingkungan, yang berguna ketika Anda memiliki sejumlah akun yang ingin Anda bangun dan nonaktifkan dengan cara yang berulang. Saat mempertimbangkan manajemen operasional dan layanan mandiri bisnis untuk Amazon WorkSpaces, pertimbangkan bahwa [AWS CloudFormation](https://aws.amazon.com/cloudformation/)memang memerlukan keahlian teknis dan izin keamanan untuk digunakan.

## Portal Layanan Mandiri WorkSpaces

Pelanggan dapat menggunakan perintah build on WorkSpaces API dan AWS Layanan lainnya untuk membuat portal WorkSpaces swalayan. Ini membantu pelanggan merampingkan proses untuk menyebarkan dan merebut kembali WorkSpaces dalam skala besar. Dengan menggunakan WorkSpaces portal, Anda dapat mengaktifkan tenaga kerja Anda untuk menyediakan sendiri WorkSpaces alur kerja persetujuan terintegrasi yang tidak memerlukan intervensi TI untuk setiap permintaan. Ini mengurangi biaya operasional TI, sekaligus membantu pengguna akhir memulai dengan WorkSpaces lebih cepat. Alur kerja persetujuan bawaan tambahan menyederhanakan proses persetujuan desktop untuk bisnis. Portal khusus dapat menawarkan alat otomatis untuk menyediakan desktop cloud Windows atau Linux, dan memungkinkan pengguna untuk membangun kembali, memulai ulang, atau memigrasikan mereka WorkSpace, serta menyediakan fasilitas untuk pengaturan ulang kata sandi.

Ada contoh terpandu untuk membuat WorkSpaces Portal Layanan Mandiri yang dirujuk di bagian [Bacaan Lebih Lanjut](#page-119-0) dari dokumen ini. AWS Mitra menyediakan portal WorkSpaces manajemen yang telah dikonfigurasi sebelumnya melalui. [AWS Marketplace](https://aws.amazon.com/marketplace)

## Integrasi dengan Manajemen Layanan TI Perusahaan

Karena perusahaan mengadopsi Amazon WorkSpaces sebagai solusi desktop virtual mereka dalam skala besar, ada kebutuhan untuk menerapkan, atau mengintegrasikan dengan, sistem IT Service Management (ITSM). Integrasi ITSM memungkinkan penawaran swalayan untuk penyediaan dan operasi. [Service Catalog](https://aws.amazon.com/servicecatalog/) memungkinkan Anda mengelola AWS layanan yang umum digunakan dan produk perangkat lunak yang disediakan secara terpusat. Layanan ini membantu organisasi Anda mencapai persyaratan tata kelola dan kepatuhan yang konsisten, sekaligus memungkinkan pengguna untuk menerapkan hanya AWS layanan yang disetujui yang mereka butuhkan. Service Catalog dapat digunakan untuk mengaktifkan penawaran manajemen siklus hidup swalayan untuk WorkSpaces Amazon dari dalam alat Manajemen Layanan TI seperti. [ServiceNow](https://aws.amazon.com/blogs/mt/managing-amazon-workspaces-by-integrating-aws-service-catalog-with-servicenow/)

# WorkSpaces Praktik terbaik Otomasi Penerapan

Anda harus mempertimbangkan prinsip-prinsip Well Architected dalam memilih dan merancang WorkSpaces otomatisasi penyebaran.

- Desain untuk Otomasi Desain untuk memberikan intervensi manual sesedikit mungkin dalam proses untuk memungkinkan pengulangan dan skala.
- Desain untuk Optimalisasi Biaya Dengan membuat dan mengklaim kembali secara otomatis WorkSpaces, Anda dapat mengurangi upaya administrasi yang diperlukan untuk menyediakan sumber daya dan menghapus sumber daya yang tidak digunakan atau tidak terpakai dari menghasilkan biaya yang tidak perlu.
- Desain untuk Efisiensi Minimalkan sumber daya yang dibutuhkan untuk membuat dan mengakhiri. WorkSpaces Jika memungkinkan, berikan kemampuan swalayan Tier 0 bagi bisnis untuk meningkatkan efisiensi.
- Desain untuk Fleksibilitas Buat mekanisme penerapan yang konsisten yang dapat menangani beberapa skenario, dan dapat menskalakan dengan mekanisme yang sama (disesuaikan menggunakan kasus penggunaan yang ditandai dan pengenal profil).
- Desain untuk Produktivitas Rancang WorkSpaces operasi Anda untuk memungkinkan otorisasi dan validasi yang benar untuk menambah atau menghapus sumber daya.
- Desain untuk Skalabilitas Model pay-as-you go yang WorkSpaces digunakan Amazon dapat mendorong penghematan biaya dengan menciptakan sumber daya sesuai kebutuhan, dan menghapusnya saat tidak lagi diperlukan.
- Desain untuk Keamanan Rancang WorkSpaces operasi Anda untuk memungkinkan otorisasi dan validasi yang benar untuk menambah atau menghapus sumber daya.
• Desain untuk Dukungan - Rancang WorkSpaces operasi Anda untuk memungkinkan mekanisme dan proses dukungan dan pemulihan non-invasif.

## WorkSpaces Penambalan Amazon dan peningkatan di tempat

Dengan Amazon WorkSpaces, Anda dapat mengelola penambalan dan pembaruan menggunakan alat pihak ketiga yang ada, seperti Microsoft System Center Configuration Manager (SCCM), Puppet Enterprise, atau Ansible. Penyebaran patch keamanan di tempat biasanya mempertahankan siklus patch bulanan, dengan proses tambahan untuk eskalasi atau penyebaran cepat. Namun, dalam kasus peningkatan sistem operasi atau pembaruan fitur di tempat, pertimbangan khusus seringkali diperlukan.

### WorkSpace pemeliharaan

Amazon WorkSpaces memiliki [jendela pemeliharaan default](https://docs.aws.amazon.com/workspaces/latest/adminguide/workspace-maintenance.html) di mana WorkSpace menginstal pembaruan WorkSpaces agen Amazon dan pembaruan sistem operasi apa pun yang tersedia. WorkSpaces tidak akan tersedia untuk koneksi pengguna selama jendela pemeliharaan terjadwal.

- AlwaysOn WorkSpaces jendela pemeliharaan default adalah 00h00 hingga 04h00, di zona waktu WorkSpace, setiap Minggu pagi.
- Pengalihan zona waktu diaktifkan secara default dan dapat mengganti jendela default agar sesuai dengan zona waktu lokal pengguna.
- Anda dapat [menonaktifkan pengalihan zona waktu untuk Windows WorkSpaces](https://docs.aws.amazon.com/workspaces/latest/adminguide/group_policy.html#gp_time_zone) menggunakan Kebijakan Grup. Anda dapat [menonaktifkan pengalihan zona waktu untuk Linux WorkSpaces](https://docs.aws.amazon.com/workspaces/latest/adminguide/manage_linux_workspace.html#linux_time_zone) dengan menggunakan conf Agen PCoIP.
- AutoStop WorkSpaces dimulai secara otomatis sebulan sekali untuk menginstal pembaruan penting. Dimulai pada hari Senin ketiga setiap bulan, dan hingga dua minggu, jendela pemeliharaan terbuka setiap hari dari sekitar 00h00 hingga 05h00, di zona waktu Wilayah untuk. AWS WorkSpace WorkSpace Dapat dipertahankan pada satu hari di jendela pemeliharaan.
- Meskipun Anda tidak dapat mengubah zona waktu yang digunakan untuk pemeliharaan AutoStop WorkSpaces, Anda dapat [menonaktifkan jendela pemeliharaan untuk Anda AutoStop WorkSpaces](https://docs.aws.amazon.com/workspaces/latest/adminguide/workspace-maintenance.html#autostop-maintenance).
- [Jendela pemeliharaan manual](https://docs.aws.amazon.com/workspaces/latest/adminguide/workspace-maintenance.html#admin-maintenance) dapat diatur berdasarkan jadwal pilihan Anda dengan mengatur status WorkSpace ke ADMIN\_MAINTENANCE.
- AWS CLI Perintah ini [modify-workspace-stated](https://awscli.amazonaws.com/v2/documentation/api/latest/reference/workspaces/modify-workspace-state.html)apat digunakan untuk memodifikasi WorkSpace status menjadi ADMIN\_MAINTENANCE.

# Amazon Linux WorkSpaces

Untuk pertimbangan, prasyarat, dan pola yang disarankan untuk mengelola pembaruan dan tambalan pada gambar WorkSpaces kustom Amazon Linux, lihat whitepaper [Praktik Terbaik untuk](https://docs.aws.amazon.com/whitepapers/latest/workspaces-linux-best-practices/welcome.html)  [Mempersiapkan Amazon Anda untuk](https://docs.aws.amazon.com/whitepapers/latest/workspaces-linux-best-practices/welcome.html) Gambar Linux. WorkSpaces

#### Prasyarat dan pertimbangan patch Linux

- Repositori Amazon Linux di-host di bucket Amazon Simple Storage Service (Amazon S3) Simple Storage Service (Amazon S3) yang dapat diakses melalui titik akhir publik yang dapat diakses Internet atau titik akhir pribadi. Jika Amazon Linux Anda WorkSpaces tidak memiliki akses Internet, silakan lihat proses ini untuk membuat pembaruan [dapat diakses: Bagaimana cara memperbarui](https://aws.amazon.com/premiumsupport/knowledge-center/ec2-al1-al2-update-yum-without-internet/)  [yum atau menginstal paket tanpa akses internet pada instans EC2 saya yang menjalankan](https://aws.amazon.com/premiumsupport/knowledge-center/ec2-al1-al2-update-yum-without-internet/) [Amazon Linux 1 atau Amazon Linux](https://aws.amazon.com/premiumsupport/knowledge-center/ec2-al1-al2-update-yum-without-internet/) 2?
- Anda tidak dapat mengkonfigurasi jendela pemeliharaan default untuk Linux WorkSpaces. Jika kustomisasi jendela ini diperlukan proses [pemeliharaan manual](https://docs.aws.amazon.com/workspaces/latest/adminguide/workspace-maintenance.html#admin-maintenance) dapat dimanfaatkan.

# Penambalan Amazon Windows

Secara default, Windows Anda WorkSpaces dikonfigurasi untuk menerima pembaruan dari Pembaruan Windows yang memerlukan akses Internet dari WorkSpaces VPC Anda. Untuk mengonfigurasi mekanisme pembaruan otomatis Anda sendiri untuk Windows, lihat dokumentasi untuk [Windows Server Update Services \(WSUS\)](https://docs.microsoft.com/windows-server/administration/windows-server-update-services/deploy/deploy-windows-server-update-services) dan [Configuration Manager](https://docs.microsoft.com/configmgr/sum/deploy-use/deploy-software-updates).

# Peningkatan di tempat Amazon Windows

• Jika Anda berencana untuk membuat gambar dari Windows 10 WorkSpace, perhatikan bahwa pembuatan gambar tidak didukung pada sistem Windows 10 yang telah ditingkatkan dari versi sebelumnya (peningkatan fitur/versi Windows). Namun, pembaruan kumulatif atau keamanan Windows didukung oleh proses pembuatan dan pengambilan WorkSpaces gambar.

• Gambar Kustom Windows 10 Bring Your Own License (BYOL) harus dimulai dengan versi Windows yang didukung terbaru pada VM sebagai sumber untuk proses impor BYOL: lihat [dokumentasi impor BYOL](https://docs.aws.amazon.com/workspaces/latest/adminguide/byol-windows-images.html#windows_images_supported_versions) untuk detail lebih lanjut.

#### Prasyarat Peningkatan Windows Di Tempat

- Jika Anda telah menunda atau menjeda pemutakhiran Windows 10 menggunakan Kebijakan Grup Direktori Aktif atau SCCM, aktifkan peningkatan sistem operasi untuk Windows 10 Anda. **WorkSpaces**
- Jika WorkSpace ada AutoStop WorkSpace, ubah AutoStop waktu menjadi setidaknya tiga jam untuk mengakomodasi jendela peningkatan.
- Proses pemutakhiran di tempat membuat ulang profil pengguna dengan membuat salinan Pengguna Default (C:\Users\Default). Jangan gunakan profil pengguna default untuk membuat penyesuaian. Disarankan untuk membuat penyesuaian apa pun ke profil pengguna melalui Objek Kebijakan Grup (GPO) sebagai gantinya. Kustomisasi yang dilakukan melalui GPO dapat dengan mudah dimodifikasi atau digulung kembali, dan tidak terlalu rentan terhadap kesalahan.
- Proses peningkatan di tempat hanya dapat mencadangkan dan membuat ulang satu profil pengguna. Jika Anda memiliki beberapa profil pengguna di drive D, hapus semua profil kecuali yang Anda butuhkan.

### Pertimbangan Peningkatan Windows Di Tempat

- Proses pemutakhiran di tempat menggunakan dua skrip registri (enable-inplace-upgrade.ps1 dan update-pvdrivers.ps1) untuk membuat perubahan yang diperlukan pada Anda dan mengaktifkan proses Pembaruan Windows untuk dijalankan. WorkSpaces Perubahan ini melibatkan pembuatan profil pengguna sementara pada drive C bukan drive D. Jika profil pengguna sudah ada pada drive D, data dalam profil pengguna asli tetap pada drive D.
- Setelah upgrade di tempat digunakan, Anda harus mengembalikan profil pengguna ke drive D untuk memastikan bahwa Anda dapat membangun kembali atau memigrasi Anda WorkSpaces, dan untuk menghindari potensi masalah dengan pengalihan folder shell pengguna. Anda dapat melakukannya dengan menggunakan kunci registri PostUpgradeRestoreProfileOnD, seperti yang dijelaskan pada [halaman referensi peningkatan BYOL.](https://docs.aws.amazon.com/workspaces/latest/adminguide/upgrade-windows-10-byol-workspaces.html)

# Paket WorkSpaces bahasa Amazon

WorkSpaces Paket Amazon yang menyediakan pengalaman desktop Windows 10 mendukung bahasa Inggris (AS), Prancis (Kanada), Korea, dan Jepang. Namun, Anda dapat menyertakan paket bahasa tambahan untuk opsi bahasa Spanyol, Italia, Portugis, dan banyak lagi lainnya. Untuk informasi lebih lanjut, lihat [Bagaimana cara membuat WorkSpace gambar Windows baru dengan](https://aws.amazon.com/premiumsupport/knowledge-center/workspaces-client-language/)  [bahasa klien selain bahasa Inggris?](https://aws.amazon.com/premiumsupport/knowledge-center/workspaces-client-language/) .

# Manajemen WorkSpaces profil Amazon

Amazon WorkSpaces memisahkan profil pengguna dari Sistem Operasi dasar (OS) dengan mengarahkan semua penulisan profil ke volume Amazon [Elastic Block Store \(Amazon](https://aws.amazon.com/ebs/) EBS) yang terpisah. Di Microsoft Windows, profil pengguna disimpan dalam D:\Users\username. Di Amazon Linux, profil pengguna disimpan di /home. Volume EBS diambil secara otomatis setiap 12 jam. Snapshot secara otomatis disimpan dalam bucket S3 AWS Terkelola, untuk digunakan jika Amazon dibangun kembali atau WorkSpace dipulihkan.

Untuk sebagian besar organisasi, memiliki snapshot otomatis setiap 12 jam lebih unggul daripada penerapan desktop yang ada tanpa cadangan untuk profil pengguna. Namun, pelanggan dapat memerlukan kontrol yang lebih terperinci atas profil pengguna; misalnya, migrasi dari desktop ke WorkSpaces, ke AWS OS/Wilayah baru, dukungan untuk DR, dan sebagainya. Ada metode alternatif untuk manajemen profil yang tersedia untuk Amazon WorkSpaces.

# Pengalihan folder

Sementara pengalihan folder adalah pertimbangan desain umum dalam arsitektur Virtual Desktop Infrastructure (VDI), ini bukan praktik terbaik, atau bahkan persyaratan umum dalam desain Amazon. WorkSpaces Alasan untuk ini adalah Amazon WorkSpaces adalah solusi Desktop as a Service (DaaS) persisten, dengan aplikasi dan data pengguna tetap ada di luar kotak.

Ada skenario spesifik di mana Pengalihan Folder untuk Folder Shell Pengguna (misalnya, D:\Users \username\Desktop dialihkan ke\\ Server\ RedirectionShare \$\ username\ Desktop) diperlukan, seperti tujuan titik pemulihan langsung (RPO) untuk data profil pengguna di lingkungan pemulihan bencana (DR).

# Praktik terbaik

Praktik terbaik berikut tercantum untuk pengalihan folder yang kuat:

- Host Server File Windows di AWS Wilayah dan AZ yang sama tempat Amazon WorkSpaces diluncurkan.
- Pastikan Aturan Masuk Grup Keamanan AD mencakup Grup Keamanan Server File Windows atau alamat IP pribadi; jika tidak, pastikan firewall lokal memungkinkan lalu lintas berbasis port TCP dan UDP yang sama.
- Pastikan Aturan Masuk Grup Keamanan Server File Windows menyertakan TCP 445 (SMB) untuk semua Grup Keamanan Amazon. WorkSpaces
- Buat Grup Keamanan AD untuk WorkSpaces pengguna Amazon untuk mengotorisasi akses pengguna ke Berbagi File Windows.
- Gunakan DFS Namespace (DFS-N) dan DFS Replication (DFS-R) untuk memastikan Windows File Share Anda gesit, tidak terikat pada satu Server File Windows tertentu, dan semua data pengguna secara otomatis direplikasi antara Server File Windows.
- Tambahkan '\$' ke akhir nama berbagi untuk menyembunyikan berbagi data pengguna hosting dari tampilan saat menjelajah berbagi jaringan di Windows Explorer.
- Buat berbagi file mengikuti panduan Microsoft untuk folder yang dialihkan: [Menyebarkan](https://docs.microsoft.com/en-us/windows-server/storage/folder-redirection/deploy-folder-redirection)  [Pengalihan Folder dengan](https://docs.microsoft.com/en-us/windows-server/storage/folder-redirection/deploy-folder-redirection) File Offline. Ikuti panduan untuk Izin Keamanan dan konfigurasi GPO dengan cermat.
- Jika WorkSpaces penyebaran Amazon Anda adalah Bring Your Own License (BYOL), Anda juga harus menentukan menonaktifkan File Offline mengikuti panduan Microsoft: [Nonaktifkan File](https://docs.microsoft.com/en-us/previous-versions/windows/it-pro/windows-server-2012-r2-and-2012/jj154097(v=ws.11))  [Offline pada Folder yang Dialihkan Individual.](https://docs.microsoft.com/en-us/previous-versions/windows/it-pro/windows-server-2012-r2-and-2012/jj154097(v=ws.11))
- Instal dan jalankan Data Deduplication (biasanya disebut sebagai 'dedupe') jika Windows File Server Anda adalah Windows Server 2016 atau yang lebih baru untuk mengurangi konsumsi penyimpanan dan mengoptimalkan biaya. Lihat [Instal dan aktifkan Data Deduplication dan R](https://docs.microsoft.com/en-us/windows-server/storage/data-deduplication/install-enable)[unning](https://docs.microsoft.com/en-us/windows-server/storage/data-deduplication/run) [Dat](https://docs.microsoft.com/en-us/windows-server/storage/data-deduplication/run)[a Deduplication](https://docs.microsoft.com/en-us/windows-server/storage/data-deduplication/install-enable).
- Cadangkan berbagi file Windows File Server Anda menggunakan solusi cadangan organisasi yang ada.

# Hal yang harus dihindari

- Jangan gunakan Server File Windows yang hanya dapat diakses di koneksi jaringan area luas (WAN), karena protokol SMB tidak dirancang untuk penggunaan itu.
- Jangan gunakan Windows File Share yang sama yang digunakan untuk Direktori Rumah untuk mengurangi kemungkinan pengguna secara tidak sengaja menghapus folder User Shell mereka.

• Sementara mengaktifkan [Volume Shadow Copy Service](https://docs.microsoft.com/en-us/windows-server/storage/file-server/volume-shadow-copy-service) (VSS) direkomendasikan untuk kemudahan pemulihan file, ini saja tidak menghapus persyaratan untuk mencadangkan berbagi file Windows File Server.

## Pertimbangan lainnya

- Amazon FSx for Windows File Server menawarkan layanan terkelola untuk berbagi file Windows, dan menyederhanakan overhead operasional pengalihan folder, termasuk pencadangan otomatis.
- Gunakan [AWS Storage Gateway untuk SMB File Share untuk mencadangkan berbagi](https://docs.aws.amazon.com/storagegateway/latest/userguide/CreatingAnSMBFileShare.html) file Anda jika tidak ada solusi cadangan organisasi yang ada.

# Pengaturan profil

### Kebijakan grup

Praktik terbaik yang umum dalam penerapan Microsoft Windows perusahaan adalah menentukan pengaturan lingkungan pengguna melalui pengaturan Objek Kebijakan Grup (GPO) dan Preferensi Kebijakan Grup (GPP). Pengaturan seperti pintasan, pemetaan drive, kunci registri, dan printer ditentukan melalui Konsol Manajemen Kebijakan Grup. Manfaat untuk mendefinisikan lingkungan pengguna melalui GPO termasuk, tetapi tidak terbatas pada:

- Manajemen konfigurasi terpusat
- Profil pengguna yang ditentukan oleh Keanggotaan Grup Keamanan AD atau penempatan OU
- Perlindungan terhadap penghapusan pengaturan
- Mengotomatiskan pembuatan profil dan personalisasi pada logon pertama
- Kemudahan pembaruan di masa depan

#### **a** Note

Ikuti [Praktik Terbaik Microsoft untuk mengoptimalkan kinerja Kebijakan Grup.](https://docs.microsoft.com/en-us/previous-versions/technet-magazine/cc137720(v=msdn.10)?redirectedfrom=MSDN)

Kebijakan Grup Spanduk Masuk Interaktif tidak boleh digunakan karena tidak didukung di Amazon. WorkSpaces Spanduk disajikan di WorkSpaces Klien Amazon melalui permintaan AWS dukungan.

Selain itu, perangkat yang dapat dilepas tidak boleh diblokir melalui kebijakan grup, karena diperlukan untuk Amazon WorkSpaces.

GPO dapat digunakan untuk mengelola Windows WorkSpaces. Untuk informasi selengkapnya, lihat [Kelola Windows Anda WorkSpaces.](https://docs.aws.amazon.com/workspaces/latest/adminguide/group_policy.html)

# WorkSpaces Volume Amazon

Setiap WorkSpaces instans Amazon berisi dua volume: volume sistem operasi dan volume pengguna.

- Amazon Windows WorkSpaces Drive C:\ digunakan untuk Sistem Operasi (OS) dan drive D:\ adalah volume pengguna. Profil pengguna terletak pada volume pengguna (AppData, Dokumen, Gambar, Unduhan, dan sebagainya).
- Amazon Linux WorkSpaces Dengan Amazon Linux WorkSpace, volume sistem (/dev/xvda1) dipasang sebagai folder root. Volume pengguna adalah untuk data pengguna dan aplikasi; /dev/ xvdf1 dipasang sebagai /home.

Untuk volume sistem operasi, Anda dapat memilih ukuran awal untuk drive ini sebesar 80 GB atau 175 GB. Untuk volume pengguna, Anda dapat memilih ukuran awal 10 GB, 50 GB, atau 100 GB. Kedua volume dapat ditingkatkan hingga 2TB sesuai kebutuhan; Namun, untuk meningkatkan volume pengguna melebihi 100 GB, volume OS harus 175 GB. Perubahan volume dapat dilakukan hanya sekali setiap enam jam per volume. Untuk informasi tambahan tentang memodifikasi ukuran WorkSpaces volume, lihat WorkSpace bagian [Modify a](https://docs.aws.amazon.com/workspaces/latest/adminguide/modify-workspaces.html#limitations_increasing_volumes) dari Panduan Administrasi.

#### WorkSpaces volume praktik terbaik

Saat merencanakan WorkSpaces penyebaran Amazon, disarankan untuk memperhitungkan persyaratan minimum untuk instalasi OS, peningkatan di tempat, dan aplikasi inti tambahan yang akan ditambahkan ke gambar pada volume OS. Untuk volume pengguna, disarankan untuk memulai dengan alokasi disk yang lebih kecil, dan secara bertahap meningkatkan ukuran volume pengguna sesuai kebutuhan. Meminimalkan ukuran volume disk mengurangi biaya menjalankan file. **WorkSpace** 

#### **a** Note

Meskipun ukuran volume dapat ditingkatkan, itu tidak dapat dikurangi.

# WorkSpaces Pencatatan Amazon

Di WorkSpaces lingkungan Amazon, ada banyak sumber log yang dapat ditangkap untuk memecahkan masalah dan memantau kinerja secara keseluruhan WorkSpaces .

Amazon WorkSpaces Client 3.x Pada setiap WorkSpaces klien Amazon, log klien terletak di direktori berikut:

- Windows %LOCALAPPDATA%\ Amazon Web Services\ Amazon\ log WorkSpaces
- macOS ~/Perpustakaan/"Dukungan Aplikasi" /"Layanan Web Amazon" /"Amazon "/log **WorkSpaces**
- Linux (Ubuntu 18.04 atau yang lebih baru) /opt/workspacesclient/workspacesclient

Ada banyak contoh di mana detail diagnostik atau debugging mungkin diperlukan untuk WorkSpaces sesi dari sisi klien. Log klien tingkat lanjut dapat diaktifkan juga dengan menambahkan "-l3 "ke file executable workspace. Sebagai contoh:

```
"C:\Program Files (x86)\Amazon Web Services, Inc\Amazon WorkSpaces"
workspaces.exe -l3
```
#### WorkSpaces Layanan Amazon

WorkSpaces Layanan Amazon terintegrasi dengan Amazon CloudWatch Metrics, CloudWatch Events, dan CloudTrail. Integrasi ini memungkinkan data kinerja dan panggilan API untuk masuk ke AWS layanan pusat.

Saat mengelola WorkSpaces lingkungan Amazon, penting untuk terus memantau CloudWatch metrik tertentu untuk menentukan status kesehatan lingkungan secara keseluruhan. Metrik-metrik

Meskipun ada CloudWatch metrik lain yang tersedia untuk Amazon WorkSpaces (lihat [Monitor](https://docs.aws.amazon.com/workspaces/latest/adminguide/cloudwatch-metrics.html)  [Anda WorkSpaces Menggunakan CloudWatch Metrik](https://docs.aws.amazon.com/workspaces/latest/adminguide/cloudwatch-metrics.html)), tiga metrik berikut akan membantu menjaga ketersediaan instans: WorkSpace

- Tidak sehat Jumlah WorkSpaces yang mengembalikan status yang tidak sehat.
- SessionLaunchTime— Jumlah waktu yang diperlukan untuk memulai WorkSpaces sesi.
- InSessionLatency— Waktu pulang-pergi antara WorkSpaces klien dan. WorkSpace

Untuk informasi selengkapnya tentang opsi WorkSpaces logging, lihat [Logging Amazon WorkSpaces](https://docs.aws.amazon.com/workspaces/latest/api/cloudtrail_logging.html)  [API Calls by Using CloudTrail](https://docs.aws.amazon.com/workspaces/latest/api/cloudtrail_logging.html). CloudWatch Peristiwa tambahan akan membantu menangkap IP sisi klien dari sesi pengguna, saat pengguna terhubung ke WorkSpaces sesi, dan titik akhir apa yang digunakan selama koneksi. Semua detail ini membantu mengisolasi atau menentukan masalah yang dilaporkan pengguna selama sesi pemecahan masalah.

**a** Note

Beberapa CloudWatch Metrik hanya tersedia dengan AWS Managed AD.

# Wadah dan subsistem Windows untuk Linux di Amazon **WorkSpaces**

# Wadah dan Amazon WorkSpaces

Komputasi pengguna akhir sering didekati oleh pelanggan yang ingin melayani beban kerja kontainer dengan Amazon WorkSpaces. Meskipun memungkinkan, ini bukan solusi yang disukai atau direkomendasikan. Pelanggan yang ingin membuka potensi biaya dan penghematan operasional kontainer sangat dianjurkan untuk mengevaluasi [Amazon Elastic Container Service](https://aws.amazon.com/ecs/) (Amazon ECS) dan/atau [Amazon Elastic Kubernetes Service \(Amazon](https://aws.amazon.com/eks/) EKS).

Dalam kasus di mana persyaratan pelanggan mengamanatkan mengaktifkan kontainer menggunakan Amazon WorkSpaces, [cara teknis telah diterbitkan yang memungkinkan penggunaan](https://aws.amazon.com/blogs/desktop-and-application-streaming/how-to-configure-amazon-workspaces-with-windows-and-docker/) [Docker](https://aws.amazon.com/blogs/desktop-and-application-streaming/how-to-configure-amazon-workspaces-with-windows-and-docker/). Pelanggan harus diberi tahu bahwa ini memerlukan layanan trailing lainnya, dan bahwa ada peningkatan biaya dan kompleksitas jika dibandingkan dengan layanan kontainer asli yang dipisahkan.

# Subsistem Windows untuk Linux

Dengan peluncuran Windows Server 2019 sebagai sistem operasi yang mendasari Amazon WorkSpaces, pelanggan sangat ingin menerapkan Windows Subsystem for Linux (WSL), khususnya WSL2. Karena WSL2 memanggil mesin virtual (Hyper-V) untuk menjalankan fungsinya, ia tidak dapat berjalan di Amazon WorkSpaces, yang dikelola oleh hypervisor. AWS Pelanggan harus tahu bahwa hanya WSL1 yang akan tersedia karena alasan ini, dan memahami [perbedaan antara WSL1 dan](https://docs.microsoft.com/en-us/windows/wsl/compare-versions) [WSL2.](https://docs.microsoft.com/en-us/windows/wsl/compare-versions)

# Amazon WorkSpaces bermigrasi

Fitur WorkSpaces migrasi Amazon memungkinkan Anda membawa data volume pengguna ke bundel baru. Anda dapat menggunakan fitur ini untuk:

- Migrasikan Anda WorkSpaces dari Windows 7 Experience ke Windows 10 Desktop Experience.
- Bermigrasi dari PCoIP WorkSpace ke Protokol WorkSpaces Streaming (WSP). WorkSpace
- Bermigrasi WorkSpaces dari satu bundel publik, atau kustom, ke bundel lainnya. Misalnya, Anda dapat bermigrasi dari bundel berkemampuan GPU (Grafik dan GraphicsPro) ke bundel yang tidak mendukung GPU, dan sebaliknya.

#### Proses migrasi

Dengan WorkSpaces migrasi, Anda dapat menentukan WorkSpaces bundel target. Proses migrasi membuat ulang WorkSpace menggunakan volume root baru dari gambar bundel target, dan volume pengguna dari snapshot volume pengguna asli terbaru. Profil pengguna baru dibuat selama migrasi untuk kompatibilitas yang lebih baik. Data di profil pengguna lama Anda yang tidak dapat dipindahkan ke profil baru disimpan dalam folder.notMigrated.

Selama migrasi, data pada volume pengguna (drive D) dipertahankan, tetapi semua data pada volume root (C:\ drive) hilang. Ini berarti bahwa tidak ada aplikasi yang diinstal, pengaturan, dan perubahan pada registri yang dipertahankan. Folder profil pengguna lama diganti namanya dengan file. NotMigrated akhiran, dan profil pengguna baru dibuat.

Proses migrasi memakan waktu hingga satu jam per WorkSpace. Selain itu, jika alur kerja migrasi gagal menyelesaikan proses, layanan akan secara otomatis memutar kembali WorkSpace ke keadaan semula sebelum migrasi, meminimalkan risiko kehilangan data.

Setiap tag yang ditetapkan ke aslinya WorkSpace akan dibawa selama migrasi. Mode berjalan WorkSpace dipertahankan. Migrasi WorkSpace memiliki WorkSpace ID baru, nama komputer, dan alamat IP. Prosedur migrasi

Anda dapat bermigrasi WorkSpaces melalui WorkSpaces konsol Amazon, AWS CLI menggunakan perintah [migrate-workspace](https://docs.aws.amazon.com/cli/latest/reference/workspaces/migrate-workspace.html), atau Amazon API. WorkSpaces Semua permintaan migrasi diantrian, dan layanan akan secara otomatis membatasi jumlah permintaan migrasi jika jumlahnya terlalu banyak. Batas migrasi

• Anda tidak dapat bermigrasi ke paket pengalaman desktop Windows 7 publik atau kustom.

- Anda tidak dapat bermigrasi ke bundel BYOL Windows 7.
- Anda dapat memigrasikan BYOL WorkSpaces hanya ke bundel BYOL lainnya.
- Anda tidak dapat memigrasikan yang WorkSpace dibuat dari bundel publik atau kustom ke bundel BYOL.
- Migrasi Linux saat WorkSpaces ini tidak didukung.
- Di AWS Wilayah yang mendukung lebih dari satu bahasa, Anda dapat bermigrasi WorkSpaces antar bundel bahasa.
- Sumber dan target paket harus berbeda. (Namun, di wilayah yang mendukung lebih dari satu bahasa, Anda dapat bermigrasi ke bundel Windows 10 yang sama selama bahasanya berbeda.) Jika Anda ingin menyegarkan WorkSpace menggunakan bundel yang sama, [buat kembali](https://docs.aws.amazon.com/workspaces/latest/adminguide/rebuild-workspace.html) [WorkSpace](https://docs.aws.amazon.com/workspaces/latest/adminguide/rebuild-workspace.html) sebagai gantinya.
- Anda tidak dapat bermigrasi WorkSpaces di seluruh Wilayah.
- WorkSpaces tidak dapat dimigrasikan ketika mereka berada dalam mode ADMIN\_MAINTENANCE.

#### Biaya

Selama bulan di mana migrasi terjadi, Anda akan dikenakan jumlah prorata untuk yang baru dan yang asli. WorkSpaces Misalnya, jika Anda bermigrasi WorkSpace A ke WorkSpace B pada 10 Mei, Anda akan dikenakan biaya WorkSpace A dari 1 Mei hingga 10 Mei, dan Anda akan dikenakan biaya untuk WorkSpace B mulai 11 Mei hingga 30 Mei.

WorkSpaces praktik terbaik migrasi

Sebelum Anda memigrasikan a WorkSpace, lakukan hal berikut:

- Cadangkan data penting apa pun pada drive C ke lokasi lain. Semua data pada drive C dihapus selama migrasi.
- Pastikan bahwa migrasi setidaknya berusia 12 jam, untuk memastikan bahwa snapshot volume pengguna telah dibuat. WorkSpace Pada WorkSpaces halaman Migrasi di WorkSpaces konsol Amazon, Anda dapat merujuk ke waktu snapshot terakhir. Setiap data yang dibuat setelah snapshot terakhir hilang selama migrasi.
- Untuk menghindari potensi kehilangan data, pastikan pengguna Anda keluar dari mereka WorkSpaces, dan jangan masuk kembali sampai proses migrasi selesai.
- Pastikan bahwa WorkSpaces Anda ingin bermigrasi memiliki status AVAILABLE, STOPLED, atau ERROR.
- Pastikan bahwa Anda memiliki cukup alamat IP untuk WorkSpaces Anda bermigrasi. Selama migrasi, alamat IP baru akan dialokasikan untuk file. WorkSpaces
- Jika Anda menggunakan skrip untuk bermigrasi WorkSpaces, migrasikan dalam batch tidak lebih dari 25 WorkSpaces sekaligus.

# Kerangka Well-Architected

[AWS Well-Architected](https://aws.amazon.com/architecture/well-architected/) membantu arsitek cloud membangun infrastruktur yang aman, berkinerja tinggi, tangguh, dan efisien untuk aplikasi dan beban kerja mereka. Ini menjelaskan konsep kunci, prinsip desain, dan praktik terbaik arsitektur untuk merancang dan menjalankan beban kerja di cloud. Ini didasarkan pada lima pilar utama:

- Keunggulan operasional
- Keamanan
- Keandalan
- Efisiensi kinerja
- Optimasi biaya

Saat merancang WorkSpaces lingkungan Amazon, penting untuk mengevaluasi pilar utama ini untuk menentukan tingkat penerapan kematangan, dan menemukan fitur tambahan yang dapat digunakan dengan Amazon. WorkSpaces Meskipun ada panduan keseluruhan untuk [Kerangka AWS](https://docs.aws.amazon.com/wellarchitected/latest/framework/welcome.html) [Arsitek Baik](https://docs.aws.amazon.com/wellarchitected/latest/framework/welcome.html), berikut ini memberikan beberapa pertanyaan kunci yang dapat dimasukkan dalam fase perencanaan WorkSpaces penyebaran Anda untuk memastikan masing-masing dari lima pilar dipertimbangkan.

#### Umum

• Apa driver bisnis untuk proyek ini?

# Keunggulan operasional

• Bagaimana Anda memisahkan kontrol akses antara pengguna dan grup admin yang berbeda?

### Keamanan

- 1. Apa persyaratan keamanan dan kepatuhan yang harus dipertimbangkan WorkSpaces untuk beroperasi?
- 2. Apakah ada batasan perutean ke alamat IP eksternal?
- 3. Apakah WorkSpaces port yang diperlukan diizinkan melalui firewall perusahaan?
- 4. Apakah atau akankah otentikasi multi-faktor digunakan dengan penerapan ini?
- 5. Bagaimana Anda banyak identitas pengguna dan permintaan otorisasi hari ini?

## Keandalan

- 1. Apa kebijakan retensi data untuk desktop?
- 2. Apa itu Recovery Point Objective (RPO) untuk data pengguna akhir?
- 3. Apa itu Tujuan Waktu Pemulihan (RTO) untuk data pengguna akhir?

# Optimasi biaya

- 1. Apakah WorkSpaces bundel [berukuran tepat](https://aws.amazon.com/aws-cost-management/aws-cost-optimization/right-sizing/) untuk kasus pengguna dan aplikasi?
- 2. Apakah pengguna akan mengkonsumsi WorkSpaces lebih dari 82 jam per bulan?

Meskipun pertanyaan di atas bukan merupakan daftar lengkap item yang harus dipertimbangkan, mereka memberikan beberapa panduan menyeluruh untuk membantu Anda dengan penyebaran Amazon yang Dirancang dengan Baik. WorkSpaces

# Keamanan

Bagian ini menjelaskan cara mengamankan data dengan menggunakan enkripsi saat menggunakan WorkSpaces layanan Amazon. Ini menjelaskan enkripsi dalam perjalanan dan saat istirahat, dan penggunaan kelompok keamanan untuk melindungi akses jaringan ke jaringan WorkSpaces. Bagian ini juga memberikan informasi tentang cara mengontrol akses perangkat akhir WorkSpaces dengan menggunakan Perangkat Tepercaya, dan Grup Kontrol Akses IP.

Informasi tambahan tentang otentikasi (termasuk dukungan MFA) di Directory AWS Service dapat ditemukan di bagian ini.

# Enkripsi dalam bergerak

Amazon WorkSpaces menggunakan kriptografi untuk melindungi kerahasiaan pada berbagai tahap komunikasi (dalam perjalanan) dan juga untuk melindungi data saat istirahat (terenkripsi). WorkSpaces Proses di setiap tahap enkripsi yang digunakan oleh Amazon WorkSpaces dalam perjalanan dijelaskan di bagian berikut.

Untuk informasi tentang enkripsi saat istirahat, lihat WorkSpaces bagian [Terenkripsi](#page-92-0) dari dokumen ini.

### Pendaftaran dan pembaruan

Aplikasi klien desktop berkomunikasi dengan Amazon untuk pembaruan dan pendaftaran menggunakan HTTPS.

### Tahap otentikasi

Klien desktop memulai otentikasi dengan mengirimkan kredensyal ke gateway otentikasi. Komunikasi antara klien desktop dan gateway otentikasi menggunakan HTTPS. Pada akhir tahap ini, jika otentikasi berhasil, gateway otentikasi mengembalikan token OAuth 2.0 ke klien desktop, melalui koneksi HTTPS yang sama.

#### **a** Note

Aplikasi klien desktop mendukung penggunaan server proxy untuk lalu lintas port 443 (HTTPS), untuk pembaruan, pendaftaran, dan otentikasi.

Setelah menerima kredensi dari klien, gateway otentikasi mengirimkan permintaan otentikasi ke Directory Service. AWS Komunikasi dari gateway otentikasi ke AWS Directory Service berlangsung melalui HTTPS, sehingga tidak ada kredensi pengguna yang ditransmisikan dalam plaintext.

### Otentikasi - Konektor Direktori Aktif (ADC)

AD Connector menggunakan [Kerberos](https://en.wikipedia.org/wiki/Kerberos_(protocol)) untuk membuat komunikasi terautentikasi dengan AD lokal, sehingga dapat mengikat ke LDAP dan menjalankan kueri LDAP berikutnya. Dukungan LDAPS sisi klien di ADC juga tersedia untuk mengenkripsi kueri antara Microsoft AD dan Aplikasi. AWS Sebelum menerapkan fungsionalitas LDAPS sisi klien, tinjau [prasyarat](https://docs.aws.amazon.com/directoryservice/latest/admin-guide/ad_connector_ldap_client_side.html) untuk LDAPS sisi klien.

AWS Directory Service juga mendukung LDAP dengan TLS. Tidak ada kredensi pengguna yang dikirimkan dalam plaintext kapan saja. Untuk meningkatkan keamanan, dimungkinkan untuk menghubungkan WorkSpaces VPC dengan jaringan lokal (tempat AD berada) menggunakan koneksi VPN. Saat menggunakan koneksi VPN AWS perangkat keras, pelanggan dapat mengatur enkripsi dalam perjalanan dengan menggunakan IPSEC standar (Internet Key Exchange (IKE) dan IPSEC SA) dengan kunci enkripsi simetris AES-128 atau AES-256, SHA-1 atau SHA-256 untuk hash integritas, dan grup DH (2,14-18, 22, 23 dan 24 untuk fase 1; 1,2,5, 14-18, 22, 23 dan 24 untuk fase 2) menggunakan kerahasiaan maju sempurna (PFS).

### Tahap broker

Setelah menerima token OAuth 2.0 (dari gateway otentikasi, jika otentikasi berhasil), klien desktop menanyakan WorkSpaces layanan Amazon (Broker Connection Manager) menggunakan HTTPS. Klien desktop mengotentikasi dirinya sendiri dengan mengirimkan token OAuth 2.0 dan, sebagai hasilnya, klien menerima informasi titik akhir dari gateway streaming. WorkSpaces

### Panggung streaming

Klien desktop meminta untuk membuka sesi PCoIP dengan gateway streaming (menggunakan token OAuth 2.0). Sesi ini dienkripsi AES-256 dan menggunakan port PCoIP untuk kontrol komunikasi (4172/TCP).

Menggunakan token OAuth2.0, gateway streaming meminta informasi khusus pengguna WorkSpaces dari WorkSpaces layanan Amazon, melalui HTTPS.

Gateway streaming juga menerima TGT dari klien (yang dienkripsi menggunakan kata sandi pengguna klien) dan, dengan menggunakan pass-through Kerberos TGT, gateway memulai login Windows di, menggunakan Kerberos TGT yang diambil pengguna. WorkSpace

WorkSpace Kemudian memulai permintaan otentikasi ke AWS Directory Service yang dikonfigurasi, menggunakan otentikasi Kerberos standar.

Setelah berhasil masuk, streaming PCoIP dimulai. WorkSpace Koneksi dimulai oleh klien pada port TCP 4172 dengan lalu lintas kembali pada port UDP 4172. Selain itu, koneksi awal antara gateway streaming dan WorkSpaces desktop melalui antarmuka manajemen adalah melalui UDP 55002. (Lihat dokumentasi untuk [Alamat IP dan Persyaratan Port untuk Amazon WorkSpaces](https://docs.aws.amazon.com/workspaces/latest/adminguide/workspaces-port-requirements.html). Port UDP keluar awal adalah 55002.) Koneksi streaming, menggunakan port 4172 (TCP dan UDP), dienkripsi dengan menggunakan cipher AES 128- dan 256-bit, tetapi default ke 128-bit. [Pelanggan dapat](https://docs.aws.amazon.com/workspaces/latest/adminguide/manage_linux_workspace.html) [secara aktif mengubah ini menjadi 256-bit, baik menggunakan pengaturan Kebijakan Grup AD](https://docs.aws.amazon.com/workspaces/latest/adminguide/manage_linux_workspace.html) [khusus PCOIP untuk Windows, atau dengan file WorkSpaces pcoip-agent.conf untuk Amazon Linux.](https://docs.aws.amazon.com/workspaces/latest/adminguide/manage_linux_workspace.html) WorkSpaces Untuk informasi selengkapnya tentang Administrasi Kebijakan Grup untuk Amazon WorkSpaces, lihat [dokumentasi.](https://docs.aws.amazon.com/workspaces/latest/adminguide/workspaces-port-requirements.html)

# Antarmuka jaringan

Setiap Amazon WorkSpace memiliki dua antarmuka jaringan, yang disebut [antarmuka jaringan utama](https://docs.aws.amazon.com/workspaces/latest/adminguide/workspaces-port-requirements.html#network-interfaces)  [dan antarmuka jaringan manajemen](https://docs.aws.amazon.com/workspaces/latest/adminguide/workspaces-port-requirements.html#network-interfaces).

Antarmuka jaringan utama menyediakan konektivitas ke sumber daya di dalam VPC pelanggan, seperti akses ke AWS Directory Service, internet, dan jaringan perusahaan pelanggan. Dimungkinkan untuk melampirkan grup keamanan ke antarmuka jaringan utama ini. Secara konseptual, kelompok keamanan dibedakan melekat pada ENI ini berdasarkan ruang lingkup penyebaran: kelompok keamanan dan kelompok WorkSpaces keamanan ENI.

### Antarmuka jaringan manajemen

Antarmuka jaringan manajemen tidak dapat dikontrol melalui grup keamanan; Namun, pelanggan dapat menggunakan firewall berbasis host WorkSpaces untuk memblokir port atau mengontrol akses. Kami tidak menyarankan menerapkan batasan pada antarmuka jaringan manajemen. Jika pelanggan memutuskan untuk menambahkan aturan firewall berbasis host untuk mengelola antarmuka ini, beberapa port harus terbuka sehingga WorkSpaces layanan Amazon dapat mengelola kesehatan dan aksesibilitas ke. WorkSpace Untuk informasi selengkapnya, lihat [Antarmuka Jaringan](https://docs.aws.amazon.com/workspaces/latest/adminguide/workspaces-port-requirements.html#network-interfaces) di Panduan Administrasi Ruang Kerja Amazon.

## WorkSpaces kelompok keamanan

Grup keamanan default dibuat per AWS Directory Service dan secara otomatis dilampirkan ke semua WorkSpaces yang dimiliki oleh direktori tertentu.

Amazon WorkSpaces, seperti banyak AWS layanan lainnya, memanfaatkan kelompok keamanan. Amazon WorkSpaces membuat dua Grup AWS Keamanan saat Anda mendaftarkan direktori dengan WorkSpaces layanan. Satu untuk pengontrol direktori DirectoryID\_Controllers dan satu untuk di direktori DirectoryID\_WorkspacesMembers. WorkSpaces Jangan menghapus salah satu dari grup keamanan ini, atau Anda WorkSpaces akan menjadi terganggu. Secara default, grup keamanan WorkSpaces Anggota memiliki jalan keluar terbuka ke 0.0.0.0/0. Anda dapat menambahkan grup WorkSpaces keamanan default ke direktori. Setelah Anda mengaitkan grup keamanan baru dengan WorkSpaces direktori, baru WorkSpaces yang Anda luncurkan atau WorkSpaces yang sudah ada yang Anda bangun kembali akan memiliki grup keamanan baru. Anda juga dapat menambahkan grup keamanan default baru ini ke yang sudah ada WorkSpaces tanpa membangunnya kembali. Saat Anda mengaitkan beberapa grup keamanan dengan WorkSpaces direktori, WorkSpaces gabungkan aturan dari setiap grup keamanan ke dalam satu set aturan. Kami merekomendasikan agar memadatkan aturan grup keamanan Anda sedapat mungkin. Untuk informasi selengkapnya tentang grup keamanan, lihat [Grup Keamanan untuk VPC Anda di Panduan](https://docs.aws.amazon.com/vpc/latest/userguide/VPC_SecurityGroups.html) Pengguna Amazon VPC.

Untuk informasi selengkapnya tentang menambahkan grup keamanan ke WorkSpaces direktori atau yang sudah ada WorkSpace, lihat panduan [WorkSpaces Admin.](https://docs.aws.amazon.com/workspaces/latest/adminguide/amazon-workspaces-security-groups.html)

Beberapa pelanggan ingin membatasi pelabuhan dan tujuan WorkSpaces lalu lintas dapat keluar. Untuk membatasi lalu lintas keluar dari WorkSpaces, Anda harus memastikan bahwa Anda meninggalkan port tertentu yang diperlukan untuk komunikasi layanan; jika tidak, pengguna Anda tidak akan dapat masuk ke port mereka. WorkSpaces

WorkSpaces memanfaatkan Elastic Network Interface (ENI) di VPC pelanggan untuk komunikasi ke pengontrol WorkSpace domain selama login. Agar pengguna Anda WorkSpaces berhasil masuk, Anda harus mengizinkan port berikut untuk mengakses pengontrol domain Anda atau rentang CIDR yang menyertakan pengontrol domain Anda di grup keamanan \_WorkspacesMembers.

- TCP/UDP 53 DNS
- TCP/UDP 88 Autentikasi Kerberos
- TCP/UDP 389 LDAP
- TCP/UDP 445 SMB
- TCP 3268-3269 Katalog Global
- TCP/UDP 464 Perubahan kata sandi Kerberos
- TCP 139 Netlogon
- UDP 137-138 Netlogon
- UDP 123 NTP
- Port TCP/UDP 49152-65535 Ephemeral untuk RPC

Jika Anda WorkSpaces perlu mengakses aplikasi lain, Internet, atau lokasi lain, Anda harus mengizinkan port dan tujuan tersebut dalam notasi CIDR dalam grup keamanan \_WorkspacesMembers. Jika Anda tidak menambahkan port dan tujuan tersebut, tidak WorkSpaces akan mencapai apa pun selain port yang tercantum di atas. Satu pertimbangan terakhir, secara default, grup keamanan baru tidak memiliki aturan masuk. Oleh karena itu, tidak ada lalu lintas masuk yang berasal dari host lain ke instans Anda yang diperbolehkan hingga Anda menambahkan aturan masuk ke grup keamanan tersebut. Langkah-langkah di atas hanya diperlukan jika Anda ingin membatasi jalan keluar dari WorkSpaces atau mengunci aturan ingress hanya ke sumber daya atau rentang CIDR yang seharusnya memiliki akses ke sana.

#### **a** Note

Grup keamanan yang baru terkait akan dilampirkan hanya untuk WorkSpaces dibuat atau dibangun kembali setelah modifikasi.

#### Kelompok keamanan ENI

Karena antarmuka jaringan utama adalah ENI biasa, itu dapat dikelola dengan menggunakan alat AWS manajemen yang berbeda. Untuk informasi lebih lanjut, lihat [Antarmuka Jaringan Elastis.](https://docs.aws.amazon.com/AWSEC2/latest/UserGuide/using-eni.html) Arahkan ke alamat WorkSpace IP (di WorkSpaces halaman di WorkSpaces konsol Amazon), lalu gunakan alamat IP itu sebagai filter untuk menemukan ENI yang sesuai (di bagian Antarmuka Jaringan dari konsol Amazon EC2).

Setelah ENI ditemukan, itu dapat langsung dikelola oleh kelompok keamanan. Saat menetapkan grup keamanan secara manual ke antarmuka jaringan utama, pertimbangkan persyaratan port Amazon WorkSpaces. Untuk informasi selengkapnya, lihat [Antarmuka Jaringan](https://docs.aws.amazon.com/workspaces/latest/adminguide/workspaces-port-requirements.html#network-interfaces) di Panduan Administrasi Ruang Kerja Amazon.

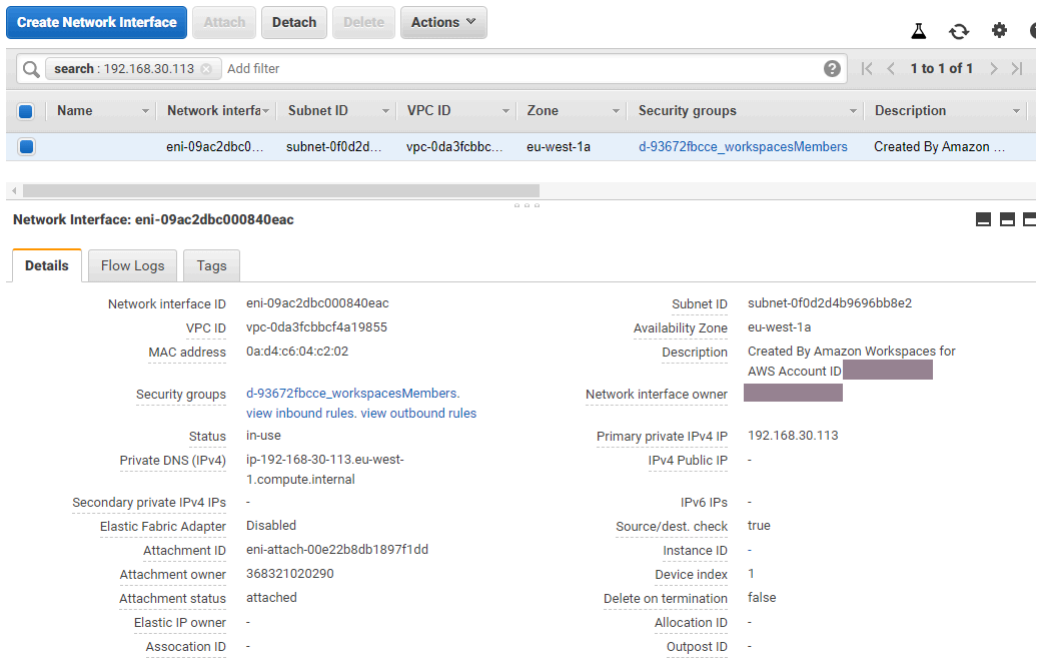

<span id="page-92-0"></span>Gambar 21: WorkSpaces klien dengan MFA diaktifkan

# Daftar Kontrol Akses (ACL) Jaringan

Karena kompleksitas tambahan dalam mengelola firewall lain, ACL Jaringan biasanya digunakan dalam penerapan yang sangat kompleks dan umumnya tidak digunakan sebagai praktik terbaik. Karena ACL Jaringan dilampirkan ke subnet di VPC, yang memfokuskan fungsinya pada Layer 3 (Jaringan) model OSI. WorkSpaces Karena Amazon dirancang pada Layanan Direktori, dua subnet harus ditentukan. ACL Jaringan dikelola secara terpisah dari Layanan Direktori, dan sangat mungkin bahwa ACL Jaringan dapat ditetapkan hanya ke salah satu subnet yang WorkSpaces ditetapkan.

Ketika firewall stateless diperlukan, ACL Jaringan adalah praktik terbaik untuk keamanan. Pastikan setiap perubahan yang dilakukan pada ACL Jaringan di luar pengaturan default divalidasi berdasarkan per subnet sebagai praktik terbaik. Jika ACL Jaringan tidak berfungsi sebagaimana dimaksud, pertimbangkan untuk menggunakan [VPC Flow](https://docs.aws.amazon.com/vpc/latest/userguide/flow-logs.html) Logs untuk menganalisis lalu lintas.

# AWS Network Firewall

[AWS Network Firewall](https://aws.amazon.com/network-firewall/) menawarkan fungsionalitas di luar apa yang ditawarkan Grup Keamanan asli dan ACL Jaringan, namun dengan biaya tertentu. Ketika pelanggan telah meminta kemampuan untuk meningkatkan keamanan di sekitar koneksi jaringan seperti Server Name Inspection (SNI) untuk situs web berbasis HTTP, Intrusion Detection and Prevent, dan daftar allow and deny untuk nama domain,

mereka dibiarkan mencari firewall alternatif di. AWS Marketplace Kompleksitas dalam menerapkan firewall ini menghadirkan tantangan di luar keahlian administrator EUC standar. AWS Network Firewall menawarkan AWS pengalaman asli sambil mengaktifkan perlindungan Layers 3 hingga 7. Menggunakan AWS Network Firewall bersama dengan NAT Gateway adalah praktik terbaik ketika organisasi tidak memiliki sarana lain (lisensi lokal yang ada untuk firewall pihak ketiga yang dapat ditransfer ke cloud atau tim terpisah yang mengelola firewall yang dikecualikan) untuk mencakup semua perlindungan jaringan EUC. NAT Gateway juga gratis dengan AWS Network Firewall.

Penerapan AWS Network Firewall dirancang di sekitar desain EUC yang ada. Desain VPC tunggal dapat mencapai arsitektur yang disederhanakan dengan subnet untuk titik akhir firewall dan pertimbangan perutean jalan keluar Internet yang terpisah, sedangkan desain multi VPC mendapat manfaat besar dari VPC inspeksi terkonsolidasi dengan firewall dan titik akhir Transit Gateways.

#### Skenario desain

#### Skenario 1: Lockdown instance dasar

Grup WorkSpaces Keamanan default tidak mengizinkan lalu lintas masuk, karena Grup Keamanan ditolak secara default, dan stateful. Ini berarti bahwa tidak ada konfigurasi tambahan yang perlu dikonfigurasi untuk lebih mengamankan WorkSpaces instance itu sendiri. Pertimbangkan aturan keluar yang memungkinkan semua lalu lintas, dan jika itu sesuai dengan kasus penggunaan. Misalnya, mungkin yang terbaik adalah menolak semua lalu lintas keluar ke port 443 ke alamat apa pun, dan rentang IP spesifik yang sesuai dengan kasus penggunaan port seperti 389 untuk LDAP, 636 untuk LDAP, 445 untuk SMB, antara lain; meskipun perhatikan kompleksitas lingkungan mungkin memerlukan beberapa aturan dan dengan demikian lebih baik dilayani melalui ACL Jaringan atau alat firewall.

#### Skenario 2: Pengecualian masuk

Meskipun ini bukan persyaratan konstan, mungkin ada kalanya lalu lintas jaringan dimulai masuk ke. WorkSpaces Misalnya, triaging instance ketika WorkSpaces Klien tidak dapat terhubung memerlukan konektivitas jarak jauh alternatif. Dalam hal ini, yang terbaik adalah mengaktifkan sementara TCP 3389 masuk ke Grup Keamanan ENI pelanggan. WorkSpace

Skenario lain adalah skrip organisasi yang melakukan perintah untuk fungsi inventaris atau otomatisasi, yang diprakarsai oleh instance terpusat. Mengamankan lalu lintas pada port itu dari instance terpusat tertentu pada Inbound dapat dikonfigurasi secara permanen, namun, ini adalah praktik terbaik untuk melakukan ini pada Grup Keamanan tambahan yang dilampirkan ke konfigurasi Direktori karena dapat diterapkan ke beberapa penerapan di akun. AWS

Terakhir, ada beberapa lalu lintas jaringan yang tidak berbasis stateful-based dan akan memerlukan port fana untuk ditentukan dalam pengecualian masuk. Jika kueri dan skrip gagal, itu adalah praktik terbaik untuk mengizinkan port sementara, setidaknya untuk sementara, sambil menentukan akar penyebab kegagalan konektivitas.

#### Skenario 3: Inspeksi VPC tunggal

Penyebaran sederhana WorkSpaces (seperti VPC tunggal tanpa rencana penskalaan) tidak memerlukan VPC terpisah untuk inspeksi, dan dengan demikian koneksi ke VPC lain dapat disederhanakan dengan VPC VPC. Subnet terpisah, bagaimanapun, untuk titik akhir firewall harus dibuat dengan perutean yang dikonfigurasi ke titik akhir tersebut serta perutean jalan keluar Internet Gateway (IGW), yang jika tidak, tidak perlu dikonfigurasi. Penerapan yang ada mungkin tidak memiliki ruang IP yang tersedia jika semua subnet menggunakan seluruh blok CIDR VPC. Dalam kasus tersebut, Skenario 4 dapat berfungsi lebih baik karena penerapan telah diskalakan di luar desain awalnya.

#### Skenario 4: Inspeksi terpusat

Seringkali lebih disukai dalam beberapa penerapan EUC di suatu AWS Wilayah, menyederhanakan administrasi aturan stateful dan AWS stateless Network Firewall. Rekan VPC yang ada akan diganti dengan Transit Gateways, karena desain ini mengharuskan penggunaan lampiran Transit Gateway serta perutean inspeksi yang hanya dapat dikonfigurasi melalui lampiran tersebut. Tingkat kontrol yang lebih besar dilakukan atas konfigurasi ini juga, dan memungkinkan keamanan di luar WorkSpaces pengalaman default.

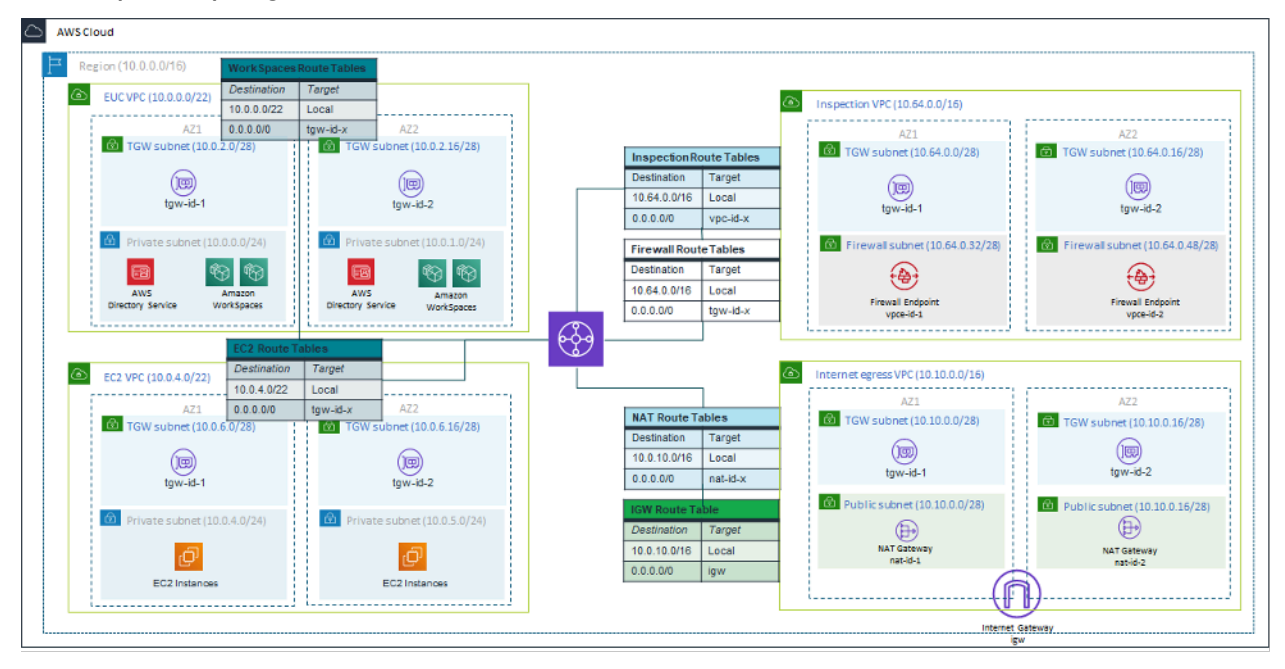

#### Gambar 22: Contoh arsitektur menggunakan lampiran Transit Gateway

# Terenkripsi WorkSpaces

Setiap Amazon WorkSpace disediakan dengan volume root (C: drive untuk Windows WorkSpaces, root untuk Amazon Linux WorkSpaces) dan volume pengguna (D: drive untuk Windows WorkSpaces, /home untuk Amazon Linux). WorkSpaces WorkSpaces Fitur terenkripsi memungkinkan satu atau kedua volume dienkripsi.

### Apa yang dienkripsi?

Data yang disimpan saat istirahat, disk input/output (I/O) ke volume, dan snapshot yang dibuat dari volume terenkripsi semuanya dienkripsi.

#### Kapan enkripsi terjadi?

Enkripsi untuk a WorkSpace harus ditentukan saat meluncurkan (membuat) file WorkSpace. WorkSpaces volume hanya dapat dienkripsi pada waktu peluncuran: setelah peluncuran, status enkripsi volume tidak dapat diubah. Gambar berikut menunjukkan halaman WorkSpaces konsol Amazon untuk memilih enkripsi selama peluncuran yang baru WorkSpace.

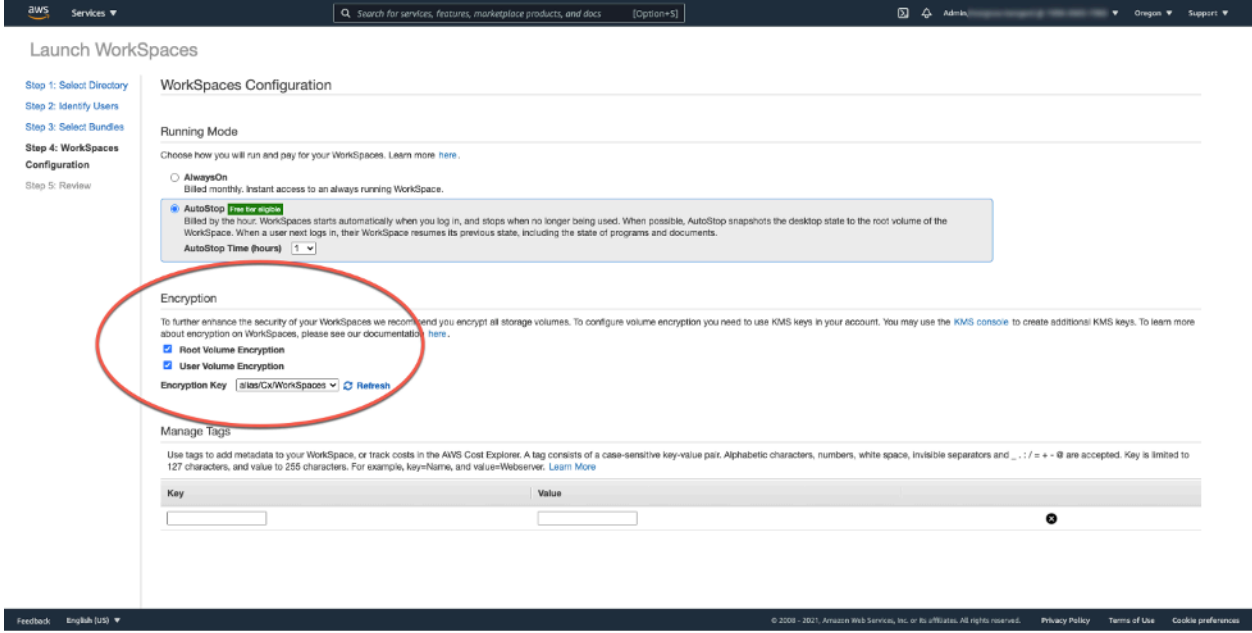

Gambar 23: Mengenkripsi volume root WorkSpace

### Bagaimana cara baru WorkSpace dienkripsi?

Pelanggan dapat memilih WorkSpaces opsi Terenkripsi dari WorkSpaces konsol Amazon atau AWS CLI, atau dengan menggunakan WorkSpaces API Amazon saat pelanggan meluncurkan yang baru. **WorkSpace** 

Untuk mengenkripsi volume, Amazon WorkSpaces menggunakan CMK from AWS Key Management Service ()AWS KMS. AWS KMS CMK default dibuat saat pertama kali WorkSpace diluncurkan di Wilayah. (CMK memiliki cakupan Wilayah.)

Pelanggan juga dapat membuat CMK yang dikelola pelanggan untuk digunakan dengan terenkripsi. WorkSpaces CMK digunakan untuk mengenkripsi kunci data yang digunakan oleh WorkSpaces layanan Amazon untuk mengenkripsi setiap volume. WorkSpace (Dalam arti yang ketat, [Amazon](https://aws.amazon.com/ebs/)  [EBS](https://aws.amazon.com/ebs/) yang akan mengenkripsi volume). Untuk batas CMK saat ini, lihat [Kuota AWS KMS sumber](https://docs.aws.amazon.com/kms/latest/developerguide/resource-limits.html)  [daya](https://docs.aws.amazon.com/kms/latest/developerguide/resource-limits.html).

**a** Note

Membuat gambar kustom dari terenkripsi tidak WorkSpace didukung. Selain itu, WorkSpaces diluncurkan dengan enkripsi volume root yang diaktifkan dapat memakan waktu hingga satu jam untuk disediakan.

Untuk penjelasan rinci tentang proses WorkSpaces enkripsi, lihat [Cara Amazon WorkSpaces](https://docs.aws.amazon.com/kms/latest/developerguide/services-workspaces.html) [menggunakan AWS KMS.](https://docs.aws.amazon.com/kms/latest/developerguide/services-workspaces.html) Pertimbangkan bagaimana penggunaan CMK akan dipantau untuk memastikan bahwa permintaan untuk terenkripsi WorkSpace dilayani dengan benar. Untuk informasi tambahan tentang AWS KMS kunci dan kunci data, lihat [AWS KMS halaman](https://aws.amazon.com/kms/).

# Opsi kontrol akses dan perangkat tepercaya

Amazon WorkSpaces menyediakan opsi kepada pelanggan untuk mengelola perangkat klien mana yang dapat diakses WorkSpaces. Pelanggan hanya dapat membatasi WorkSpaces akses ke perangkat tepercaya. Akses ke WorkSpaces dapat diizinkan dari macOS dan PC Microsoft Windows menggunakan sertifikat digital. Ini juga dapat memungkinkan atau memblokir akses untuk iOS, Android, Chrome OS, Linux, dan nol klien, serta klien Akses WorkSpaces Web. Dengan kemampuan ini, dapat lebih meningkatkan postur keamanan.

Opsi kontrol akses diaktifkan untuk penerapan baru bagi pengguna untuk mengakses WorkSpaces dari klien mereka di Windows, macOS, iOS, Android, ChromeOS, dan Zero Clients. Akses

menggunakan Akses Web atau WorkSpaces klien Linux tidak diaktifkan secara default untuk WorkSpaces penerapan baru dan perlu diaktifkan.

Jika ada batasan akses data perusahaan dari perangkat tepercaya (juga dikenal sebagai perangkat terkelola), WorkSpaces akses dapat dibatasi ke perangkat tepercaya dengan sertifikat yang valid. Saat fitur ini diaktifkan, Amazon WorkSpaces menggunakan autentikasi berbasis sertifikat untuk menentukan apakah perangkat dipercaya. Jika aplikasi WorkSpaces klien tidak dapat memverifikasi bahwa perangkat dipercaya, ia memblokir upaya untuk masuk atau menyambung kembali dari perangkat.

Dukungan perangkat tepercaya tersedia untuk klien berikut:

- Aplikasi Amazon WorkSpaces Android Client di [Google Play](https://play.google.com/store/apps/details?id=com.amazon.workspaces) yang berjalan di perangkat [Chrome](https://www.chromium.org/chromium-os/chrome-os-systems-supporting-android-apps)  [OS yang kompatibel dengan Android](https://www.chromium.org/chromium-os/chrome-os-systems-supporting-android-apps) dan Android
- Aplikasi Klien Amazon WorkSpaces macOS berjalan di perangkat macOS
- Aplikasi Amazon WorkSpaces Windows Client berjalan di perangkat Windows

Untuk informasi selengkapnya tentang mengontrol perangkat mana yang dapat diakses WorkSpaces, lihat [Batasi WorkSpaces Akses ke Perangkat Tepercaya.](https://docs.aws.amazon.com/workspaces/latest/adminguide/trusted-devices.html)

#### **a** Note

Sertifikat untuk perangkat tepercaya hanya berlaku untuk klien Amazon WorkSpaces Windows, macOS, dan Android. Fitur ini tidak berlaku untuk klien Amazon WorkSpaces Web Access, atau klien pihak ketiga mana pun, termasuk namun tidak terbatas pada perangkat lunak Teradici PCoIP dan klien seluler, klien Teradici PCoIP nol, klien RDP, dan aplikasi desktop jarak jauh.

# Grup kontrol Akses IP

Dengan menggunakan grup kontrol berbasis alamat IP, pelanggan dapat menentukan dan mengelola grup alamat IP tepercaya, dan memungkinkan pengguna untuk mengakses WorkSpaces hanya ketika mereka terhubung ke jaringan tepercaya. Fitur ini membantu pelanggan mendapatkan kontrol yang lebih besar atas postur keamanan mereka.

Grup kontrol akses IP dapat ditambahkan di tingkat WorkSpaces direktori. Ada dua cara untuk memulai menggunakan grup kontrol akses IP.

- Halaman Kontrol Akses IP Dari konsol WorkSpaces manajemen, grup kontrol akses IP dapat dibuat di halaman Kontrol Akses IP. Aturan dapat ditambahkan ke grup ini dengan memasukkan alamat IP atau rentang IP dari mana WorkSpaces dapat diakses. Kelompok-kelompok ini kemudian dapat ditambahkan ke direktori di halaman Perbarui Detail.
- API Workspace WorkSpaces API dapat digunakan untuk membuat, menghapus, dan melihat grup; membuat atau menghapus aturan akses; atau untuk menambah dan menghapus grup dari direktori.

Untuk penjelasan rinci tentang menggunakan grup kontrol akses IP dengan proses WorkSpaces enkripsi Amazon, lihat [Grup Kontrol Akses IP untuk Anda WorkSpaces.](https://docs.aws.amazon.com/workspaces/latest/adminguide/amazon-workspaces-ip-access-control-groups.html)

# Pemantauan atau pencatatan menggunakan Amazon CloudWatch

Pemantauan jaringan, server, dan log merupakan bagian integral dari infrastruktur apa pun. Pelanggan yang menggunakan Amazon WorkSpaces perlu memantau penyebaran mereka, khususnya kesehatan dan status koneksi individu secara keseluruhan. WorkSpaces

### CloudWatch Metrik Amazon untuk WorkSpaces

CloudWatch metrik untuk WorkSpaces dirancang untuk memberikan administrator wawasan tambahan tentang kesehatan secara keseluruhan dan status koneksi individu. WorkSpaces Metrik tersedia per WorkSpace, atau digabungkan untuk semua WorkSpaces dalam organisasi dalam direktori tertentu.

Metrik ini, seperti semua CloudWatch metrik, dapat dilihat di AWS Management Console (ditunjukkan pada gambar berikut), diakses melalui CloudWatch API, dan dipantau oleh CloudWatch alarm dan alat pihak ketiga.

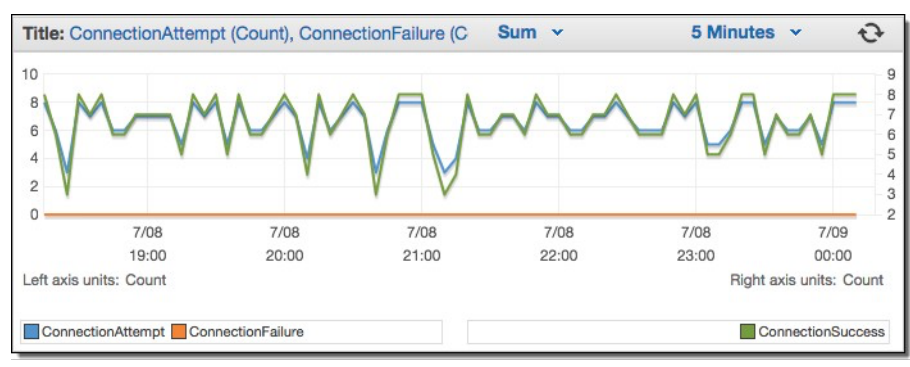

#### Gambar 24: CloudWatch metrik:/ ConnectionAttempt ConnectionFailure

Secara default, metrik berikut diaktifkan dan tersedia tanpa biaya tambahan:

- Tersedia WorkSpaces yang menanggapi pemeriksaan status dihitung dalam metrik ini.
- Tidak sehat WorkSpaces yang tidak menanggapi pemeriksaan status yang sama dihitung dalam metrik ini.
- ConnectionAttempt— Jumlah upaya koneksi yang dilakukan ke a WorkSpace.
- ConnectionSuccess— Jumlah upaya koneksi yang berhasil.
- ConnectionFailure— Jumlah upaya koneksi yang gagal.
- SessionLaunchTime— Jumlah waktu yang dibutuhkan untuk memulai sesi, yang diukur oleh WorkSpaces klien.
- InSessionLatency— Waktu pulang-pergi antara WorkSpaces klien dan WorkSpaces, sebagaimana diukur dan dilaporkan oleh klien.
- SessionDisconnect— Jumlah sesi yang dimulai pengguna dan ditutup secara otomatis.

Selain itu, alarm dapat dibuat, seperti yang ditunjukkan pada gambar berikut.

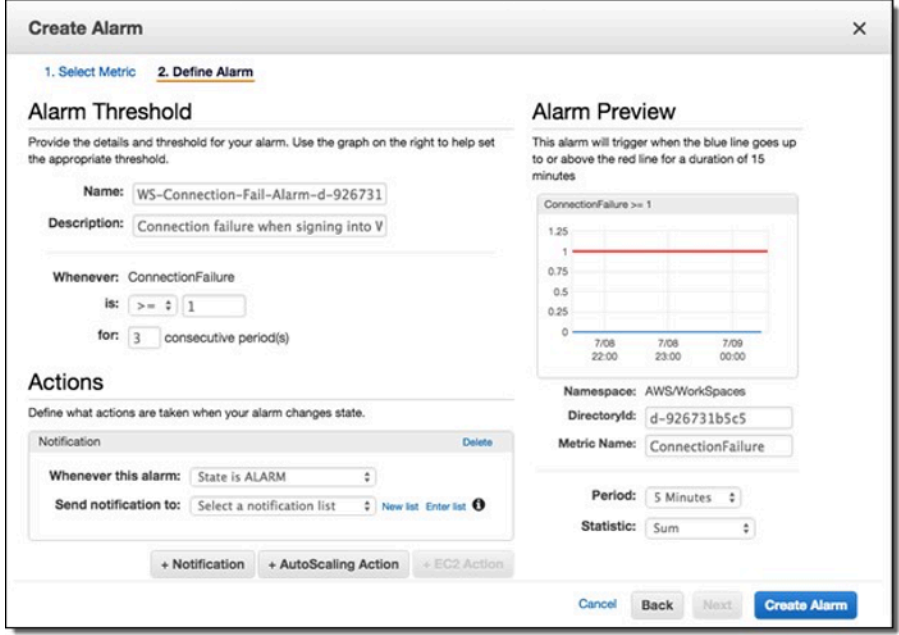

Gambar 25: Buat CloudWatch alarm untuk kesalahan WorkSpaces koneksi

### CloudWatch Acara Amazon untuk WorkSpaces

Acara dari Amazon CloudWatch Events dapat digunakan untuk melihat, mencari, mengunduh, mengarsipkan, menganalisis, dan menanggapi login yang berhasil. WorkSpaces Layanan ini dapat memantau alamat IP WAN klien, Sistem Operasi, WorkSpaces ID, dan informasi ID Direktori untuk login pengguna. WorkSpaces Misalnya, dapat menggunakan acara untuk tujuan berikut:

- Simpan atau arsipkan peristiwa WorkSpaces login sebagai log untuk referensi future, analisis log untuk mencari pola, dan mengambil tindakan berdasarkan pola tersebut.
- Gunakan alamat IP WAN untuk menentukan dari mana pengguna masuk, dan kemudian gunakan kebijakan untuk mengizinkan pengguna mengakses hanya ke file atau data WorkSpaces yang memenuhi kriteria akses yang ditemukan dalam tipe CloudWatch Event WorkSpaces Access.
- Menggunakan kontrol kebijakan untuk memblokir akses ke file dan aplikasi dari alamat IP yang tidak sah.

Untuk informasi selengkapnya tentang cara menggunakan CloudWatch Acara, lihat [Panduan](https://docs.aws.amazon.com/AmazonCloudWatch/latest/events/WhatIsCloudWatchEvents.html) [Pengguna CloudWatch Acara Amazon](https://docs.aws.amazon.com/AmazonCloudWatch/latest/events/WhatIsCloudWatchEvents.html). Untuk mempelajari lebih lanjut tentang CloudWatch Acara WorkSpaces, lihat [Memantau Acara Cloudwatch Anda WorkSpaces](https://docs.aws.amazon.com/workspaces/latest/adminguide/cloudwatch-events.html) .

### YubiKey dukungan untuk Amazon WorkSpaces

Untuk menambahkan lapisan keamanan tambahan, pelanggan sering memilih untuk mengamankan alat dan situs dengan otentikasi multifaktor. Beberapa pelanggan memilih untuk melakukan ini dengan Yubico YubiKey. Amazon WorkSpaces mendukung kode sandi satu kali (OTP) dan protokol otentikasi FIDO U2F dengan. YubiKeys

Amazon WorkSpaces saat ini mendukung mode OTP, dan tidak ada langkah tambahan yang diperlukan dari administrator atau pengguna akhir untuk menggunakan OTP YubiKey dengan. Pengguna dapat melampirkan mereka YubiKey ke komputer mereka, memastikan keyboard terfokus di dalam WorkSpace (khususnya di bidang di mana OTP perlu dimasukkan), dan menyentuh kontak emas padaYubiKey. Secara otomatis YubiKey akan memasukkan OTP ke bidang yang dipilih.

Untuk memanfaatkan mode FIDO U2F dengan YubiKey dan WorkSpaces, diperlukan langkahlangkah tambahan. Pastikan pengguna Anda mengeluarkan salah satu YubiKey model yang didukung ini untuk memanfaatkan pengalihan U2F dengan: WorkSpaces

• YubiKey 4

- YubiKey 5 NFC
- YubiKey 5 Nano
- YubiKey 5C
- YubiKey 5C Nano
- YubiKey 5 NFC

Untuk mengaktifkan pengalihan USB untuk YubiKey U2F

Secara default, pengalihan USB dinonaktifkan untuk PCoIP WorkSpaces; untuk memanfaatkan mode U2F dengan YubiKeys, Anda harus mengaktifkannya.

- 1. Pastikan Anda telah menginstal [template administratif Kebijakan WorkSpaces Grup terbaru untuk](https://docs.aws.amazon.com/workspaces/latest/adminguide/group_policy.html#gp_install_template_pcoip_32_bit)  [PCoIP \(32-Bit\) atau templat administratif](https://docs.aws.amazon.com/workspaces/latest/adminguide/group_policy.html#gp_install_template_pcoip_32_bit) [Kebijakan WorkSpaces Grup untuk PCoIP](https://docs.aws.amazon.com/workspaces/latest/adminguide/group_policy.html#gp_install_template_pcoip_64_bit) (64-Bit).
- 2. Pada administrasi direktori WorkSpace atau instans Amazon EC2 yang digabungkan ke WorkSpaces direktori Anda, buka alat Manajemen Kebijakan Grup (gpmc.msc) dan arahkan ke Variabel Sesi PCoIP.
- 3. Untuk memungkinkan pengguna mengganti setelan Anda, pilih Default Administrator yang Dapat Diganti. Jika tidak, pilih Not Overridable Administrator Defaults.
- 4. Buka Aktifkan/nonaktifkan USB dalam pengaturan sesi PCOIP.
- 5. Pilih Diaktifkan, lalu pilih OK.
- 6. Buka pengaturan Konfigurasi PCoIP USB yang diizinkan dan aturan perangkat yang tidak diizinkan.
- 7. Pilih Diaktifkan, dan di bawah Masukkan tabel otorisasi USB (maksimum sepuluh aturan), konfigurasikan aturan daftar izin perangkat USB Anda.
	- a. Aturan otorisasi 110500407. Nilai ini merupakan kombinasi dari Vendor ID (VID) dan Product ID (PID). Format untuk kombinasi VID/PID adalah1xxxxyyyy, di mana xxxx VID dalam format heksadesimal dan yyyy PID dalam format heksadesimal. Untuk contoh ini, 1050 adalah VID, dan 0407 adalah PID. Untuk nilai YubiKey USB lainnya, lihat [Nilai ID YubiKey USB.](https://support.yubico.com/hc/en-us/articles/360016614920-YubiKey-USB-ID-Values)
- 8. Di bawah Masukkan tabel otorisasi USB (maksimum sepuluh aturan), konfigurasikan aturan daftar blokir perangkat USB Anda.
	- a. Untuk Aturan Tidak Otorisasi, atur string kosong. Ini berarti bahwa hanya perangkat USB dalam daftar otorisasi yang diizinkan.

#### **a** Note

Anda dapat menentukan maksimum 10 aturan otorisasi USB dan maksimum 10 aturan tidak otorisasi USB. Gunakan karakter vertical bar (|) untuk memisahkan beberapa aturan. Untuk informasi rinci tentang aturan otorisasi/tidak otorisasi, lihat [Teradici PCoIP](https://www.teradici.com/web-help/pcoip_agent/standard_agent/windows/20.10/admin-guide/configuring/configuring/#pcoip-usb-allowed-and-unallowed-device-rules)  [Standard Agent untuk Windows](https://www.teradici.com/web-help/pcoip_agent/standard_agent/windows/20.10/admin-guide/configuring/configuring/#pcoip-usb-allowed-and-unallowed-device-rules)

9. Pilih OK.

- 10 Perubahan pengaturan Kebijakan Grup berlaku setelah pembaruan Kebijakan Grup berikutnya untuk WorkSpace dan setelah WorkSpace sesi dimulai ulang. Untuk menerapkan perubahan Kebijakan Grup, lakukan salah satu hal berikut:
	- a. Reboot WorkSpace (di WorkSpaces konsol Amazon, pilih WorkSpace, lalu pilih Tindakan, Reboot WorkSpaces).
	- b. Dalam prompt perintah administratif, masukkan gpupdate/force.
- 11.Setelah pengaturan berlaku, semua perangkat USB yang didukung akan dapat diarahkan ke WorkSpaces kecuali pembatasan dikonfigurasi melalui pengaturan aturan perangkat USB.

Setelah Anda mengaktifkan pengalihan USB untuk YubiKey U2F, Anda dapat memanfaatkan mode Fido U2F Anda YubiKey .

# Optimasi biaya

# Kemampuan WorkSpace manajemen swalayan

Di Amazon WorkSpaces, kemampuan WorkSpace manajemen swalayan dapat diaktifkan bagi pengguna untuk memberi mereka kontrol lebih besar atas pengalaman mereka. Memungkinkan kemampuan layanan mandiri pengguna dapat mengurangi beban kerja staf dukungan TI Anda untuk Amazon. WorkSpaces Ketika kemampuan swalayan diaktifkan, ini memungkinkan pengguna untuk melakukan satu atau beberapa tugas berikut langsung dari klien Windows, macOS, atau Linux mereka untuk Amazon: WorkSpaces

- Cache kredensial pada klien mereka. Ini memungkinkan pengguna terhubung kembali ke mereka WorkSpace tanpa memasukkan kembali kredensialnya.
- Mulai ulang mereka WorkSpace.
- Tingkatkan ukuran root dan volume pengguna pada mereka WorkSpace.
- Ubah jenis komputasi (bundel) untuk mereka WorkSpace.
- Ganti mode berjalan mereka WorkSpace.
- Membangun kembali mereka WorkSpace.

Tidak ada implikasi biaya berkelanjutan untuk mengizinkan pengguna opsi Restart dan Rebuild untuk mereka. WorkSpaces Pengguna harus menyadari bahwa Membangun Kembali WorkSpace akan menyebabkan mereka WorkSpace tidak tersedia hingga satu jam, karena proses pembangunan kembali berlangsung.

Opsi untuk meningkatkan ukuran volume, mengubah jenis komputasi, dan beralih mode berjalan dapat menimbulkan biaya tambahan untuk. WorkSpaces Praktik terbaik adalah memungkinkan layanan mandiri untuk mengurangi beban kerja bagi tim pendukung. Layanan mandiri untuk item biaya tambahan harus diizinkan dalam proses alur kerja yang memastikan bahwa otorisasi untuk biaya tambahan telah diperoleh. Ini bisa melalui portal swalayan khusus untuk WorkSpaces, atau dengan integrasi dengan layanan Information Technology Service Manage (ITSM) yang ada, seperti. **[ServiceNow](https://www.servicenow.com/)** 

Untuk informasi lebih rinci, lihat [Mengaktifkan Kemampuan WorkSpace Manajemen Layanan Mandiri](https://docs.aws.amazon.com/workspaces/latest/adminguide/enable-user-self-service-workspace-management.html) [untuk Pengguna Anda.](https://docs.aws.amazon.com/workspaces/latest/adminguide/enable-user-self-service-workspace-management.html) Untuk contoh yang menjelaskan mengaktifkan portal terstruktur untuk layanan mandiri pengguna, lihat Mengotomatiskan [Amazon WorkSpaces dengan](https://aws.amazon.com/blogs/desktop-and-application-streaming/automate-amazon-workspaces-with-a-self-service-portal/) Portal Layanan Mandiri.

# Pengoptimal WorkSpaces Biaya Amazon

Solusi Amazon WorkSpaces Cost Optimizer menganalisis semua data WorkSpaces penggunaan Amazon Anda. Bergantung pada penggunaan Anda, secara otomatis mengonversi WorkSpace ke opsi penagihan yang paling hemat biaya (per jam atau bulanan). Solusi ini membantu Anda memantau WorkSpace penggunaan Anda dan mengoptimalkan biaya, dan menggunakan AWS CloudFormation untuk secara otomatis menyediakan dan mengonfigurasi AWS layanan yang diperlukan untuk menganalisis penggunaan setiap 24 jam dan mengonversi individu WorkSpaces. Versi terbaru, 2.4 memberi pelanggan fleksibilitas untuk menerapkan solusi di VPC yang ada, mengonfigurasi opsional untuk wilayah dan penghentian. Ini juga meningkatkan akurasi perhitungan jam penagihan untuk WorkSpaces dan meningkatkan metadata pelaporan. Jika sebelumnya Anda telah menerapkan versi sebelumnya (v2.2.1 atau lebih rendah) dari solusi ini, ikuti [dokumentasi](https://docs.aws.amazon.com/solutions/latest/workspaces-cost-optimizer/update-the-stack.html)  [tumpukan pembaruan](https://docs.aws.amazon.com/solutions/latest/workspaces-cost-optimizer/update-the-stack.html) untuk memperbarui CloudFormation tumpukan Pengoptimal WorkSpaces Biaya Amazon untuk mendapatkan versi terbaru dari kerangka kerja solusi.

Mode berjalan a WorkSpace menentukan ketersediaan dan penagihan langsungnya. Berikut adalah mode WorkSpaces berjalan saat ini:

AlwaysOn— Gunakan saat membayar biaya bulanan tetap untuk penggunaan tanpa batas WorkSpaces. Mode ini adalah yang terbaik untuk pengguna yang menggunakan mereka WorkSpace sebagai desktop utama mereka dan membutuhkan akses instan untuk berjalan setiap WorkSpace saat.

AutoStop— Gunakan saat membayar WorkSpaces per jam. Dengan mode ini, WorkSpaces berhenti setelah periode tidak aktif tertentu dan status aplikasi dan data disimpan. Untuk mengatur waktu berhenti otomatis, gunakan AutoStop Waktu (jam). Mode ini paling baik untuk pengguna yang hanya membutuhkan akses paruh waktu ke mereka WorkSpaces.

Praktik terbaik adalah memantau penggunaan dan mengatur mode WorkSpaces berjalan Amazon menjadi yang paling hemat biaya menggunakan solusi seperti [Amazon WorkSpaces Cost Optimizer](https://aws.amazon.com/solutions/implementations/amazon-workspaces-cost-optimizer/). Solusi ini menerapkan aturan CloudWatch peristiwa [Amazon](https://aws.amazon.com/cloudwatch/) yang memanggil [AWS Lambdaf](https://aws.amazon.com/lambda/)ungsi setiap 24 jam.

Solusi ini dapat mengonversi individu WorkSpaces dari model penagihan per jam ke model penagihan bulanan setiap hari setelah memenuhi ambang batas. Jika solusi mengubah WorkSpace dari penagihan per jam ke tagihan bulanan, solusi tidak mengonversi WorkSpace kembali ke tagihan per jam hingga awal bulan berikutnya, dan hanya jika penggunaan di bawah ambang batas. Namun, model penagihan dapat diubah secara manual kapan saja menggunakan AWS Management Console atau Amazon WorkSpaces API. AWS CloudFormation Template solusi mencakup parameter yang akan menjalankan konversi ini dan memungkinkan untuk menjalankan solusi dalam mode dry run untuk memberikan laporan rekomendasi.

#### Memilih keluar dengan tag

Untuk mencegah solusi mengonversi WorkSpace antara model penagihan, terapkan tag sumber daya ke WorkSpace menggunakan kunci tag Skip\_Convert dan nilai tag apa pun. Solusi ini akan diberi tag log WorkSpaces, tetapi tidak akan mengonversi tag WorkSpaces. Hapus tag kapan saja untuk melanjutkan konversi otomatis untuk itu WorkSpace. Untuk detail selengkapnya, lihat [Amazon](https://aws.amazon.com/solutions/amazon-workspaces-cost-optimizer/) [WorkSpaces Cost Optimizer.](https://aws.amazon.com/solutions/amazon-workspaces-cost-optimizer/)

#### Memilih di wilayah

Secara default, solusi ini akan memantau WorkSpaces di semua AWS Wilayah yang tersedia dengan memindai direktori yang terdaftar WorkSpaces di Amazon di AWS akun yang sama. Anda dapat memberikan daftar AWS Wilayah yang dipisahkan koma yang ingin Anda pantau dalam parameter masukan Daftar AWS Wilayah untuk membatasi wilayah yang akan dipantau.

### Penerapan di VPC yang ada

Solusi ini membutuhkan VPC untuk menjalankan tugas ECS. Secara default, solusinya akan membuat VPC baru, tetapi Anda dapat menerapkan di VPC yang ada dengan memberikan ID subnet dan ID grup keamanan sebagai bagian dari parameter input. Subnet Anda saat ini memiliki rute ke Internet untuk tugas ECS untuk menarik gambar Docker yang dihosting di repositori ECR Amazon publik.

### Pengakhiran yang tidak digunakan WorkSpaces

Solusi ini memungkinkan Anda untuk menghentikan yang tidak digunakan WorkSpaces pada hari terakhir bulan ketika semua kriteria telah terpenuhi. Anda dapat memilih fitur ini dengan mengubah parameter TerminateUnusedWorkSpacesinput ke CloudFormation template. Praktik terbaik adalah menjalankan fitur ini dalam mode Dry Run selama beberapa bulan dan memeriksa laporan bulanan untuk meninjau yang WorkSpaces ditandai untuk penghentian.

# Optimasi Amazon Connect untuk Amazon WorkSpaces

Pengalaman pengguna akhir untuk agen pusat kontak perlu menjadi prioritas utama karena jika audio mereka terdegradasi, itu menciptakan pengalaman panggilan yang buruk bagi pelanggan yang mereka layani. Saat menjalankan solusi pusat kontak dalam desktop jarak jauh, kinerja audio akan selalu terpengaruh pada beberapa skala terukur ketika lalu lintas suara tidak diprioritaskan melalui koneksi jaringan. Dampak ini disebabkan oleh audio yang mengalir dari titik akhir audio ke sesi virtual dan kemudian dikompresi melalui protokol streaming untuk dikirimkan ke pengguna akhir. Perutean tambahan ini menghasilkan audio yang mengalami penurunan kinerja melalui kemacetan jaringan.

Pendekatan untuk menghindari perilaku ini adalah dengan membagi audio dari sesi, yang berarti semua sumber daya agen pusat kontak tetap dalam sesi sementara aliran audio tetap berada di luar sesi. Pemisahan ini memungkinkan audio untuk streaming dari titik akhir audio langsung ke pengguna akhir sementara semua sumber daya panggilan lainnya, termasuk PII yang dilihat agen, untuk tetap dalam sesi yang aman. Optimalisasi audio ini dianggap sebagai praktik terbaik karena memastikan pengalaman panggilan pelanggan sebaik mungkin.

[Amazon Connect](https://aws.amazon.com/connect/) menawarkan [API Streams](https://github.com/amazon-connect/amazon-connect-streams) yang memungkinkan administrator menyesuaikan [Panel Kontrol Kontak](https://docs.aws.amazon.com/connect/latest/adminguide/launch-ccp.html) (CCP) mereka untuk memenuhi persyaratan bisnis mereka. Salah satu opsi yang dimiliki administrator adalah mengontrol apakah CCP khusus dapat menerima audio untuk panggilan tersebut. Pengaturan ini memungkinkan kami untuk mengonfigurasi CCP terpisah; CCP khusus audio untuk di luar sesi dan CCP tanpa media untuk dalam sesi. Setelah administrator mengonfigurasi CCP khusus ini, mereka dapat memanfaatkan [pengoptimalan audio Amazon](https://docs.aws.amazon.com/workspaces/latest/adminguide/enable-amazon-connect-audio-optimization.html) [Connect.](https://docs.aws.amazon.com/workspaces/latest/adminguide/enable-amazon-connect-audio-optimization.html) WorkSpaces Karena CCP dikirimkan dalam browser, pengaturan ini memungkinkan administrator untuk memberikan URL CCP khusus audio mereka ke direktori. WorkSpaces Setelah dikonfigurasi, ketika agen pusat kontak WorkSpaces Connect berhasil mengautentikasi ke mereka WorkSpaces, WorkSpaces klien akan secara otomatis membuka URL CCP khusus audio yang disediakan di browser default lokal agen. Tindakan ini memungkinkan audio mengalir langsung ke mesin lokal agen sementara CCP tanpa media menangani semua hal lain dalam sesi aman. **WorkSpaces** 

Diagram arsitektur

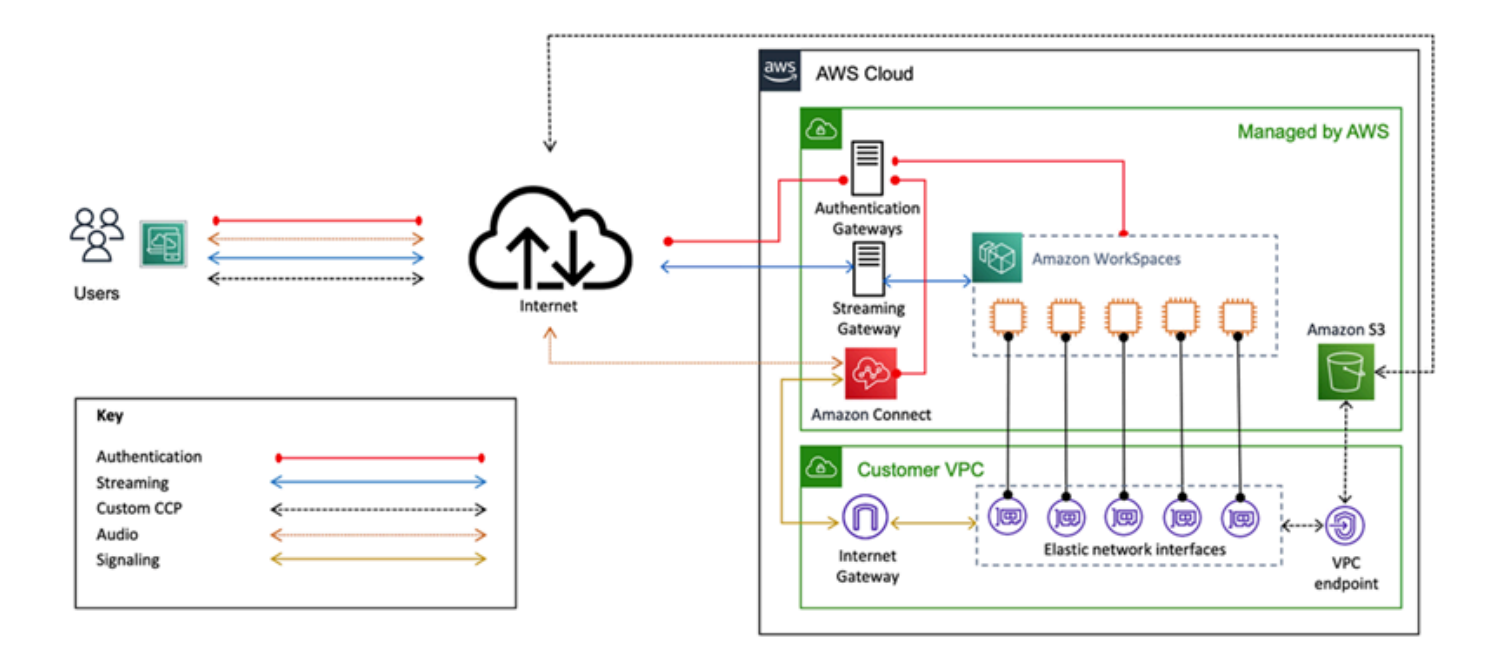

Gambar 26 — Amazon Connect dan Diagram WorkSpaces Arsitektur
### Pemecahan Masalah

Masalah administrasi dan klien yang umum, seperti pesan kesalahan seperti Perangkat Anda tidak dapat terhubung ke layanan WorkSpaces Pendaftaran atau Tidak dapat terhubung ke spanduk masuk interaktif, dapat ditemukan di [halaman Pemecahan Masalah K](https://docs.aws.amazon.com/workspaces/latest/adminguide/amazon-workspaces-troubleshooting.html#troubleshooting-specific-issues)[lie](https://docs.aws.amazon.com/de_de/workspaces/latest/adminguide/client_troubleshooting.html)[n dan A](https://docs.aws.amazon.com/workspaces/latest/adminguide/amazon-workspaces-troubleshooting.html#troubleshooting-specific-issues)[dmin](https://docs.aws.amazon.com/de_de/workspaces/latest/adminguide/admin_troubleshooting.html) [di Panduan](https://docs.aws.amazon.com/workspaces/latest/adminguide/amazon-workspaces-troubleshooting.html#troubleshooting-specific-issues) Administrasi Amazon WorkSpaces . WorkSpace

Topik

- [AD Connector tidak dapat terhubung ke Active Directory](#page-108-0)
- [Pemecahan masalah Kesalahan pembuatan gambar WorkSpace khusus](#page-109-0)
- [Memecahkan masalah Windows yang WorkSpace ditandai sebagai tidak sehat](#page-110-0)
- [Mengumpulkan bundel log WorkSpaces dukungan untuk debugging](#page-112-0)
- [Cara memeriksa latensi ke Wilayah terdekat AWS](#page-116-0)

### <span id="page-108-0"></span>AD Connector tidak dapat terhubung ke Active Directory

Agar AD Connector dapat terhubung ke direktori lokal, firewall untuk jaringan lokal harus memiliki port tertentu yang terbuka ke CIDR untuk kedua subnet di VPC. Lihat [Skenario 1: Menggunakan AD](#page-30-0)  [Connector ke Otentikasi Proxy ke Active Directory Service](#page-30-0) Lokal. Untuk menguji apakah kondisi ini terpenuhi, lakukan langkah-langkah berikut.

Untuk menguji koneksi:

- 1. Luncurkan instans Windows di VPC dan buat koneksi ke instans melalui RDP. Langkah-langkah yang tersisa dilakukan pada instance VPC.
- 2. Unduh dan unzip aplikasi [DirectoryServicePortTest](https://docs.aws.amazon.com/directoryservice/latest/admin-guide/samples/DirectoryServicePortTest.zip)pengujian. Kode sumber dan file proyek Microsoft Visual Studio disertakan untuk memodifikasi aplikasi pengujian, jika diinginkan.
- 3. Dari prompt perintah Windows, jalankan aplikasi DirectoryServicePortTest uji dengan opsi berikut:

```
DirectoryServicePortTest.exe -d <domain_name>
-ip <server_IP_address> -tcp "53,88,135,139,389,445,464,636,49152" -udp 
  "53,88,123,137,138,389,445,464" <domain_name>
```
<domain\_name>— Nama domain yang sepenuhnya memenuhi syarat, digunakan untuk menguji tingkat fungsional hutan dan domain. Jika nama domain dikecualikan, tingkat fungsional tidak akan diuji.

< Server\_IP\_Address> — Alamat IP dari pengontrol domain di domain lokal. Port diuji terhadap alamat IP ini. Jika alamat IP dikecualikan, port tidak akan diuji.

Tes ini menentukan apakah port yang diperlukan terbuka dari VPC ke domain. Aplikasi pengujian juga memverifikasi tingkat fungsional hutan dan domain minimum.

## <span id="page-109-0"></span>Pemecahan masalah Kesalahan pembuatan gambar WorkSpace khusus

Jika Windows atau Amazon Linux WorkSpace telah diluncurkan dan disesuaikan, gambar khusus dapat dibuat dari itu WorkSpace. Gambar khusus berisi sistem operasi, perangkat lunak aplikasi, dan pengaturan untuk WorkSpace.

Tinjau [persyaratan untuk membuat gambar kustom Windows](https://docs.aws.amazon.com/workspaces/latest/adminguide/create-custom-bundle.html#windows_custom_image_requirements) atau [persyaratan untuk membuat](https://docs.aws.amazon.com/workspaces/latest/adminguide/create-custom-bundle.html#linux_custom_image_requirements)  [gambar khusus Amazon Linux](https://docs.aws.amazon.com/workspaces/latest/adminguide/create-custom-bundle.html#linux_custom_image_requirements). Pembuatan gambar mengharuskan semua prasyarat terpenuhi sebelum pembuatan gambar dapat dimulai.

Untuk mengonfirmasi bahwa Windows WorkSpace memenuhi persyaratan untuk pembuatan gambar, kami sarankan menjalankan Pemeriksa Gambar. Pemeriksa Gambar melakukan serangkaian pengujian pada WorkSpace saat gambar dibuat, dan memberikan panduan tentang cara mengatasi masalah apa pun yang ditemukannya. Untuk informasi terperinci, lihat [menginstal dan](https://docs.aws.amazon.com/workspaces/latest/adminguide/create-custom-bundle.html#run_image_checker)  [mengonfigurasi pemeriksa gambar.](https://docs.aws.amazon.com/workspaces/latest/adminguide/create-custom-bundle.html#run_image_checker)

Setelah WorkSpace melewati semua tes, pesan "Validasi Berhasil" muncul. Anda sekarang dapat membuat bundel khusus. Jika tidak, selesaikan masalah apa pun yang menyebabkan kegagalan pengujian dan peringatan, dan ulangi proses menjalankan Pemeriksa Gambar hingga WorkSpace lulus semua pengujian. Semua kegagalan dan peringatan harus diselesaikan sebelum gambar dapat dibuat.

Untuk informasi selengkapnya, ikuti [tips untuk menyelesaikan masalah yang terdeteksi oleh](https://docs.aws.amazon.com/workspaces/latest/adminguide/create-custom-bundle.html#run_image_checker)  [Pemeriksa Gambar](https://docs.aws.amazon.com/workspaces/latest/adminguide/create-custom-bundle.html#run_image_checker).

Pemecahan masalah Kesalahan pembuatan gambar WorkSpace khusus 103

# <span id="page-110-0"></span>Memecahkan masalah Windows yang WorkSpace ditandai sebagai tidak sehat

WorkSpaces Layanan Amazon secara berkala memeriksa kesehatan a WorkSpace dengan mengirimkan permintaan status. WorkSpace Hal ini ditandai sebagai tidak sehat jika respon tidak diterima dari WorkSpace pada waktu yang tepat. Penyebab umum untuk masalah ini adalah:

- Aplikasi pada WorkSpace memblokir koneksi jaringan antara WorkSpaces layanan Amazon dan WorkSpace.
- Pemanfaatan CPU yang tinggi pada. WorkSpace
- Nama komputer WorkSpace diubah.
- Agen atau layanan yang merespons WorkSpaces layanan Amazon tidak dalam status berjalan.

Langkah-langkah pemecahan masalah berikut dapat mengembalikan WorkSpace ke keadaan sehat:

- Pertama, [reboot WorkSpace](https://docs.aws.amazon.com/workspaces/latest/adminguide/reboot-workspaces.html) dari [WorkSpaces konsol Amazon.](https://docs.aws.amazon.com/workspaces/latest/adminguide/reboot-workspaces.html) Jika me-reboot WorkSpace tidak menyelesaikan masalah, gunakan [RDP](https://aws.amazon.com/premiumsupport/knowledge-center/connect-workspace-rdp/), atau sambungkan ke [Amazon](https://docs.aws.amazon.com/workspaces/latest/adminguide/connect-to-linux-workspaces-with-ssh.html) Linux menggunakan SSH. **WorkSpace**
- Jika tidak dapat WorkSpace dijangkau oleh protokol yang berbeda, [bangun kembali dari konsol](https://docs.aws.amazon.com/workspaces/latest/adminguide/reset-workspace.html)  [Amazon WorkSpace](https://docs.aws.amazon.com/workspaces/latest/adminguide/reset-workspace.html). WorkSpaces
- Jika WorkSpaces koneksi tidak dapat dibuat, verifikasi hal berikut:

### Verifikasi pemanfaatan CPU

Gunakan Open Task Manager untuk menentukan apakah WorkSpace sedang mengalami pemanfaatan CPU yang tinggi. Jika ya, coba salah satu langkah pemecahan masalah berikut untuk menyelesaikan masalah:

- 1. Hentikan layanan apa pun yang mengkonsumsi CPU dalam jumlah tinggi.
- 2. Ubah ukuran WorkSpace menjadi tipe komputasi yang lebih besar dari yang saat ini digunakan.
- 3. Reboot WorkSpace.

#### **a** Note

Untuk mendiagnosis pemanfaatan CPU yang tinggi, dan untuk panduan jika langkah-langkah di atas tidak menyelesaikan masalah pemanfaatan CPU yang tinggi, lihat [Bagaimana cara](https://aws.amazon.com/premiumsupport/knowledge-center/ec2-cpu-utilization-not-throttled/)  [mendiagnosis pemanfaatan CPU yang tinggi pada instance Windows EC2 saya ketika CPU](https://aws.amazon.com/premiumsupport/knowledge-center/ec2-cpu-utilization-not-throttled/)  [saya](https://aws.amazon.com/premiumsupport/knowledge-center/ec2-cpu-utilization-not-throttled/) tidak dibatasi?

### Verifikasi nama komputer dari WorkSpace

Jika nama komputer Workspace diubah, ubah kembali ke nama asli:

- 1. Buka WorkSpaces konsol Amazon, lalu perluas Tidak Sehat WorkSpace untuk menampilkan detail.
- 2. Salin Nama Komputer.
- 3. Connect ke RDP yang WorkSpace menggunakan.
- 4. Buka prompt perintah, lalu masukkan nama host untuk melihat nama komputer saat ini.
	- a. Jika nama cocok dengan Nama Komputer dari langkah 2, lewati ke bagian pemecahan masalah berikutnya.
	- b. Jika nama tidak cocok, masukkan sysdm.cpl untuk membuka properti sistem, lalu ikuti langkahlangkah yang tersisa di bagian ini.
- 5. Pilih Ubah, lalu tempel Nama Komputer dari langkah 2.
- 6. Masukkan kredensi pengguna domain jika diminta.
- 7. Konfirmasikan SkyLightWorkspaceConfigServicebahwa dalam Running State
	- a. Dari Layanan, verifikasi bahwa WorkSpace layanan SkyLightWorkspaceConfigService dalam status berjalan. Jika tidak, mulailah layanan.

#### Verifikasi aturan Firewall

Konfirmasikan bahwa Windows Firewall dan firewall pihak ketiga yang sedang berjalan memiliki aturan untuk mengizinkan port berikut:

- TCP masuk pada port 4172: Buat koneksi streaming.
- UDP masuk pada port 4172: Streaming input pengguna.
- TCP masuk pada port 8200: Kelola dan konfigurasikan file. WorkSpace
- UDP keluar pada port 55002: streaming PCoIP.

Jika firewall menggunakan penyaringan stateless, maka buka port fana 49152-65535 untuk memungkinkan komunikasi kembali.

<span id="page-112-0"></span>Jika firewall menggunakan penyaringan stateful, maka port ephemeral 55002 sudah terbuka.

# Mengumpulkan bundel log WorkSpaces dukungan untuk debugging

Saat memecahkan WorkSpaces masalah, perlu untuk mengumpulkan bundel log dari yang terpengaruh WorkSpace dan host tempat WorkSpaces klien diinstal. Ada dua kategori dasar log:

- Log sisi server: Ini WorkSpace adalah server dalam skenario ini, jadi ini adalah log yang hidup dengan sendirinya. WorkSpace
- Log sisi klien: Log pada perangkat yang digunakan pengguna akhir untuk terhubung ke file. **WorkSpace**
- Hanya klien Windows dan macOS yang menulis log secara lokal.
- Nol klien dan klien iOS tidak log.
- Log Android dienkripsi di penyimpanan lokal dan diunggah secara otomatis ke tim rekayasa WorkSpaces klien. Hanya tim yang dapat meninjau log untuk perangkat Android.

#### Log sisi server WSP

Semua komponen WSP menulis file log mereka ke salah satu dari dua folder:

- Lokasi utama: C:\ProgramData\Amazon\WSP\ dan C:\ProgramData\NICE\dcv\log\
- Lokasi arsip: C:\ProgramData\Amazon\WSP\TRANSMITTED\

#### Mengubah verbositas file log pada Windows

Anda dapat mengonfigurasi tingkat verbositas file log untuk WSP Windows dalam skala besar dengan mengonfigurasi pengaturan Kebijakan Grup WorkSpaces tingkat [verbositas log.](https://docs.aws.amazon.com/workspaces/latest/adminguide/group_policy.html#log_verbosity)

Untuk mengubah verbositas file log untuk individu WorkSpaces, konfigurasikan h log verbosity options kunci menggunakan Windows Registry Editor:

- 1. Buka Windows Registry Editor sebagai administrator.
- 2. Navigasi ke \HKEY\_LOCAL\_MACHINE\SOFTWARE\Policies\Amazon.
- 3. Jika WSP kunci tidak ada, klik kanan dan pilih New > Key dan beri nama. WSP
- 4. Navigasi ke \HKEY\_LOCAL\_MACHINE\SOFTWARE\Policies\Amazon\WSP.
- 5. Jika h\_log\_verbosity\_options nilainya tidak ada, klik kanan dan pilih New > DWORD dan beri nama. h\_log\_verbosity\_options
- 6. Klik h\_log\_verbosity\_options DWORD baru dan ubah Nilai ke salah satu angka berikut tergantung pada tingkat verbositas yang diperlukan:
	- 0 Kesalahan
	- 1 Peringatan
	- $\cdot$  2 Info
	- 3 Debug
- 7. Pilih OK dan tutup Windows Registry Editor.
- 8. Mulai ulang WorkSpace.

#### Log sisi server PCoIP

Semua komponen PCoIP menulis file log mereka ke salah satu dari dua folder:

- Lokasi utama: C:\ProgramData\Teradici\PCoIPAgent\logs
- Lokasi arsip: C:\ProgramData\Teradici\logs

Terkadang ketika bekerja dengan AWS Support masalah yang kompleks, perlu untuk menempatkan agen Server PCoIP ke mode logging verbose. Untuk mengaktifkan ini:

- 1. Buka kunci registri berikut: HKEY\_LOCAL\_MACHINE\SOFTWARE\Policies\Teradici\PCoIP \pcoip\_admin\_defaults
- 2. Pada pcoip\_admin\_defaults kuncinya, buat DWORD 32-bit berikut: pcoip.event\_filter\_mode
- 3. Tetapkan nilai pcoip.event filter mode untuk "3" (Des atau Hex).

Sebagai referensi, ini adalah ambang log yang dapat didefinisikan dalam DWORD ini.

- $\cdot$  0 (KRITIS)
- 1 (KESALAHAN)
- $\cdot$  2 (INFO)
- $\cdot$  3 (Debug)

Jika pcoip\_admin\_default DWORD tidak ada, level log secara 2 default. Disarankan untuk mengembalikan nilai ke DWORD setelah tidak lagi membutuhkan log verbose, karena mereka jauh lebih besar dan akan mengkonsumsi ruang disk yang tidak perlu. 2

#### WebAccess log sisi server

Untuk PCoIP dan WSP (versi 1.0+) WorkSpaces, klien Akses WorkSpaces Web menggunakan layanan STXHD. Log untuk Akses WorkSpaces Web disimpan diC:\ProgramData\Amazon\Stxhd \Logs.

Untuk WSP (versi 2.0+) WorkSpaces, log untuk Akses WorkSpaces Web disimpan di. C: \ProgramData\Amazon\WSP\

### Log sisi klien

Log ini berasal dari WorkSpaces klien yang terhubung dengan pengguna, sehingga log berada di komputer pengguna akhir. Lokasi file log untuk Windows dan Mac adalah:

- Windows: "%LOCALAPPDATA%\Amazon Web Services\Amazon WorkSpaces\Logs"
- macOS: ~/Library/"Application Support"/"Amazon Web Services"/"Amazon WorkSpaces"/logs
- Linux: ~/.local/share/Amazon Web Services/Amazon WorkSpaces/logs

Untuk membantu memecahkan masalah yang mungkin dialami pengguna, aktifkan pencatatan lanjutan yang dapat digunakan pada klien Amazon WorkSpaces mana pun. Pencatatan lanjutan diaktifkan untuk setiap sesi klien berikutnya hingga dinonaktifkan.

1. Sebelum menghubungkan ke WorkSpace, pengguna akhir harus [mengaktifkan pencatatan](https://docs.aws.amazon.com/workspaces/latest/adminguide/amazon-workspaces-troubleshooting.html#advanced-logging)  [lanjutan](https://docs.aws.amazon.com/workspaces/latest/adminguide/amazon-workspaces-troubleshooting.html#advanced-logging) untuk WorkSpaces klien mereka.

- 2. Pengguna akhir kemudian harus terhubung seperti biasa, menggunakannya WorkSpace, dan mencoba mereproduksi masalah.
- 3. Pendataan lanjutan menghasilkan berkas log yang berisi informasi diagnostik dan detail tingkat debugging, termasuk data performa verbose.

Pengaturan ini berlanjut hingga dimatikan secara eksplisit. Setelah pengguna berhasil mereproduksi masalah dengan login verbose, pengaturan ini harus dinonaktifkan, karena menghasilkan file log besar.

#### Koleksi bundel log sisi server otomatis untuk Windows

Get-WorkSpaceLogs.ps1Skrip ini membantu untuk mengumpulkan bundel log sisi server dengan cepat untuk. AWS Support Skrip dapat diminta AWS Support dengan memintanya dalam kasus dukungan:

- 1. Connect ke WorkSpace menggunakan klien atau menggunakan Remote Desktop Protocol (RDP).
- 2. Mulai Command Prompt administratif (jalankan sebagai administrator).
- 3. Luncurkan skrip dari Command Prompt dengan perintah berikut:

powershell.exe -NoLogo -ExecutionPolicy RemoteSigned -NoProfile -File "C:\Program Files\Amazon\WorkSpacesConfig\Scripts\Get-WorkSpaceLogs.ps1"

4. Skrip membuat bundel log di desktop pengguna.

Script membuat file zip dengan folder berikut:

- C Berisi file dari Program Files, Program Files (x86), ProgramData, dan Windows yang terkait dengan Skylight, EC2config, Teradici, Event viewer, dan log Windows (Panther dan lainnya).
- CliXML Berisi file XMLyang dapat diimpor di Powershell dengan menggunakan Import-CliXML untuk penyaringan interaktif. Lihat [Import-Clixml.](https://msdn.microsoft.com/en-us/powershell/reference/5.1/microsoft.powershell.utility/import-clixml)
- Config Log terperinci untuk setiap pemeriksaan yang dilakukan
- ScriptLogs— Log tentang eksekusi skrip (tidak relevan dengan penyelidikan, tetapi berguna untuk men-debug apa yang dilakukan skrip).
- tmp —Folder sementara (harus kosong).
- Jejak Pengambilan paket dilakukan selama pengumpulan log.

### <span id="page-116-0"></span>Cara memeriksa latensi ke Wilayah terdekat AWS

[Situs web Connection Health Check](https://clients.amazonworkspaces.com/Health.html) dengan cepat memeriksa apakah semua layanan yang diperlukan yang menggunakan Amazon WorkSpaces dapat dihubungi. Ini juga melakukan pemeriksaan kinerja ke setiap AWS Wilayah di mana Amazon WorkSpaces tersedia, dan memungkinkan pengguna tahu mana yang akan menjadi yang tercepat.

## Kesimpulan

Ada perubahan strategis dalam komputasi pengguna akhir, karena organisasi berusaha untuk lebih gesit, melindungi data mereka dengan lebih baik, dan membantu pekerja mereka menjadi lebih produktif. Banyak manfaat yang sudah diwujudkan dengan komputasi awan juga berlaku untuk komputasi pengguna akhir. Dengan memindahkan desktop Windows atau Linux mereka ke AWS Cloud dengan Amazon WorkSpaces, organisasi dapat dengan cepat menskalakan saat mereka menambahkan pekerja, meningkatkan postur keamanan mereka dengan menjaga data dari perangkat, dan menawarkan desktop portabel kepada pekerja mereka, dengan akses dari mana saja, menggunakan perangkat pilihan mereka.

Amazon WorkSpaces dirancang untuk diintegrasikan ke dalam sistem dan proses TI yang ada, dan whitepaper ini menjelaskan praktik terbaik untuk melakukan ini. Hasil dari mengikuti pedoman dalam whitepaper ini adalah penerapan desktop cloud hemat biaya yang dapat disesuaikan dengan bisnis Anda pada infrastruktur global dengan aman. AWS

# Kontributor

Kontributor dokumen ini meliputi:

- Andrew Morgan, Arsitek Solusi EUC, Amazon Web Services
- Don Scott, Sr. Konsultan Khusus EUC, Amazon Web Services
- Klaus Becker, Sr. EUC Spesialis Solusi Arsitek, Amazon Web Services
- Naviero Magey, Arsitek Solusi Utama, Amazon Web Services
- Robert Fountain, Konsultan Khusus EUC, Amazon Web Services
- Stephen Stetler, Sr. EUC Solutions Architect, Amazon Web Services

# Bacaan lebih lanjut

Untuk informasi tambahan, lihat:

- [Panduan WorkSpaces Administrasi Amazon](https://docs.aws.amazon.com/workspaces/latest/adminguide/amazon-workspaces.html)
- [Panduan WorkSpaces Pengembang Amazon](https://docs.aws.amazon.com/workspaces/latest/api/welcome.html)
- [WorkSpaces Klien Amazon](https://docs.aws.amazon.com/workspaces/latest/userguide/amazon-workspaces-clients.html)
- [Mengelola Amazon Linux 2 Amazon WorkSpaces dengan AWS OpsWorks for Puppet Enterprise](https://aws.amazon.com/blogs/desktop-and-application-streaming/managing-amazon-linux-2-amazon-workspaces-with-aws-opsworks-for-puppet-enterprise/)
- [Menyesuaikan Amazon Linux WorkSpace](https://aws.amazon.com/blogs/desktop-and-application-streaming/customizing-the-amazon-linux-workspace/)
- [Cara meningkatkan keamanan LDAP di AWS Directory Service dengan LDAPS sisi klien](https://aws.amazon.com/blogs/security/how-to-improve-ldap-security-in-aws-directory-service-with-client-side-ldaps/)
- [Gunakan CloudWatch Acara Amazon dengan Amazon WorkSpaces dan AWS Lambda untuk](https://aws.amazon.com/blogs/desktop-and-application-streaming/use-amazon-cloudwatch-events-with-amazon-workspaces-and-aws-lambda-for-greater-fleet-visibility/)  [visibilitas armada yang lebih besar](https://aws.amazon.com/blogs/desktop-and-application-streaming/use-amazon-cloudwatch-events-with-amazon-workspaces-and-aws-lambda-for-greater-fleet-visibility/)
- [Bagaimana Amazon WorkSpaces menggunakan AWS KMS](https://docs.aws.amazon.com/kms/latest/developerguide/services-workspaces.html)
- [AWS CLI Referensi Perintah WorkSpaces](https://docs.aws.amazon.com/cli/latest/reference/workspaces/index.html)
- [Memantau WorkSpaces Metrik Amazon](https://docs.aws.amazon.com/workspaces/latest/adminguide/amazon-workspaces-monitoring.html)
- [Lingkungan Desktop MATE](https://mate-desktop.org/)
- [Memecahkan Masalah Administrasi AWS Directory Service](https://docs.aws.amazon.com/directoryservice/latest/admin-guide/what_is.html)
- [Memecahkan Masalah Administrasi Amazon WorkSpaces](https://docs.aws.amazon.com/workspaces/latest/adminguide/admin_troubleshooting.html)
- [Memecahkan Masalah Klien Amazon WorkSpaces](https://docs.aws.amazon.com/de_de/workspaces/latest/userguide/client_troubleshooting.html)
- [Otomatiskan Amazon WorkSpaces dengan Portal Layanan Mandiri](https://aws.amazon.com/blogs/desktop-and-application-streaming/automate-amazon-workspaces-with-a-self-service-portal/)

### <span id="page-120-0"></span>Revisi dokumen

Untuk mengetahui jika ada perubahan pada laporan resmi ini, Anda dapat berlangganan umpan RSS.

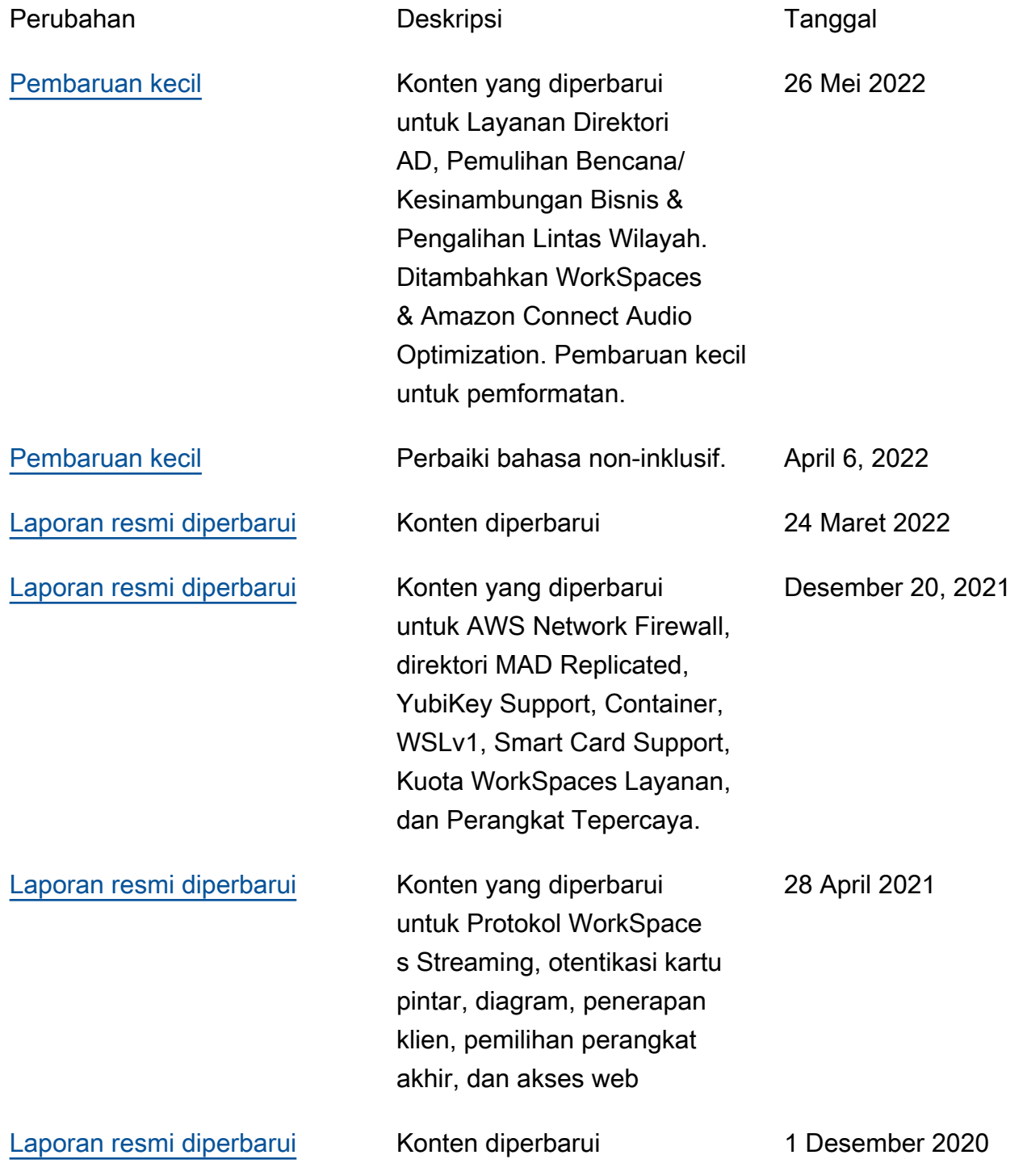

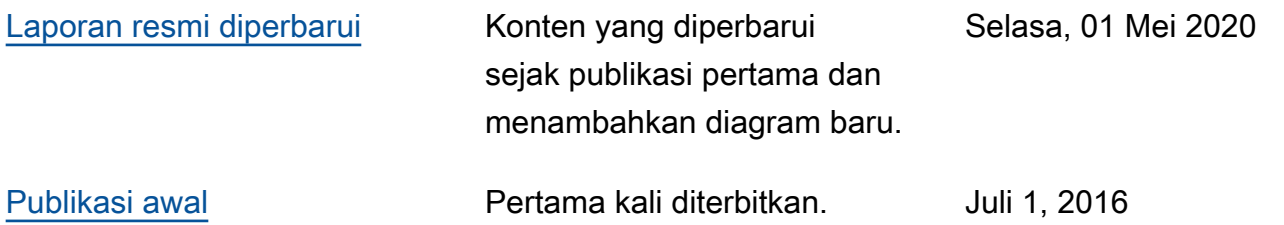

### Pemberitahuan

Pelanggan bertanggung jawab untuk membuat penilaian independen mereka sendiri atas informasi dalam dokumen ini. Dokumen ini: (a) hanya untuk tujuan informasi, (b) mewakili penawaran dan praktik AWS produk saat ini, yang dapat berubah tanpa pemberitahuan, dan (c) tidak membuat komitmen atau jaminan apa pun dari AWS dan afiliasinya, pemasok, atau pemberi lisensinya. AWS produk atau layanan disediakan "sebagaimana adanya" tanpa jaminan, representasi, atau kondisi apa pun, baik tersurat maupun tersirat. Tanggung jawab dan kewajiban AWS kepada pelanggannya dikendalikan oleh AWS perjanjian, dan dokumen ini bukan bagian dari, juga tidak mengubah, perjanjian apa pun antara AWS dan pelanggannya.

© 2022 Amazon Web Services, Inc. atau afiliasinya. Semua hak dilindungi undang-undang.

## AWS Glosarium

Untuk AWS terminologi terbaru, lihat [AWS glosarium di Referensi](https://docs.aws.amazon.com/glossary/latest/reference/glos-chap.html). Glosarium AWS

Terjemahan disediakan oleh mesin penerjemah. Jika konten terjemahan yang diberikan bertentangan dengan versi bahasa Inggris aslinya, utamakan versi bahasa Inggris.